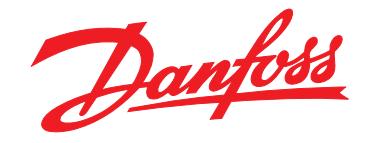

# **Краткое руководство VLT**® **HVAC Basic Drive FC 101**

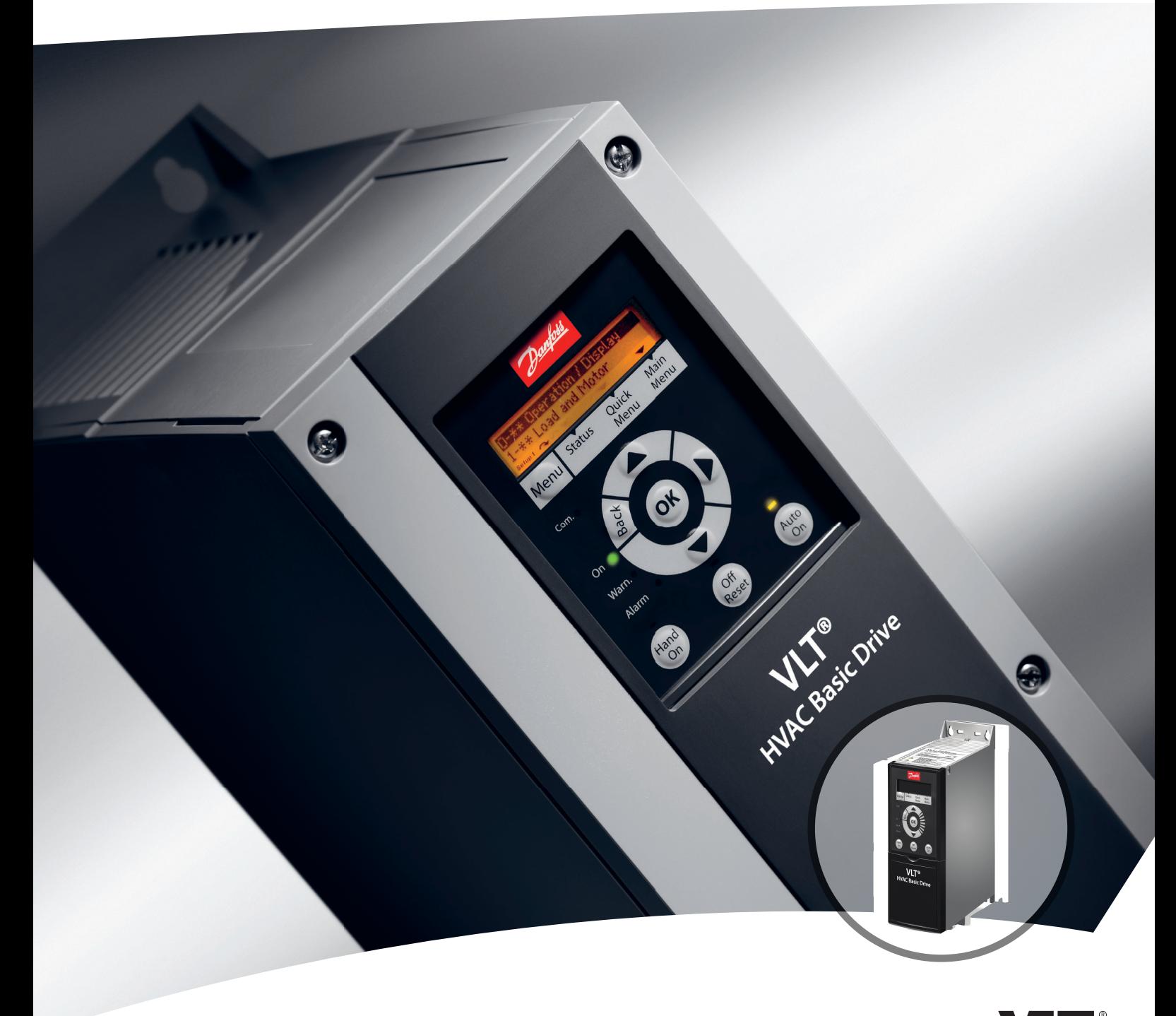

[www.DanfossDrives.com](http://www.DanfossDrives.com)

Danfoss

**Оглавление Краткое руководство**

# **Оглавление**

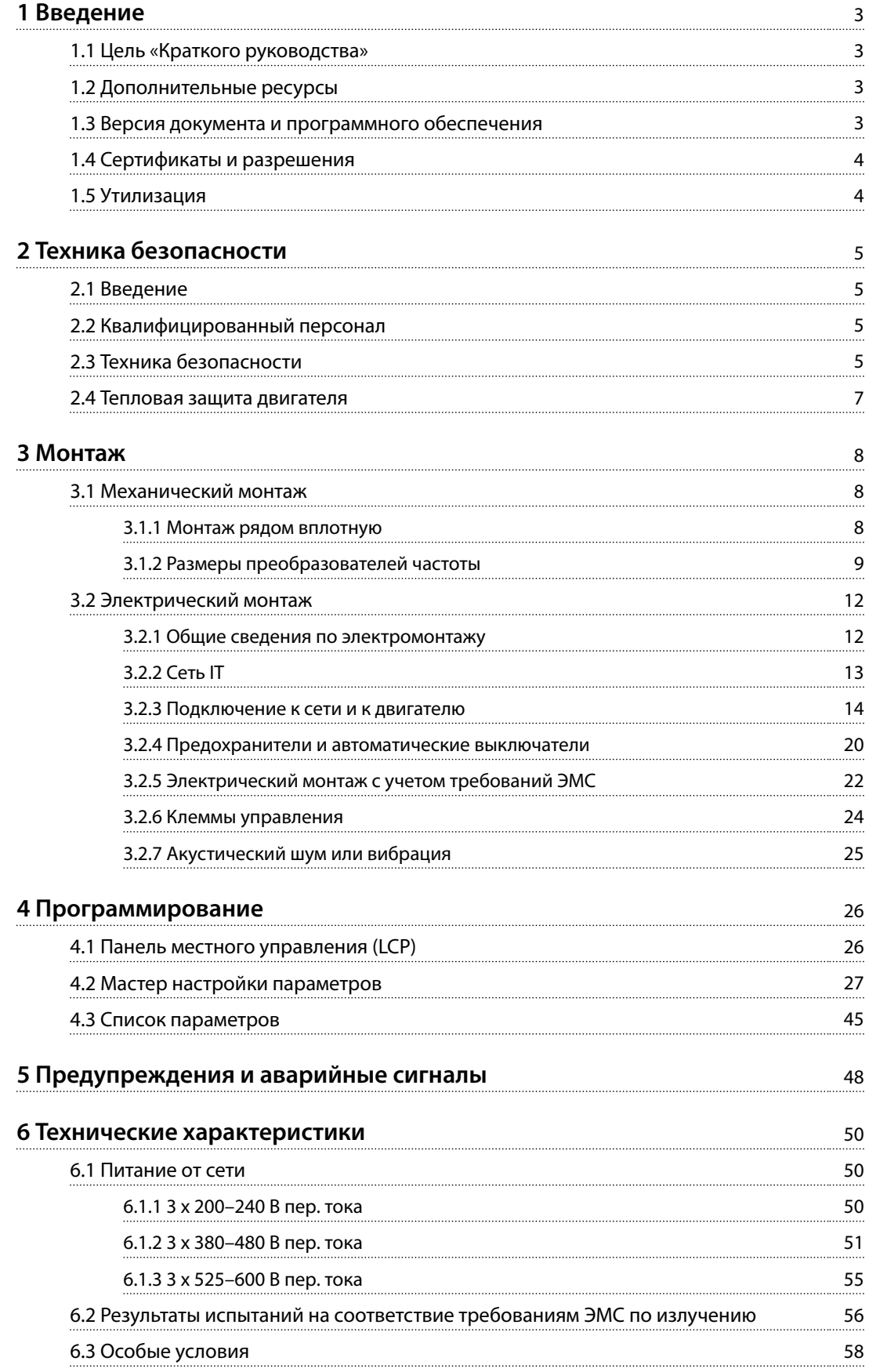

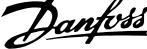

 $\overline{a}$ 

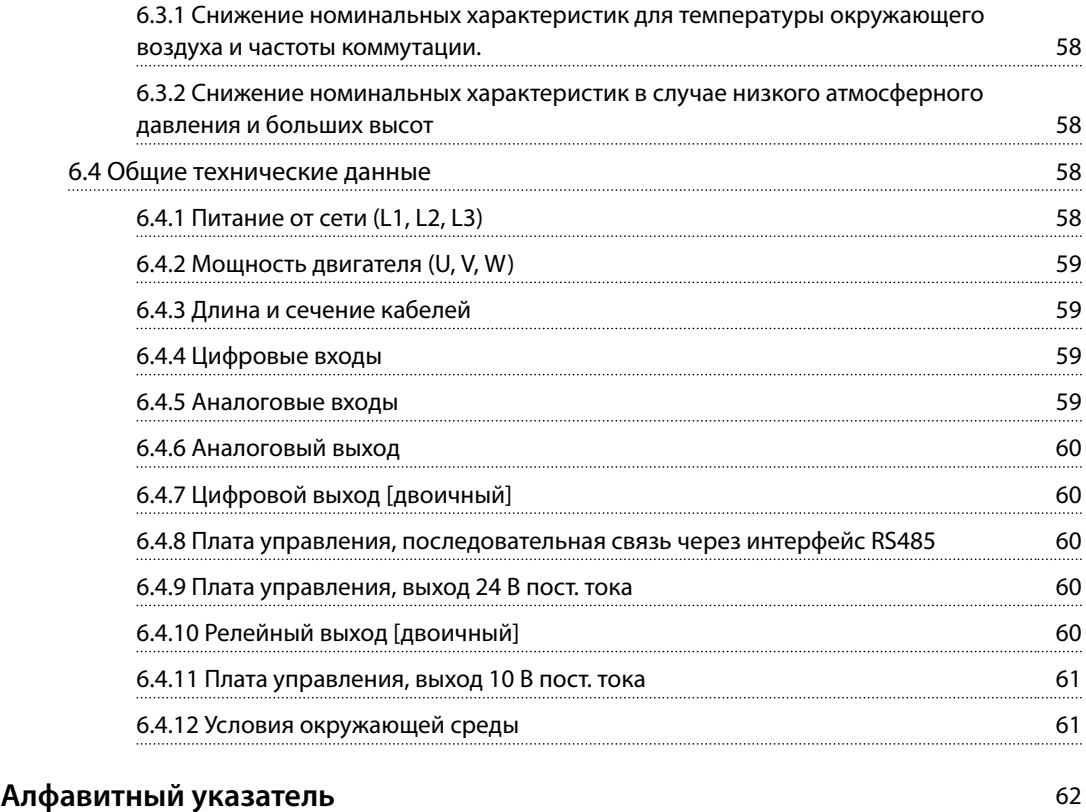

# <span id="page-3-0"></span>1 Введение

# 1.1 Цель «Краткого руководства»

Настоящее краткое руководство содержит сведения по безопасному монтажу преобразователя частоты и вводу его в эксплуатацию.

Краткое руководство предназначено для использования квалифицированным персоналом.

Чтобы обеспечить профессиональное и безопасное использование преобразователя частоты, прочтите это краткое руководство и следуйте его указаниям; в частности, обратите внимание на указания по технике безопасности и общие предупреждения. Храните это краткое руководство поблизости от преобразователя частоты.

VLT® является зарегистрированным товарным знаком.

## 1.2 Дополнительные ресурсы

- **•** *Руководство по программированию VLT*® *HVAC Basic Drive FC 101* содержит сведения по программированию и полные описания параметров.
- **•** *Руководство по проектированию* VLT® HVAC Basic Drive FC 101 содержит всю техническую информацию о преобразователе частоты, проектированию под нужды заказчика и областях применения. Кроме того, здесь перечислено дополнительное оборудование и принадлежности.

Техническая документация в электронном формате доступна в Интернете по адресу *[drives.danfoss.com/](http://drives.danfoss.com/knowledge-center/technical-documentation/) [knowledge-center/technical-documentation/](http://drives.danfoss.com/knowledge-center/technical-documentation/)*.

### **Поддержка программного обеспечения Средство конфигурирования MCT 10**

Программное обеспечение можно загрузить на вебсайте *[www.danfoss.com/BusinessAreas/DrivesSolutions/](http://www.danfoss.com/BusinessAreas/DrivesSolutions/Software+MCT10/MCT10+Downloads.htm) [Software+MCT10/MCT10+Downloads.htm](http://www.danfoss.com/BusinessAreas/DrivesSolutions/Software+MCT10/MCT10+Downloads.htm)*.

Во время установки программного обеспечения введите код доступа 81463800, чтобы активировать функции FC 101. Для использования функций FC 101 ключ лицензии не требуется.

Последние версии программного обеспечения не всегда содержат обновления для недавних версий преобразователей частоты. Чтобы получить обновления для недавних версий преобразователей частоты (файлы \*.upd), обратитесь в местный офис продаж или загрузите обновления на сайте *[www.danfoss.com/Busines](http://www.danfoss.com/BusinessAreas/DrivesSolutions/fc101driveupdates)[sAreas/DrivesSolutions/fc101driveupdates](http://www.danfoss.com/BusinessAreas/DrivesSolutions/fc101driveupdates)*.

# 1.3 Версия документа и программного обеспечения

Это краткое руководство регулярно пересматривается и обновляется. Все предложения по его улучшению будут приняты и рассмотрены.

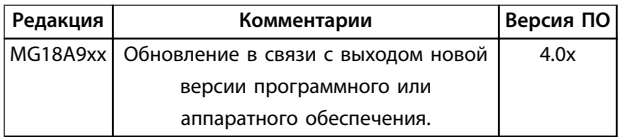

Начиная с версии программного обеспечения 4.0x и выше (неделя производства 33 2017-го года и позже), в преобразователях частоты мощностью от 22 кВт (30 л. с.) 400 В IP20 и ниже и 18,5 кВт (25 л. с.) 400 В IP54 и ниже реализована функция вентилятора радиатора с переменной скоростью. Эта функция требует обновления программного и аппаратного обеспечения и вводит ограничения в отношении обратной совместимости для размеров корпуса H1–H5 и I2–I4. Ограничения см. в *[Таблица 1.1](#page-4-0)*.

<span id="page-4-0"></span>**1 1**

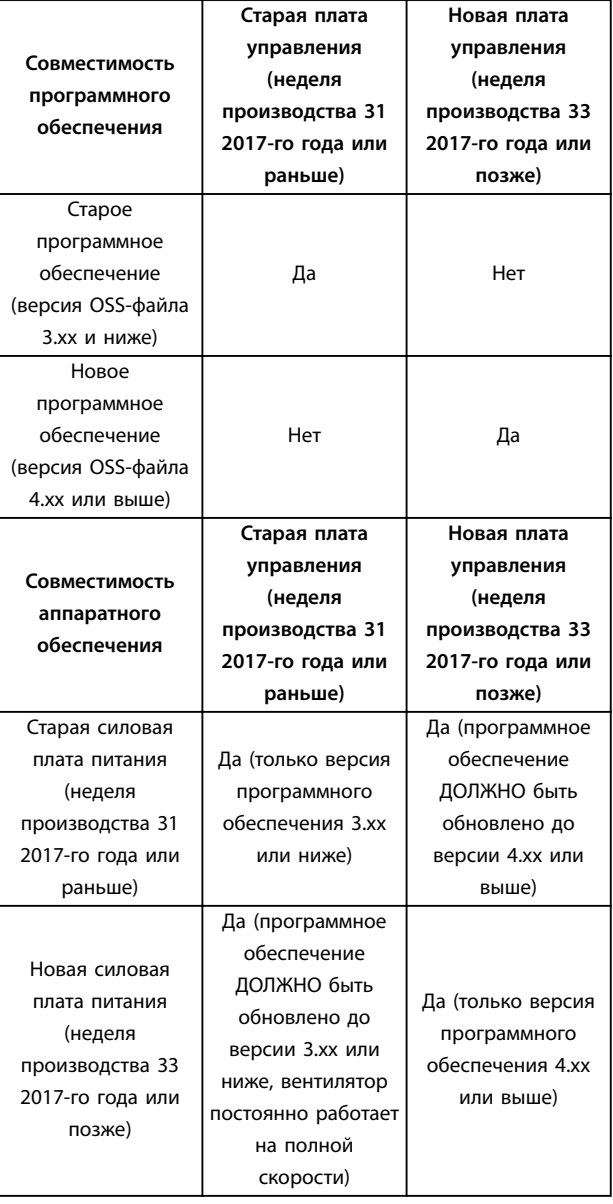

### **Таблица 1.1 Совместимость программного и аппаратного обеспечения**

# 1.4 Сертификаты и разрешения

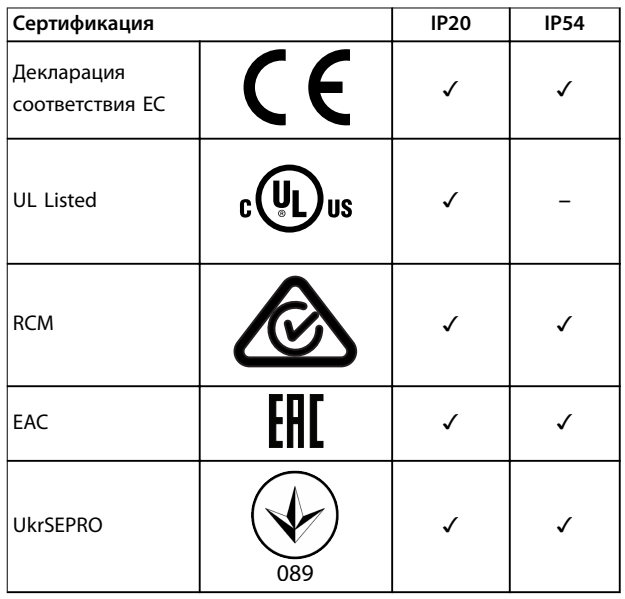

### **Таблица 1.2 Сертификаты и разрешения**

Преобразователь частоты удовлетворяет требованиям UL 508C, касающимся тепловой памяти. Подробнее см. раздел *Тепловая защита двигателя* в *руководстве по проектированию* соответствующего продукта.

# 1.5 Утилизация

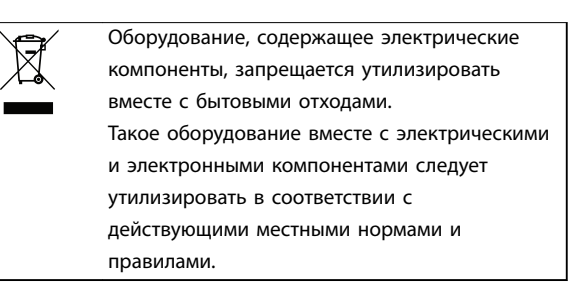

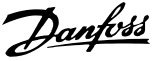

# <span id="page-5-0"></span>2 Техника безопасности

# 2.1 Введение

В этом документе используются следующие символы.

# **ВНИМАНИЕ!**

**Указывает на потенциально опасную ситуацию, при которой существует риск летального исхода или серьезных травм.**

# **АПРЕДУПРЕЖДЕНИЕ**

**Указывает на потенциально опасную ситуацию, при которой существует риск получения незначительных травм или травм средней тяжести. Также может использоваться для обозначения потенциально небезопасных действий.**

# *УВЕДОМЛЕНИЕ*

**Указывает на важную информацию, в том числе о такой ситуации, которая может привести к повреждению оборудования или другой собственности.**

# 2.2 Квалифицированный персонал

Правильная и надежная транспортировка, хранение, монтаж, эксплуатация и обслуживание необходимы для беспроблемной и безопасной работы преобразователя частоты. Монтаж и эксплуатация этого оборудования должны выполняться только квалифицированным персоналом.

Квалифицированный персонал определяется как обученный персонал, уполномоченный проводить монтаж, ввод в эксплуатацию и техническое обслуживание оборудования, систем и цепей в соответствии с применимыми законами и правилами. Кроме того, персонал должен хорошо знать инструкции и правила безопасности, описанные в этом руководстве.

# 2.3 Техника безопасности

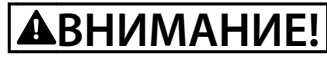

**ВЫСОКОЕ НАПРЯЖЕНИЕ!**

**Преобразователи частоты, подключенные к вводу сети переменного тока, источнику постоянного тока или цепи разделения нагрузки, находятся под высоким напряжением. Установка, пусконаладка и техобслуживание должны выполняться квалифицированным персоналом; несоблюдение этого требования может привести к летальному исходу или получению серьезных травм.**

- **• Установка, пусконаладка и техническое обслуживание должны выполняться только квалифицированным персоналом.**
- **• Перед выполнением любых работ по обслуживанию или ремонту удостоверьтесь с помощью устройства для измерения напряжения, что на преобразователе частоты отсутствует напряжение.**

**2 2**

# <span id="page-6-0"></span>**ВАВНИМАНИЕ!**

# **НЕПРЕДНАМЕРЕННЫЙ ПУСК**

**Если преобразователь частоты подключен к сети питания переменного тока, источнику переменного тока или цепи разделения нагрузки, двигатель может включиться в любой момент. Случайный пуск во время программирования, техобслуживания или ремонтных работ может привести к летальному исходу, получению серьезных травм или порче имущества. Двигатель запускается внешним переключателем, командой по шине последовательной связи, входным сигналом задания с LCP, в результате дистанционной работы программного обеспечения MCT 10 либо после устранения неисправности.**

**Чтобы предотвратить случайный пуск двигателя:**

- **• Отсоедините преобразователь частоты от сети.**
- **• Перед программированием параметров обязательно нажмите на LCP кнопку [OÝ/ Reset] (Выкл/сброс).**
- **• Прежде чем подключать преобразователь частоты к сети переменного тока, источнику постоянного тока или цепи разделения нагрузки, убедитесь, что подключение проводки и монтаж компонентов преобразователя частоты, двигателя и любого подключенного оборудования полностью завершены.**

# **ВНИМАНИЕ!**

# **ВРЕМЯ РАЗРЯДКИ**

**В преобразователе частоты установлены конденсаторы постоянного тока, которые остаются заряженными даже после отключения сетевого питания. Высокое напряжение может присутствовать даже в том случае, если светодиоды предупреждений погасли. Несоблюдение указанного периода ожидания после отключения питания перед началом обслуживания или ремонта может привести к летальному исходу или серьезным травмам.**

- **• Остановите двигатель.**
- **• Отключите сеть переменного тока и дистанционно расположенные источники питания сети постоянного тока, в том числе резервные аккумуляторы, ИБП и подключения к сети постоянного тока других преобразователей частоты.**
- **• Отсоедините или заблокируйте двигатель с постоянными магнитами.**
- **• Дождитесь полной разрядки конденсаторов. Минимальное время ожидания указано в** *Таблица 2.1***.**
- **• Перед выполнением любых работ по обслуживанию или ремонту удостоверьтесь с помощью устройства для измерения напряжения, что конденсаторы полностью разряжены.**

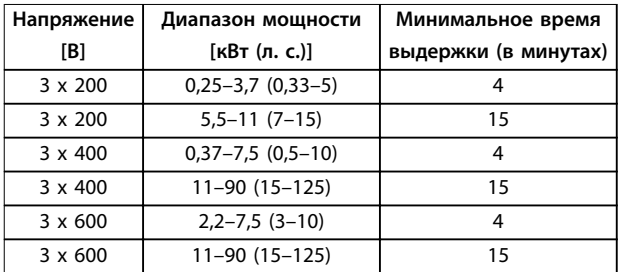

**Таблица 2.1 Время разрядки**

# **ВНИМАНИЕ!**

## **ОПАСНОСТЬ ТОКА УТЕЧКИ**

**Токи утечки превышают 3,5 мА. Неправильное заземление преобразователя частоты может привести к летальному исходу или серьезным травмам.**

**• Правильное заземление оборудования должно быть устроено сертифицированным специалистом-электромонтажником.**

<span id="page-7-0"></span>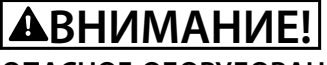

# **ОПАСНОЕ ОБОРУДОВАНИЕ**

**Прикосновение к вращающимся валам и электрическому оборудованию может привести к летальному исходу или серьезным травмам.**

- **• Обеспечьте, чтобы монтаж, пусконаладка и техническое обслуживание выполнялись только обученным и квалифицированным персоналом.**
- **• Убедитесь, что электромонтажные работы выполняются в соответствии с государственными и местными электротехническими нормами.**
- **• Соблюдайте процедуры, описанные в настоящем руководстве.**

# **ПРЕДУПРЕЖДЕНИЕ**

# **ОПАСНОСТЬ В СЛУЧАЕ ВНУТРЕННЕГО ОТКАЗА**

**Если преобразователь частоты не закрыт должным образом, внутренняя неисправность в преобразователе частоты может привести к серьезным травмам.**

**• Перед включением в сеть убедитесь, что все защитные крышки установлены на свои места и надежно закреплены.**

# 2.4 Тепловая защита двигателя

Чтобы включить функцию тепловой защиты двигателя, установите для параметра *параметр 1-90 Тепловая защита двигателя* значение *[4] ETR trip (ЭТР: отключение 1)*.

Danfoss

Danfoss

# <span id="page-8-0"></span>3 Монтаж

# 3.1 Механический монтаж

# 3.1.1 Монтаж рядом вплотную

Преобразователи частоты можно устанавливать вплотную друг к другу, но в этом случае для охлаждения требуется свободное пространство над корпусом и под ним.

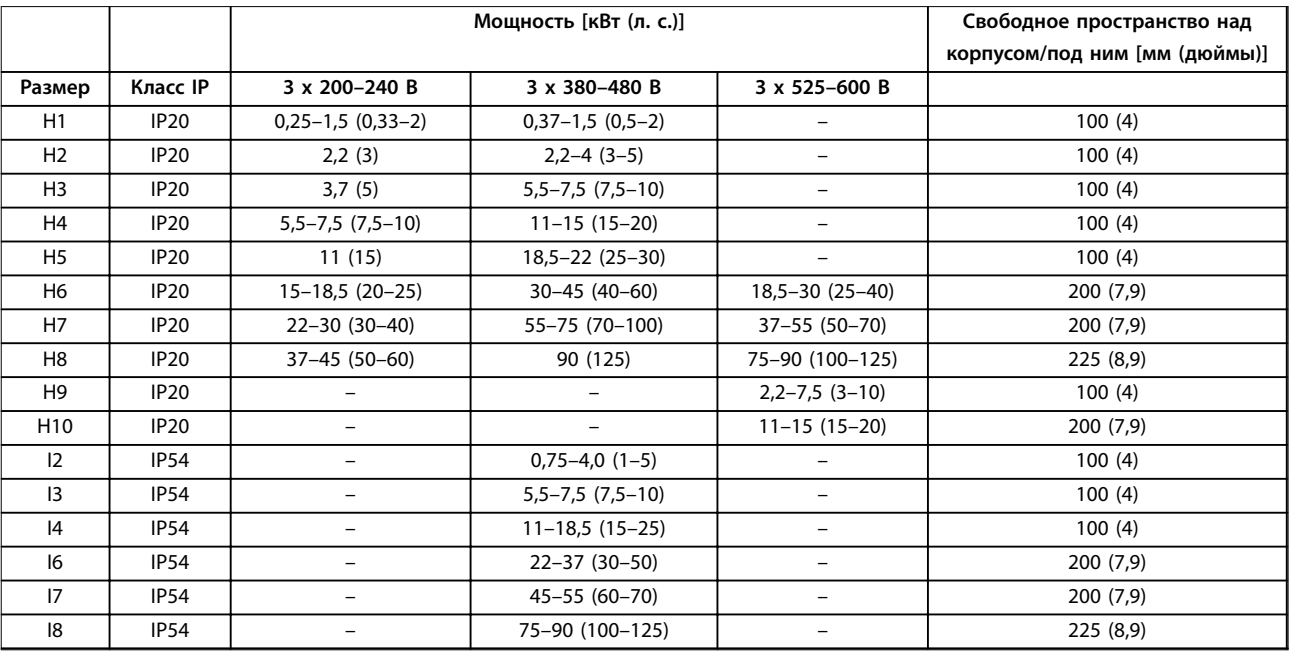

**Таблица 3.1 Зазоры, необходимые для охлаждения**

# *УВЕДОМЛЕНИЕ*

**С установленным дополнительным комплектом IP21/Nema тип 1 необходимо расстояние 50 мм (2 дюйма) между блоками.**

# <span id="page-9-0"></span>3.1.2 Размеры преобразователей частоты

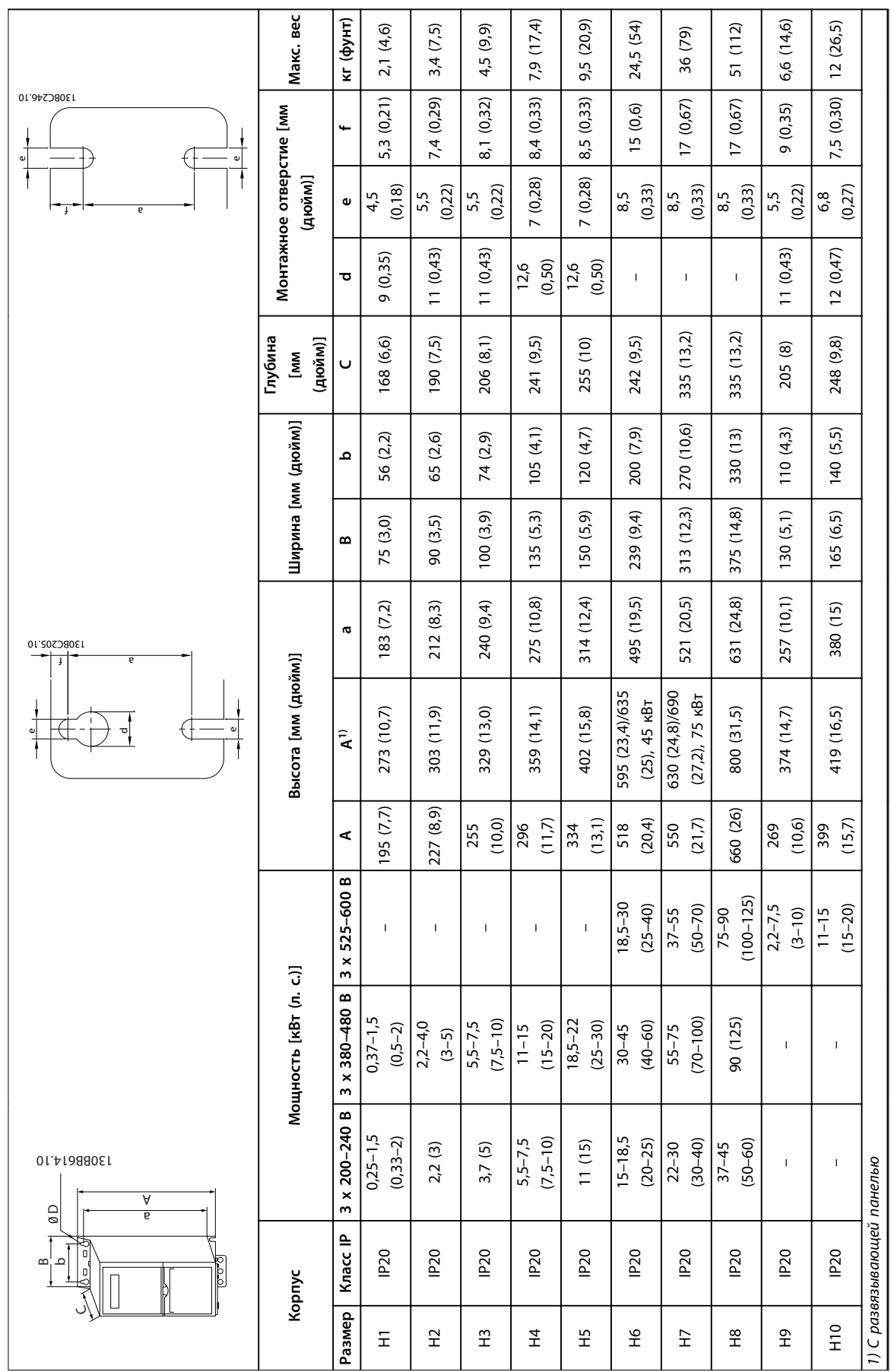

Danfoss

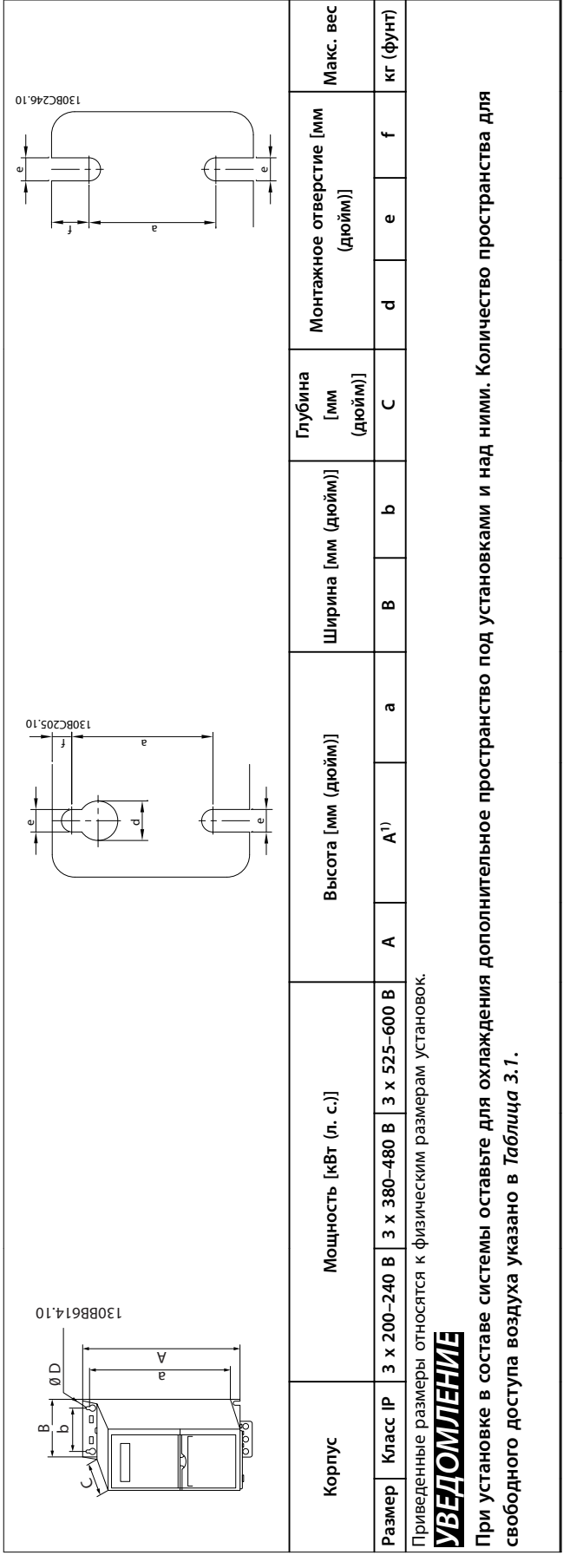

Таблица 3.2 Габаритные размеры, размеры корпусов Н1-Н10 **Таблица 3.2 Габаритные размеры, размеры корпусов H1–H10**

**3 3**

Danfoss

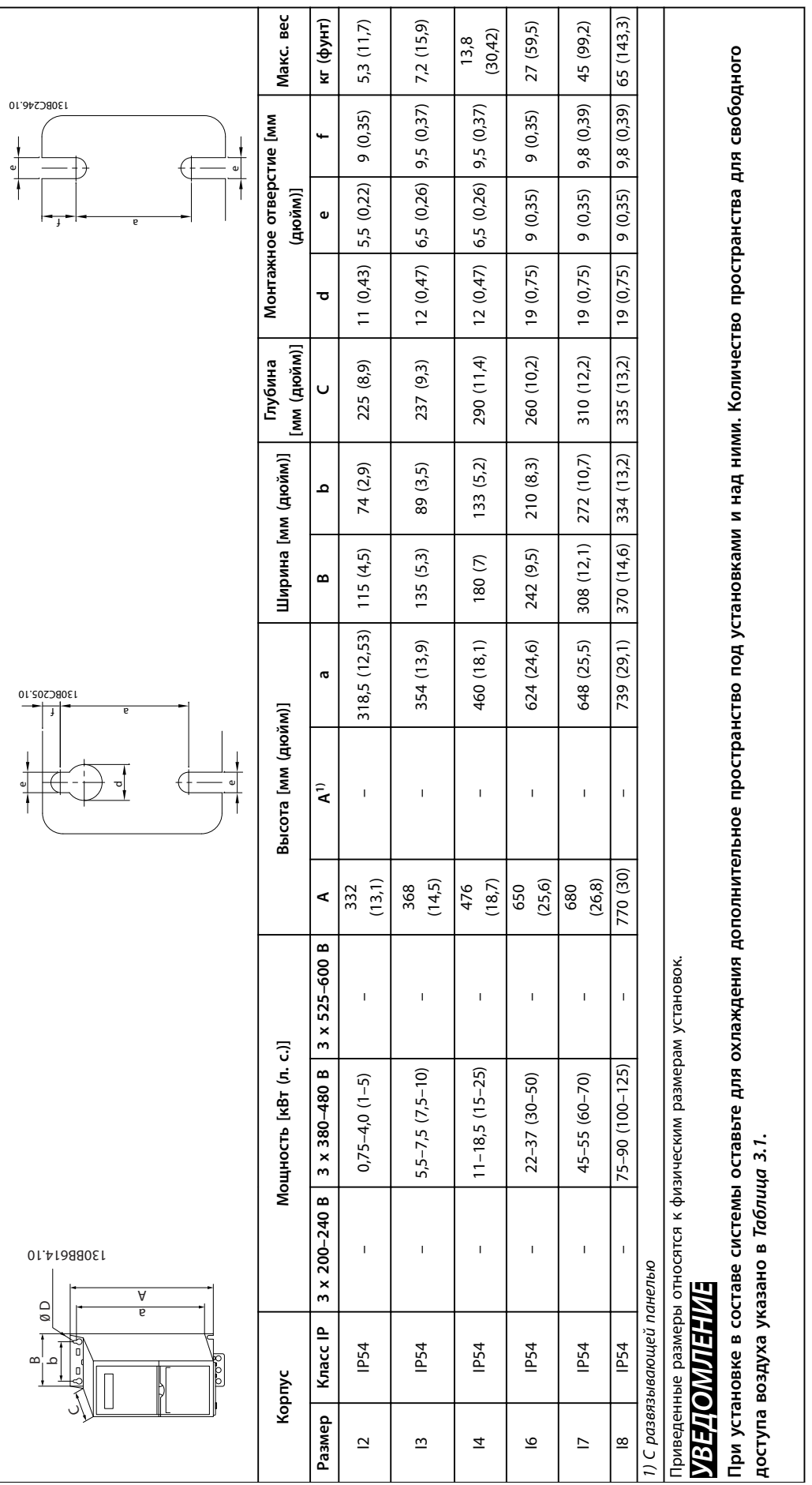

Таблица 3.3 Габаритные размеры, размеры корпусов 12-18 **Таблица 3.3 Габаритные размеры, размеры корпусов I2–I8** **3 3**

**3 3**

# <span id="page-12-0"></span>3.2 Электрический монтаж

# 3.2.1 Общие сведения по электромонтажу

Вся система кабелей должна соответствовать государственным и местным нормам и правилам в отношении сечения кабелей и температуры окружающей среды. Необходимо использовать медные проводники. Рекомендуется использовать проводники, рассчитанные на 75 °C (167 °F).

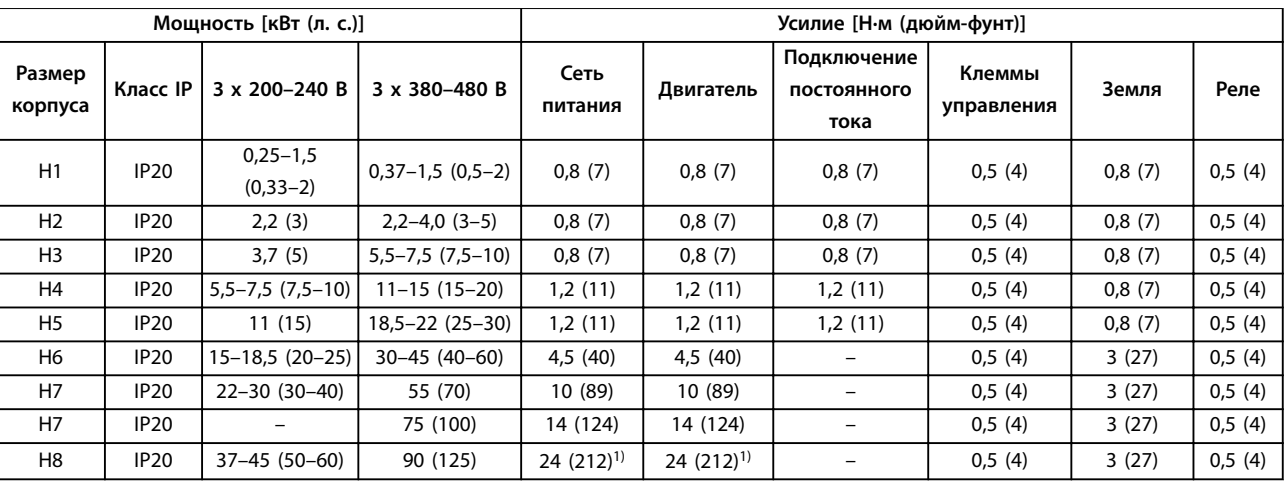

**Таблица 3.4 Усилия затяжки для корпусов размера H1–H8, 3 x 200–240 В и 3 x 380–480 В**

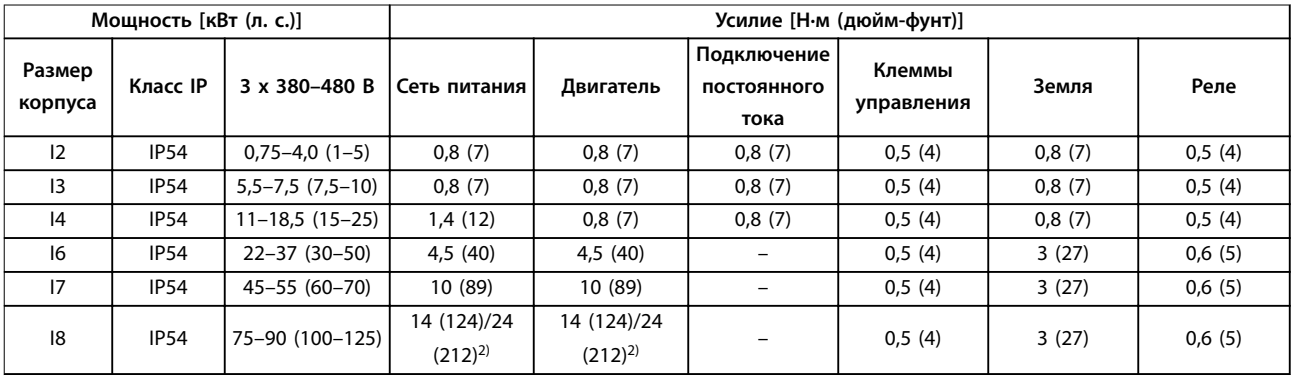

**Таблица 3.5 Усилия затяжки для корпусов размера I2–I8**

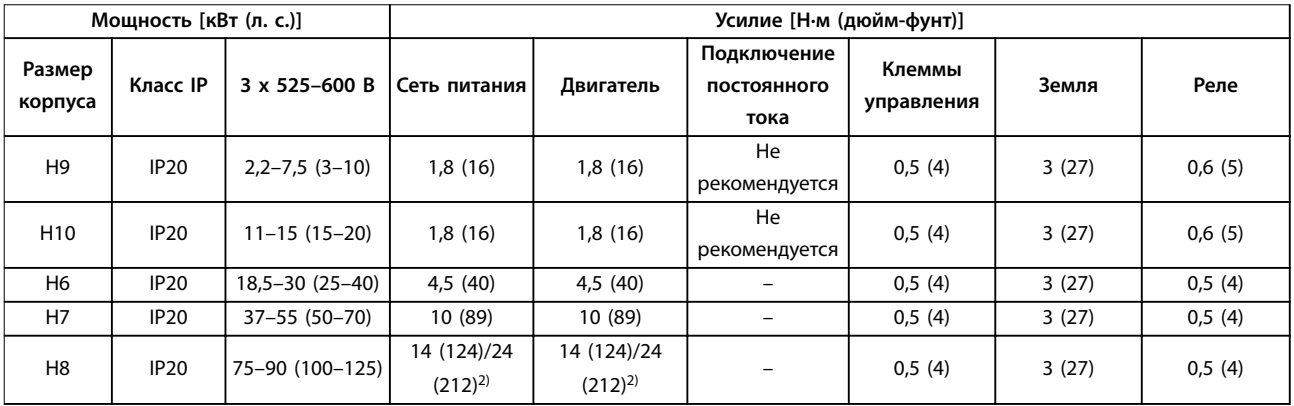

**Таблица 3.6 Усилия затяжки для корпусов размера H6–H10, 3 x 525–600 В**

*1) Сечение кабелей > 95 мм²*

*2) Сечение кабелей* ≤ *95 мм²*

# <span id="page-13-0"></span>3.2.2 Сеть IT

# **АПРЕДУПРЕЖДЕНИЕ**

# **Сеть IT**

**Монтаж на изолированной сети электропитания, то есть сети IT.**

**Убедитесь, что при подключении к сети напряжение питания не превышает 440 В (у блоков, рассчитанных на 3 x 380–480 В).**

Для устройств IP20 200–240 В 0,25–11 кВт (0,33–15 л. с.) и 380–480 В IP20 0,37–22 кВт (0,5–30 л. с.) в IT-сети разомкните выключатель фильтра ВЧ-помех, открутив болт со стороны преобразователя частоты.

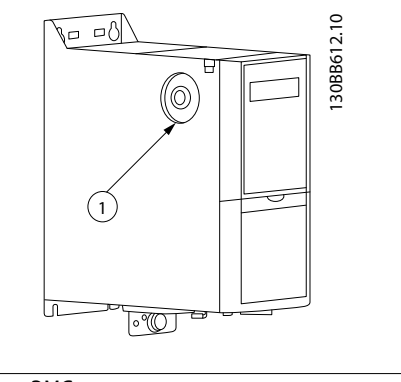

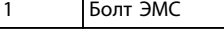

**Рисунок 3.1 IP20, 200–240 В, 0,25–11 кВт (0,33–15 л. с.), IP20, 0,37–22 кВт (0,5–30 л. с.), 380–480 В**

Для блоков 400 В, 30–90 кВт (40–125 л. с.) и 600 В, работающих в сети IT, установите для пар. *параметр 14-50 Фильтр ВЧ-помех* значение *[0] Выкл.*

В блоках IP54, 400 В, 0,75–18,5 кВт (1–25 л. с.) болт ЭМС расположен внутри преобразователя частоты, как показано на *Рисунок 3.2*.

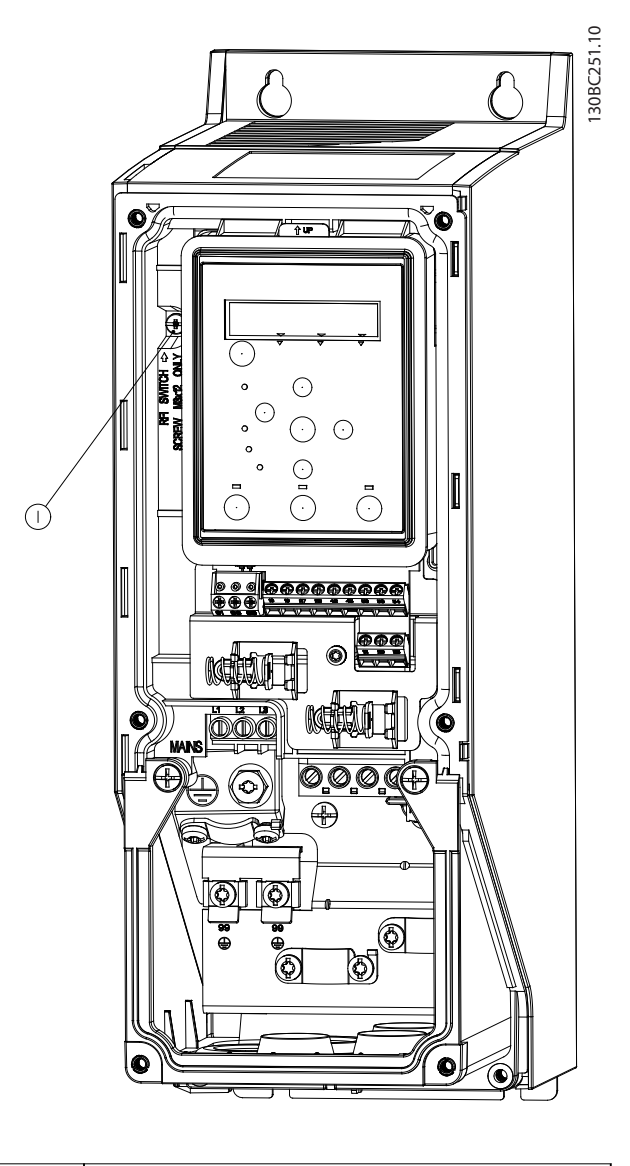

 $\boxed{1}$  Болт ЭМС

**Рисунок 3.2 IP54, 400 В, 0,75–18,5 кВт (1–25 л. с.)**

# *УВЕДОМЛЕНИЕ*

**При повторной установке используйте только болт M3x12.**

# <span id="page-14-0"></span>3.2.3 Подключение к сети и к двигателю

Преобразователь частоты предназначен для работы со всеми стандартными трехфазными асинхронными двигателями. Сведения о максимальном сечении кабелей см. в *[глава 6.4 Общие технические данные](#page-58-0)*.

- **•** Чтобы обеспечить соответствие требованиям ЭМС по излучению, используйте для подключения двигателя экранированный/ защищенный кабель, причем соедините его и с развязывающей панелью, и с двигателем.
- **•** Для снижения уровня шума и токов утечки кабель двигателя должен быть как можно более коротким.
- **•** Подробное описание монтажа развязывающей панели приведено в *Инструкции по монтажу развязывающей панели* VLT® HVAC Basic Drive.
- **•** Также см. раздел, *посвященный установке в соответствии с требованиями ЭМС,* в *Руководстве по проектированию VLT*® *HVAC Basic Drive FC 101*.
- 1. Подключите кабели заземления к клемме заземления.
- 2. Подключите двигатель к клеммам U, V и W и затяните винты согласно моментам затяжки, указанным в *[глава 3.2.1 Общие сведения по](#page-12-0) [электромонтажу](#page-12-0)*.
- 3. Подключите сетевое питание к клеммам L1, L2 и L3 и затяните винты согласно моментам затяжки, указанным в *[глава 3.2.1 Общие](#page-12-0) [сведения по электромонтажу](#page-12-0)*.

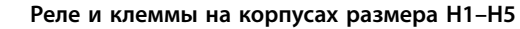

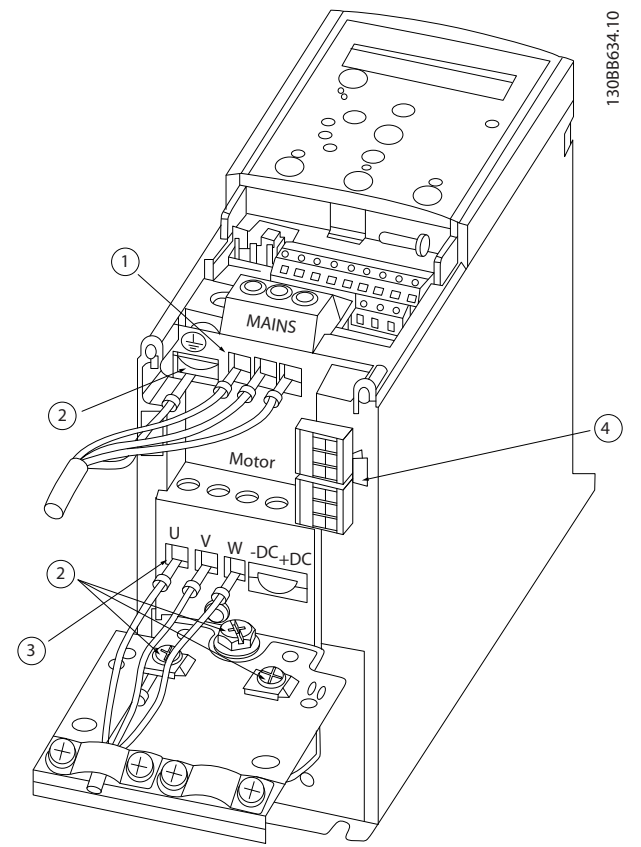

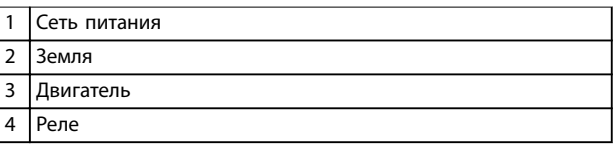

**Рисунок 3.3 Размеры корпуса H1–H5 IP20, 200–240 В, 0,25–11 кВт (0,33–15 л. с.) IP20, 380–480 В, 0,37–22 кВт (0,5–30 л. с.)**

### **Реле и клеммы на корпусах размера H6**

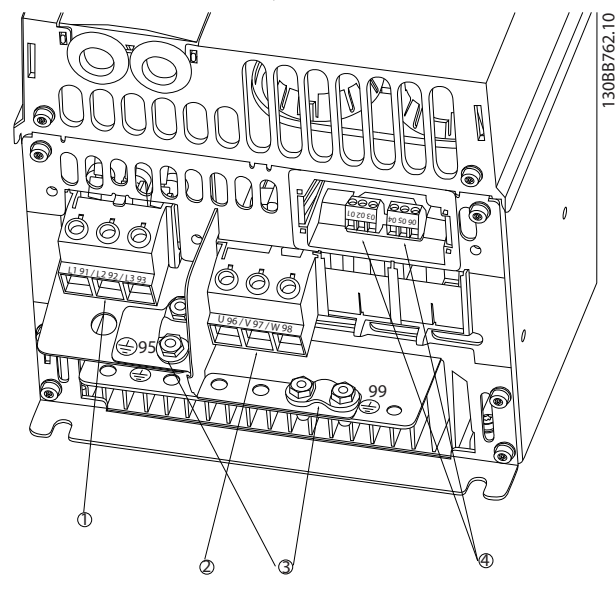

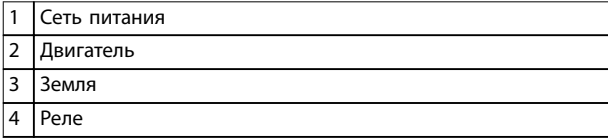

**Рисунок 3.4 Размер корпуса H6 IP20, 380–480 В, 30–45 кВт (40–60 л. с.) IP20, 200–240 В, 15–18,5 кВт (20–25 л. с.) IP20, 525–600 В, 22–30 кВт (30–40 л. с.)**

**Реле и клеммы на корпусах размера H7**

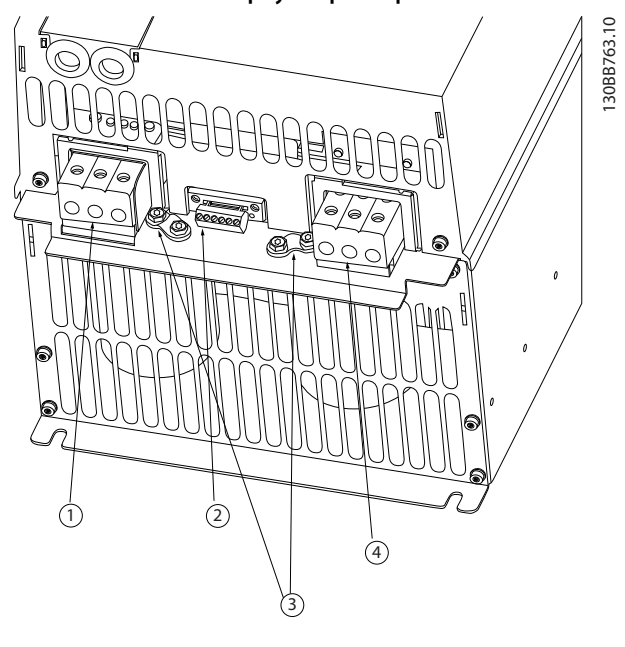

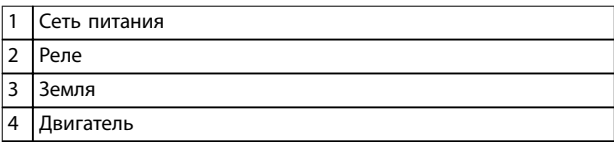

**Рисунок 3.5 Размер корпуса H7 IP20, 380–480 В, 55–75 кВт (70–100 л. с.) IP20, 200–240 В, 22–30 кВт (30–40 л. с.) IP20, 525–600 В, 45–55 кВт (70–60 л. с.)**

**3 3**

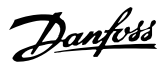

### **Реле и клеммы на корпусах размера H8**

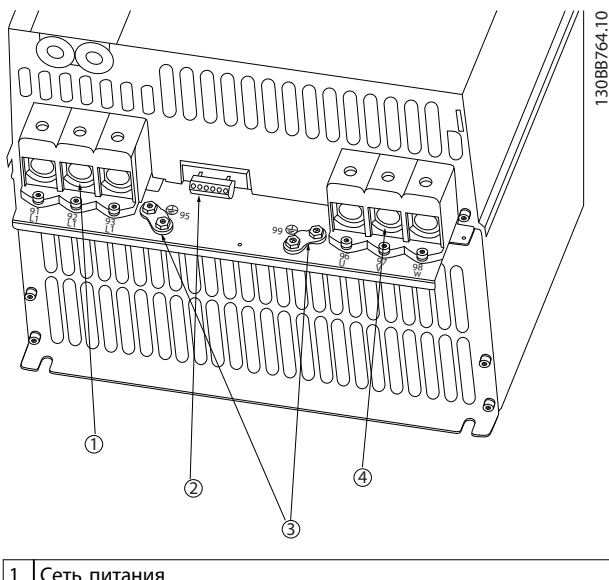

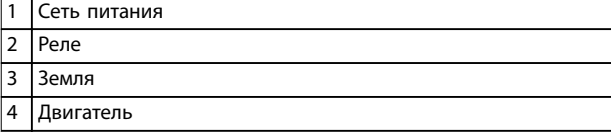

**Рисунок 3.6 Размер корпуса H8 IP20, 380–480 В, 90 кВт (125 л. с.)**

**IP20, 200–240 В, 37–45 кВт (50–60 л. с.)**

**IP20, 525–600 В, 75–90 кВт (100–125 л. с.)**

**Подключение к сети и двигателю для корпуса размера H9**

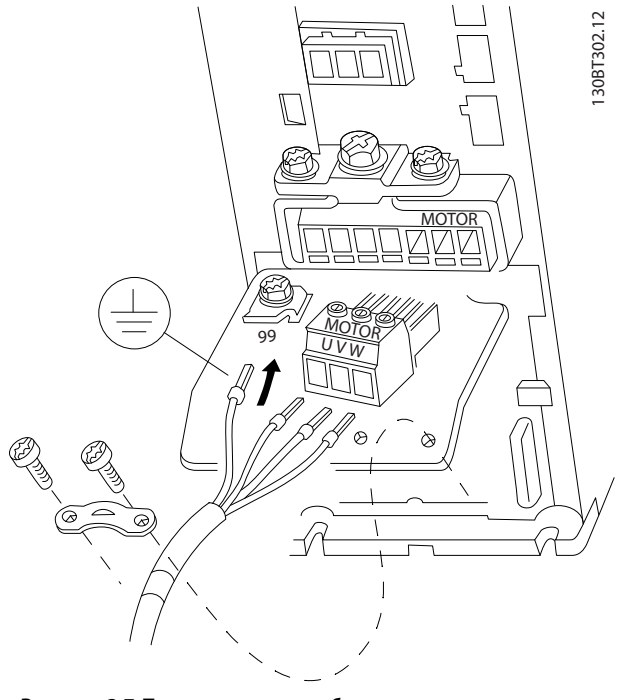

**Рисунок 3.7 Подключение преобразователя частоты к двигателю, размер корпуса H9 IP20, 600 В, 2,2–7,5 кВт (3–10 л. с.)**

Выполните следующие действия для подсоединения сетевых кабелей для корпуса размера H9. Используйте моменты затяжки клемм, приведенные в *[глава 3.2.1 Общие сведения по электромонтажу](#page-12-0)*.

1. Задвиньте монтажную пластину на место и затяните 2 винта, как показано на *Рисунок 3.8*.

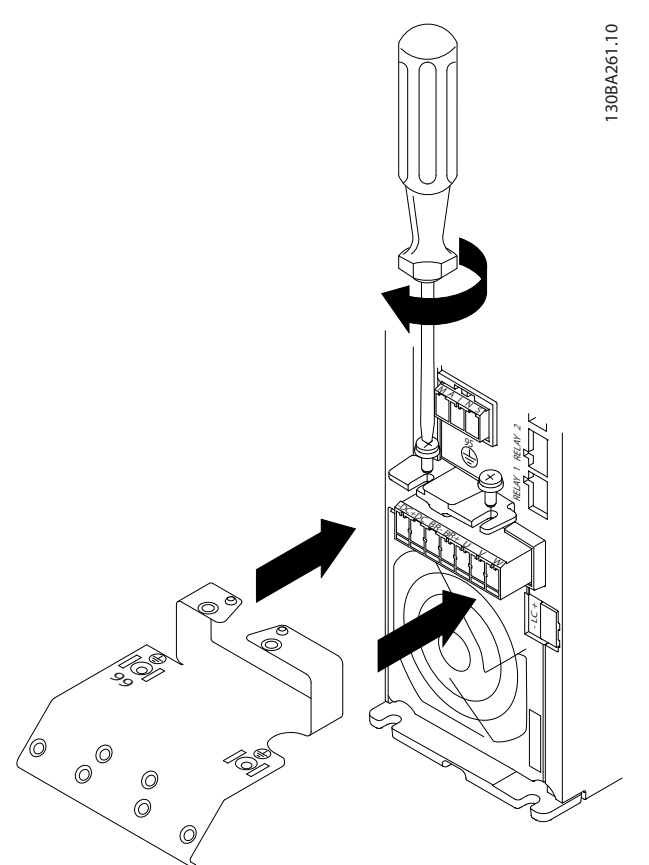

**Рисунок 3.8 Установка монтажной пластины**

**3 3**

- - 2. Подключите заземляющий кабель, как показано на *Рисунок 3.9*.

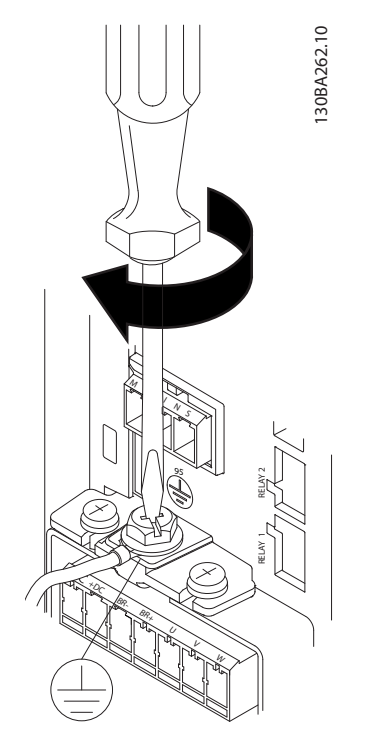

**Рисунок 3.9 Подключение заземляющего кабеля**

3. Вставьте сетевые кабели в сетевой разъем и затяните винты, как показано на *Рисунок 3.10*.

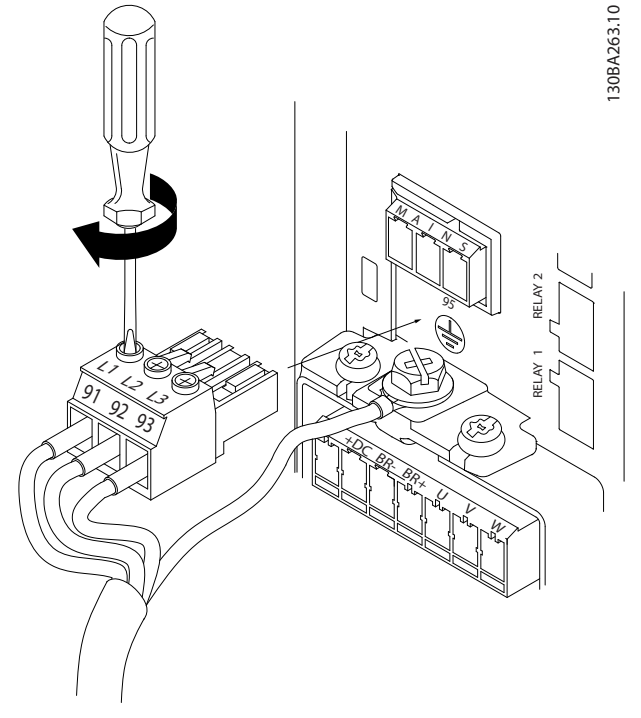

4. Установите крепежную скобу на сетевые кабели и затяните винты, как показано на *Рисунок 3.11*.

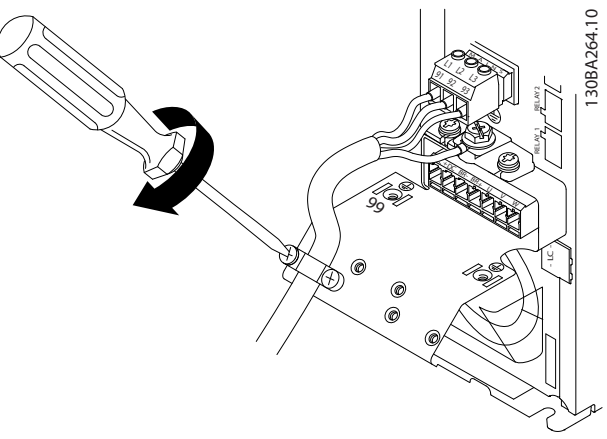

**Рисунок 3.11 Установка крепежной скобы**

## **Реле и клеммы на корпусах размера H10**

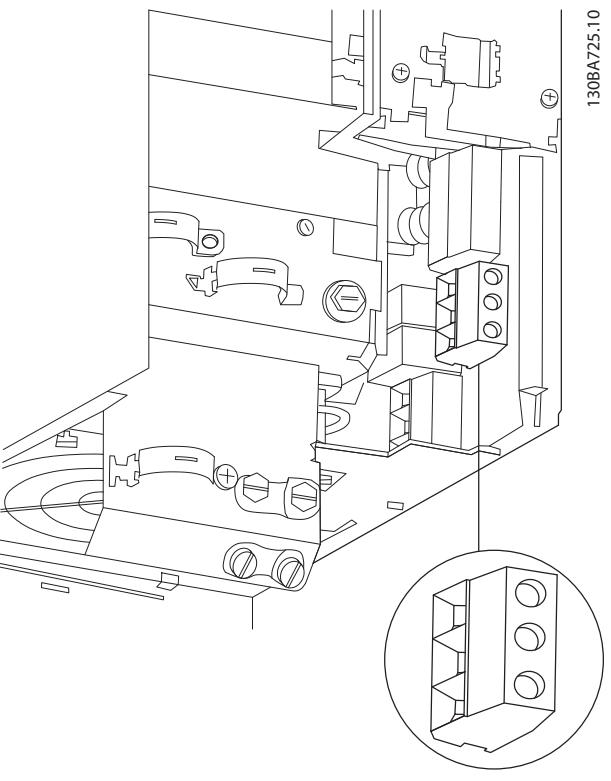

**Рисунок 3.12 Размер корпуса H10 IP20, 600 В, 11–15 кВт (15–20 л. с.)**

Danfoss

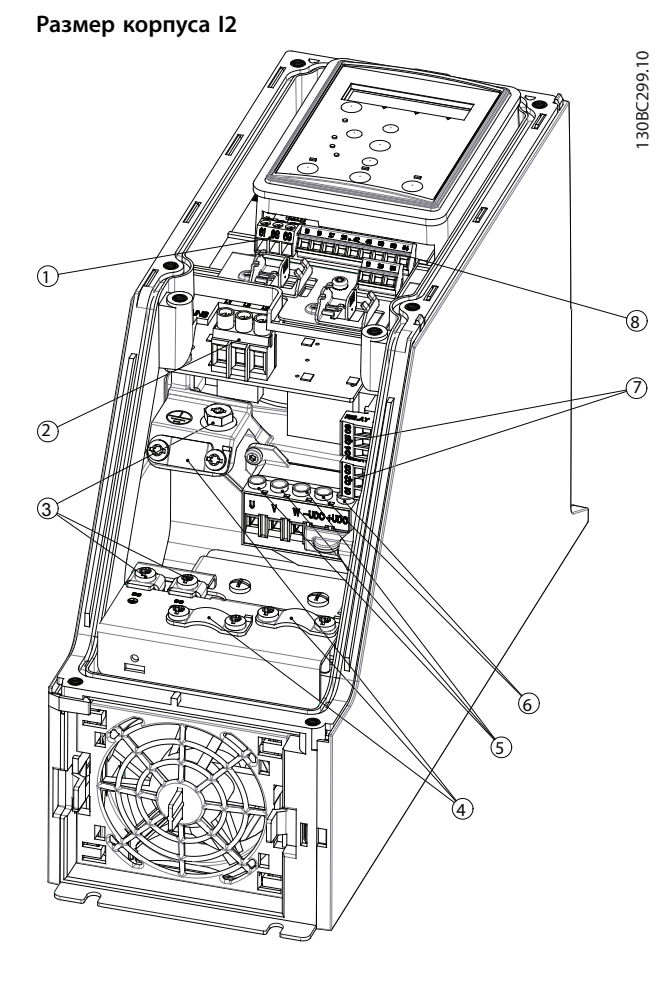

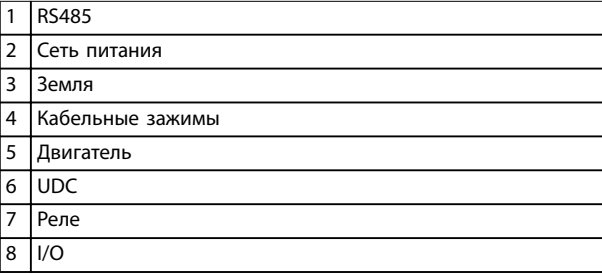

**Рисунок 3.13 Размер корпуса I2 IP54, 380–480 В, 0,75–4,0 кВт (1–5 л. с.)** **Размер корпуса I3**

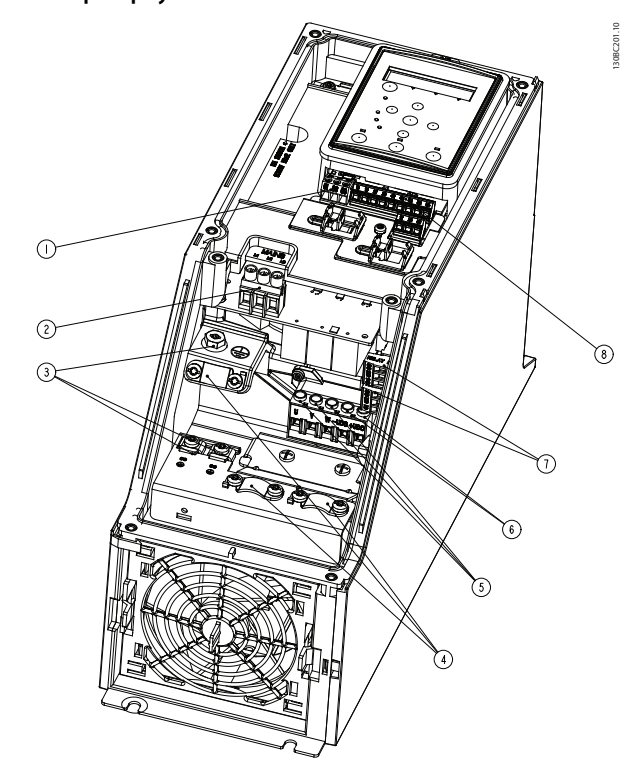

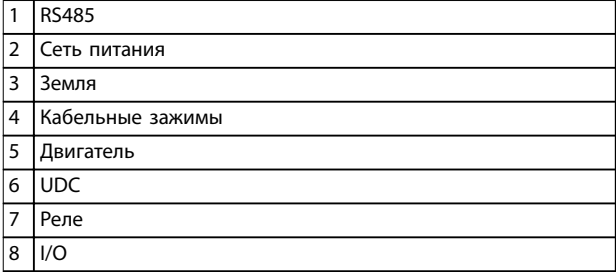

**Рисунок 3.14 Размер корпуса I3 IP54, 380–480 В, 5,5–7,5 кВт (7,5–10 л. с.)** **Монтаж Краткое руководство**

## **Размер корпуса I4**

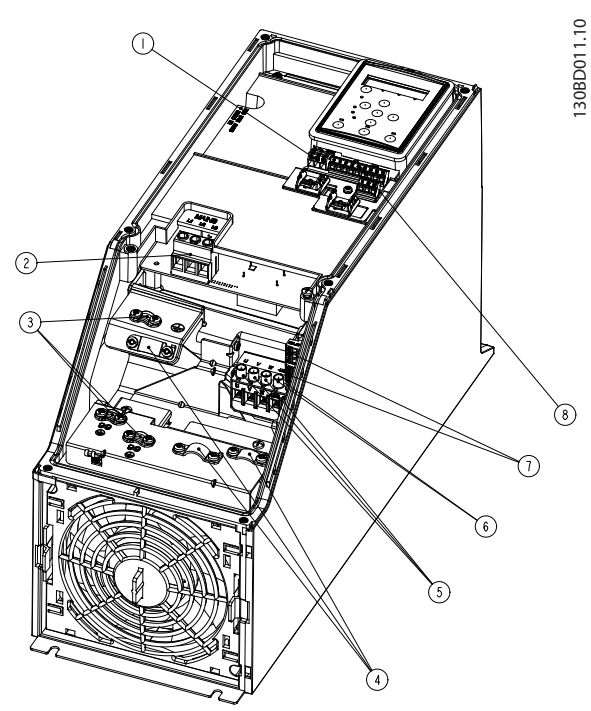

|   | <b>RS485</b>     |
|---|------------------|
| 2 | I Сеть питания   |
| 3 | Земля            |
| 4 | Кабельные зажимы |
| 5 | Двигатель        |
| 6 | <b>UDC</b>       |
| 7 | Реле             |
| 8 | I/O              |

**Рисунок 3.15 Размер корпуса I4 IP54, 380–480 В, 0,75–4,0 кВт (1–5 л. с.)**

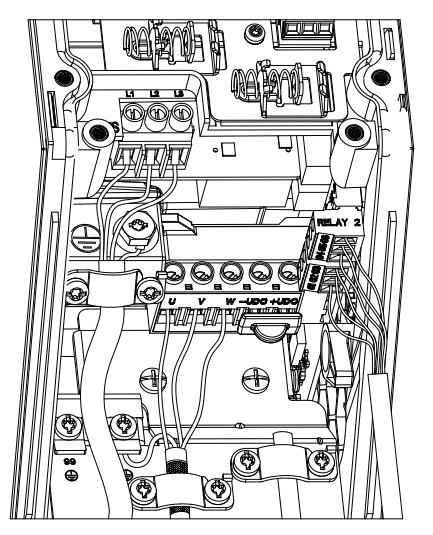

**Рисунок 3.16 IP54, размеры корпуса I2, I3, I4**

Danfoss

# **3 3**

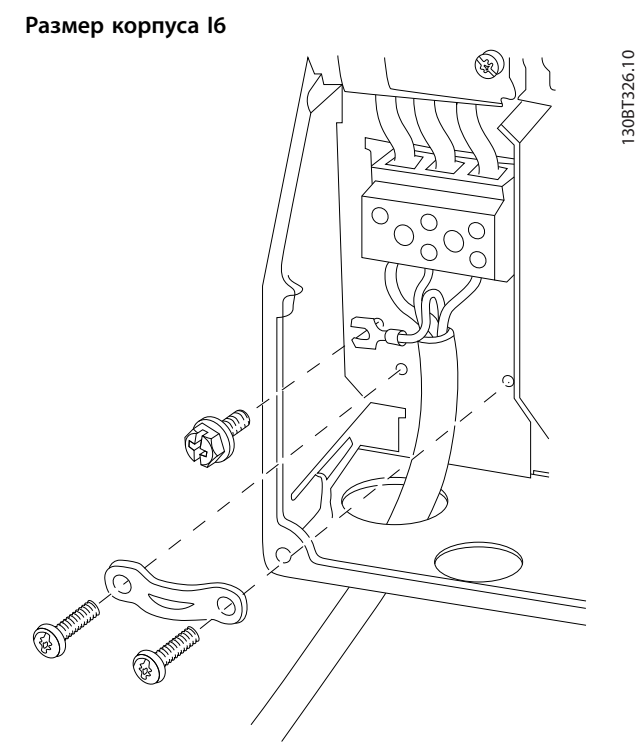

**Рисунок 3.17 Подключение к сети для корпуса размера I6 IP54, 380–480 В, 22–37 кВт (30–50 л. с.)**

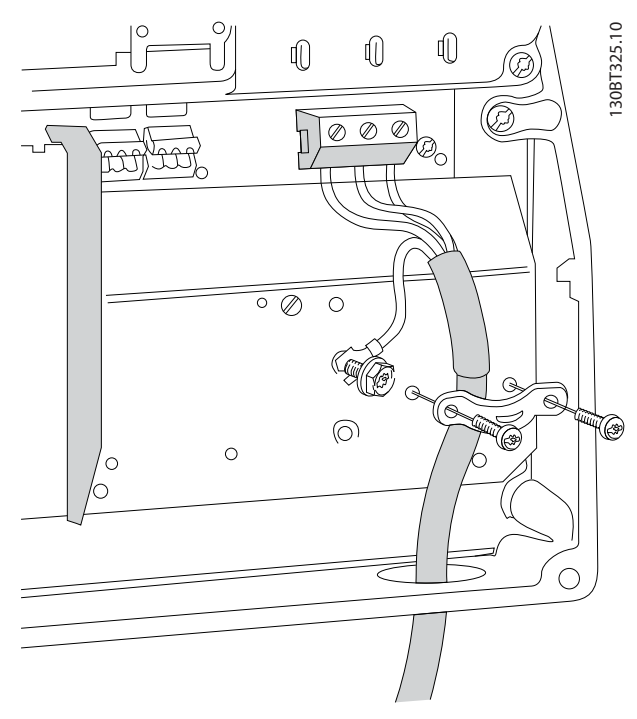

**Рисунок 3.18 Подключение к сети для корпуса размера I6 IP54, 380–480 В, 22–37 кВт (30–50 л. с.)**

130BC203.10

130BC203.10

**3 3**

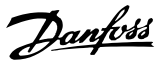

<span id="page-20-0"></span>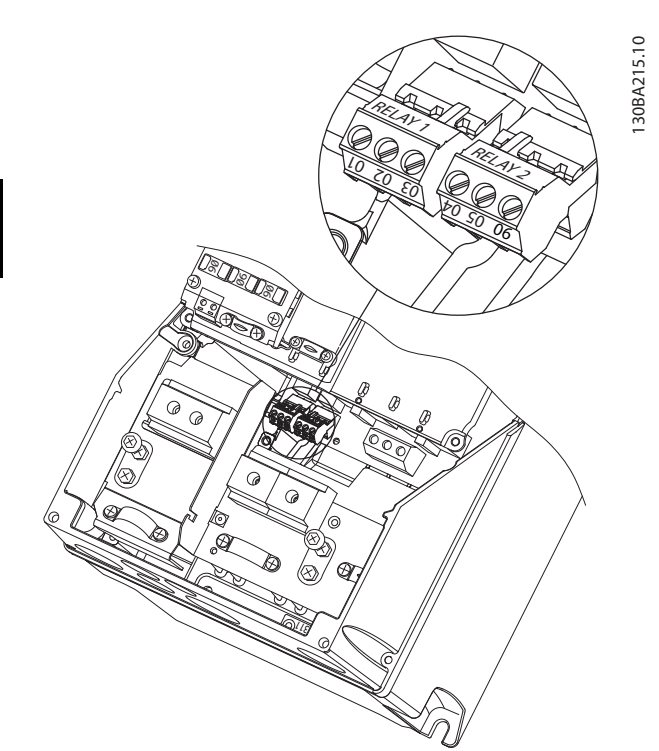

**Рисунок 3.19 Реле на корпусе размера I6 IP54, 380–480 В, 22–37 кВт (30–50 л. с.)**

### **Размеры корпусов I7, I8**

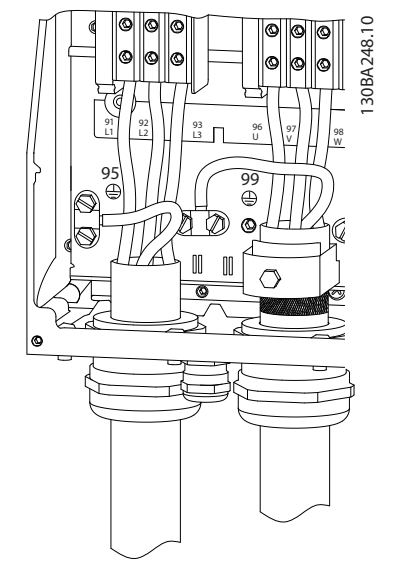

**Рисунок 3.20 Размеры корпусов I7, I8 IP54, 380–480 В, 55–45 кВт (70–60 л. с.) IP54, 380–480 В, 75–90 кВт (100–125 л. с.)**

## 3.2.4 Предохранители и автоматические выключатели

### **Защита параллельных цепей**

Во избежание пожара все параллельные цепи в установке (коммутационные устройства, механизмы и т. д.) должны иметь защиту от короткого замыкания и перегрузки по току. Соблюдайте государственные и местные нормы и правила.

### **Защита от короткого замыкания**

Для защиты персонала и оборудования в случае внутренней неисправности в блоке или короткого замыкания в цепи постоянного тока Danfoss рекомендует применять предохранители и автоматические выключатели, указанные в *[Таблица 3.7](#page-21-0)*. Преобразователь частоты обеспечивает полную защиту от короткого замыкания в случае короткого замыкания в двигателе.

### **Защита от перегрузки по току**

Во избежание перегрева кабелей в установке необходимо обеспечить защиту от перегрузки. Защита от перегрузки по току должна выполняться в соответствии с местными и государственными правилами. Автоматические выключатели и предохранители должны быть рассчитаны на защиту в цепях, допускающих максимальный симметричный ток 100 000 A (эфф.) при максимальном напряжении 480 В.

### **Соответствие UL/без соответствия UL**

Чтобы обеспечить соответствие требованиям UL или IEC 61800-5-1, используйте автоматические выключатели или предохранители, указанные в *[Таблица 3.7](#page-21-0)*. Автоматические выключатели должны быть рассчитаны на защиту в цепях, допускающих максимальный симметричный ток 10 000 A (эфф.) при максимальном напряжении 480 В.

# *УВЕДОМЛЕНИЕ*

**Несоблюдение приведенных рекомендаций может в случае неисправности привести к повреждению преобразователя частоты.**

Danfoss

<span id="page-21-0"></span>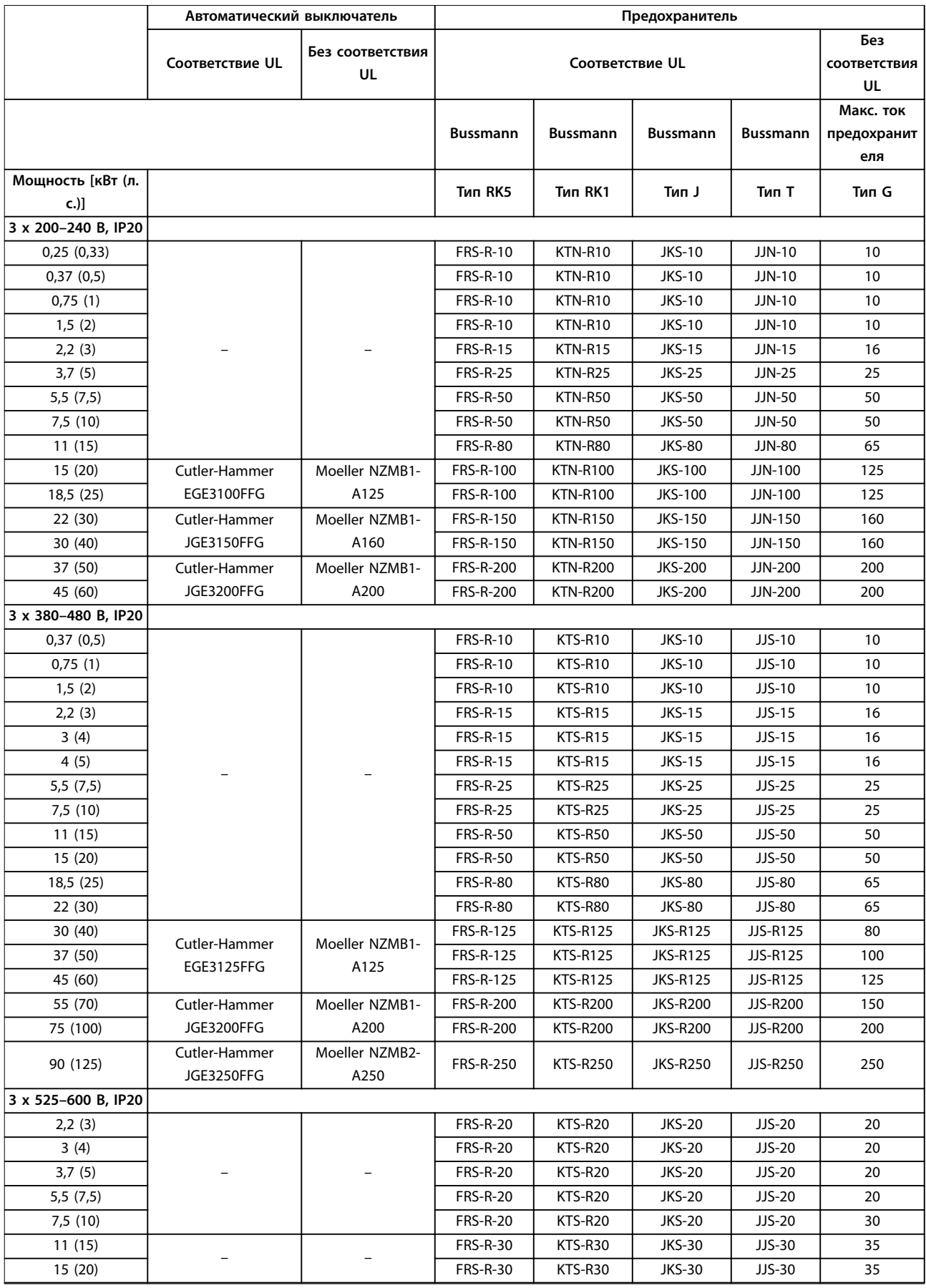

<span id="page-22-0"></span>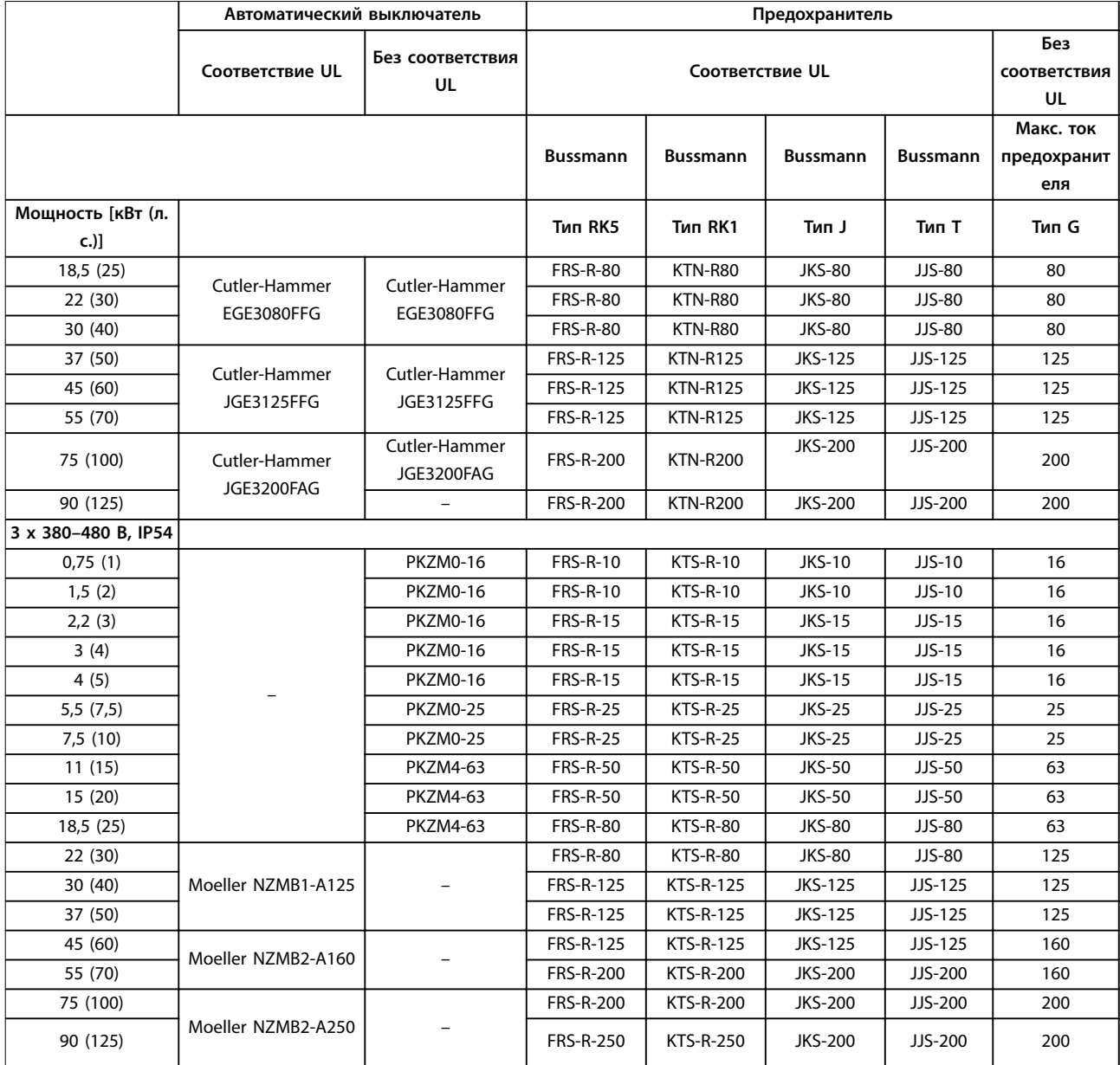

**Таблица 3.7 Автоматические выключатели и предохранители**

# 3.2.5 Электрический монтаж с учетом требований ЭМС

Для выполнения требований ЭМС при монтаже следует соблюдать следующие общие правила:

- **•** В качестве кабелей к двигателю и кабелей управления используйте только экранированные/защищенные кабели.
- **•** Заземлите экран на обоих концах.
- **•** Избегайте подключения экрана с помощью скрученных концов (косичек), поскольку это сводит на нет эффект экранирования на высоких частотах. Применяйте прилагаемые кабельные зажимы.
- **•** Обеспечьте одинаковый потенциал между преобразователем частоты и заземлением ПЛК.
- **•** Используйте звездообразные шайбы и проводящие монтажные платы.

Danfoss **Монтаж Краткое руководство** 130BB761.10 130BB761.10  $\circledast$ SOM BO ПЛК и т. д. У Панель ৰী  $\overline{8}$ (ৰু **BBB**  $\overline{\text{c}}$ Выходной  $=$  $\sim$   $\sim$   $\sim$   $\sim$   $\sim$   $\sim$ контактор и т. д. ПЛК 0000000000 Заземленный рельс Изоляция кабеля удалена **Ext** 8  $\frac{\partial}{\partial x}$ Ũ  $\circ$  $\overline{Q}$ Мин. 16 мм2 Уравнительный кабель Все точки подключения кабелей Кабели управления на одной стороне панели Кабель двигателя Мин. 200 мм между кабелями управления, Питание от сети сетевым кабелем и кабелем питания двигателя L1  $\circ$ L2  $\circ$ L3  $\circ$ ⊺ PE  $\circ$ Двигатель, 3 фазы и Защитное заземление Усиленное защитное заземление

**Рисунок 3.21 Электрический монтаж с учетом требований ЭМС**

**3 3**

**3 3**

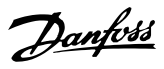

# <span id="page-24-0"></span>3.2.6 Клеммы управления

Снимите клеммную крышку для доступа к клеммам управления.

Нажмите плоской отверткой запирающий рычаг клеммной крышки, расположенной под LCP, и снимите ее, как показано на *Рисунок 3.22*.

В блоках IP54 для доступа к клеммам управления нужно снять переднюю крышку.

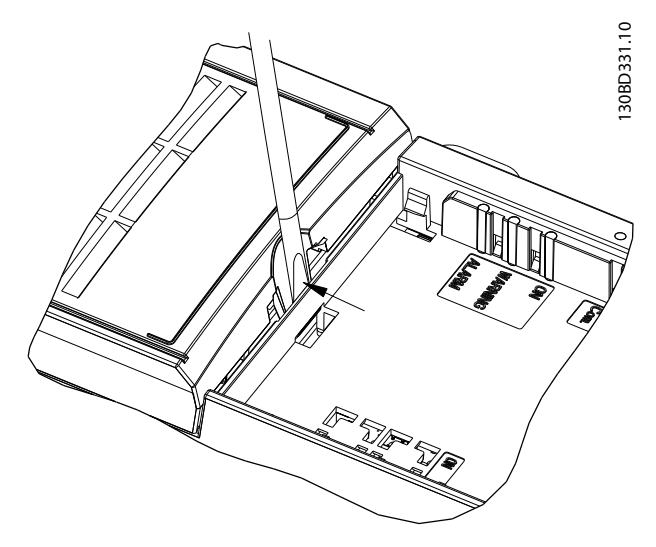

**Рисунок 3.22 Снятие клеммной крышки**

Все клеммы управления преобразователя частоты показаны на *Рисунок 3.23*. Для работы преобразователя частоты необходим сигнал пуска (клемма 18), соединение между клеммами 12–27 и аналоговое задание (клеммы 53 или 54 и 55).

Настройка режима цифрового входа для клемм 18, 19 и 27 выполняется в *параметр 5-00 Режим цифрового ввода/вывода* (PNP — значение по умолчанию). Режим цифрового входа 29 настраивается в *параметр 5-03 Режим цифрового входа 29* (PNP значение по умолчанию).

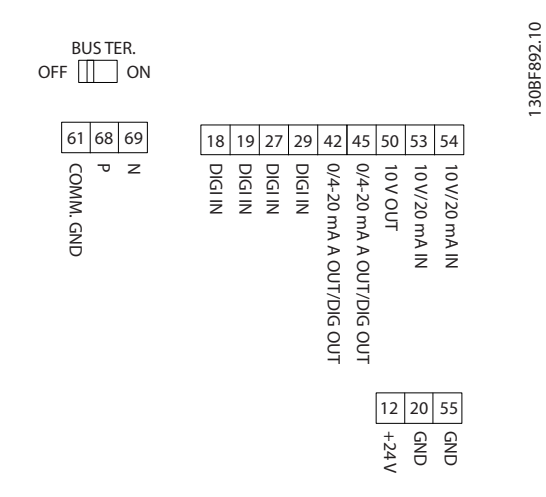

**Рисунок 3.23 Клеммы управления**

<span id="page-25-0"></span>**Монтаж Краткое руководство**

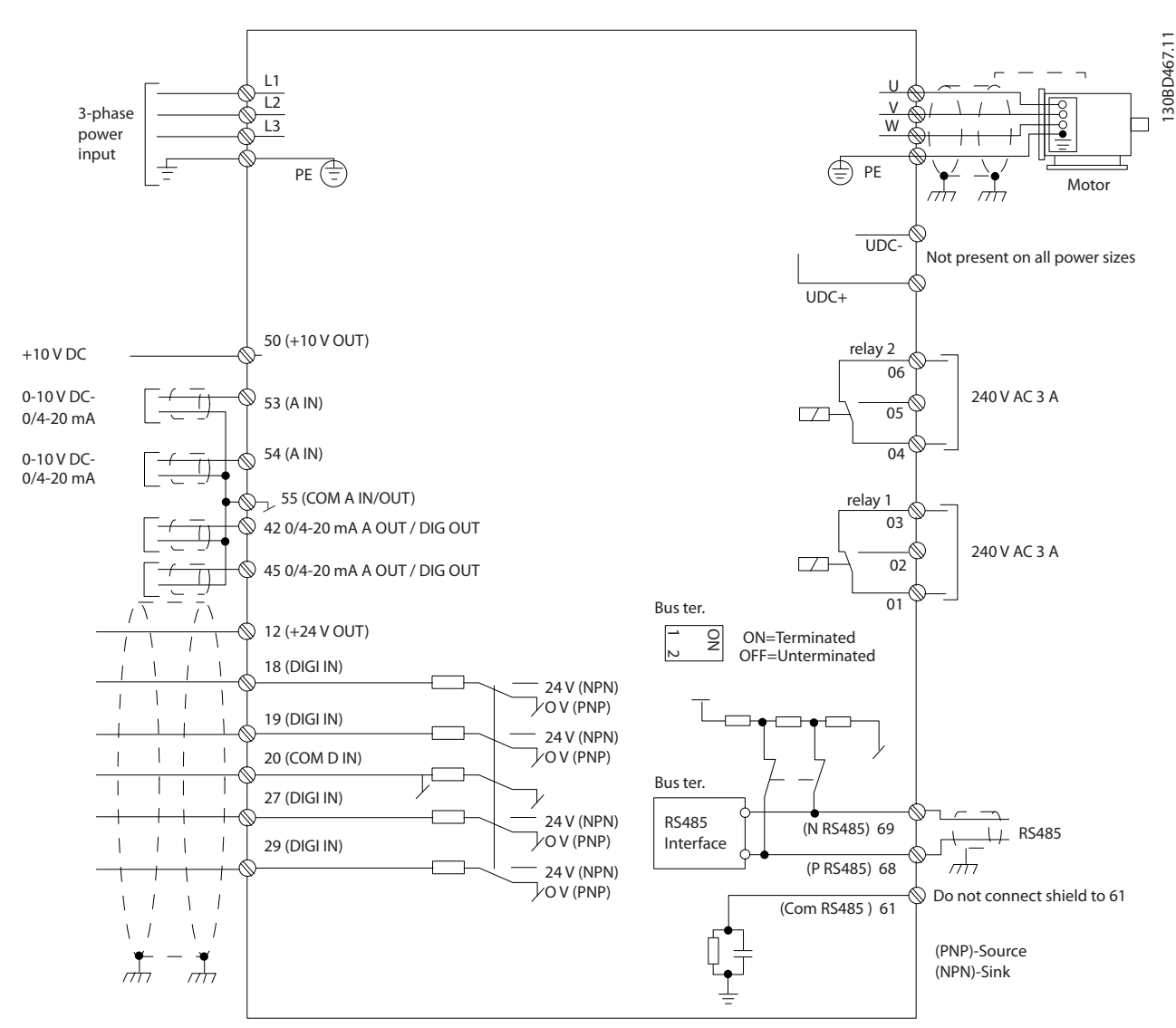

**Рисунок 3.24 Схема основных подключений**

# *УВЕДОМЛЕНИЕ*

**В следующих блоках отсутствует доступ к клеммам UDC- и UDC+:**

- **• IP20, 380–480 В, 30–90 кВт (40–125 л. с.)**
- **• IP20, 200–240 В, 15–45 кВт (20–60 л. с.)**
- **• IP20, 525–600 В, 2,2–90 кВт (3–125 л. с.)**
- **• IP54, 380–480 В, 22–90 кВт (30–125 л. с.)**

## 3.2.7 Акустический шум или вибрация

Если электродвигатель или работающее от него оборудование (например, вентилятор) на определенных частотах производит шум или вибрацию, настройте следующие параметры или группы параметров:

- **•** *Группа параметров 4-6\* Исключ. скорости.*
- **•** Установите для *параметр 14-03 Сверхмодуляция* значение *[0] Выкл.*
- **•** Метод и частоту коммутации в группе параметров *14-0\* Коммут. инвертора*.
- **•** *Параметр 1-64 Подавление резонанса*.

**3 3**

# <span id="page-26-0"></span>4 Программирование

## 4.1 Панель местного управления (LCP)

Преобразователь частоты может быть запрограммирован с LCP или ПК через коммуникационный порт RS485 с помощью средства конфигурирования Средство конфигурирования MCT 10. Более подробные сведения об этом программном обеспечении см. в *[глава 1.2 Дополнительные ресурсы](#page-3-0)*.

LCP разделена на 4 функциональные зоны.

- A. Дисплей
- B. Кнопка меню
- C. Кнопки навигации и световые индикаторы
- D. Кнопки управления и световые индикаторы

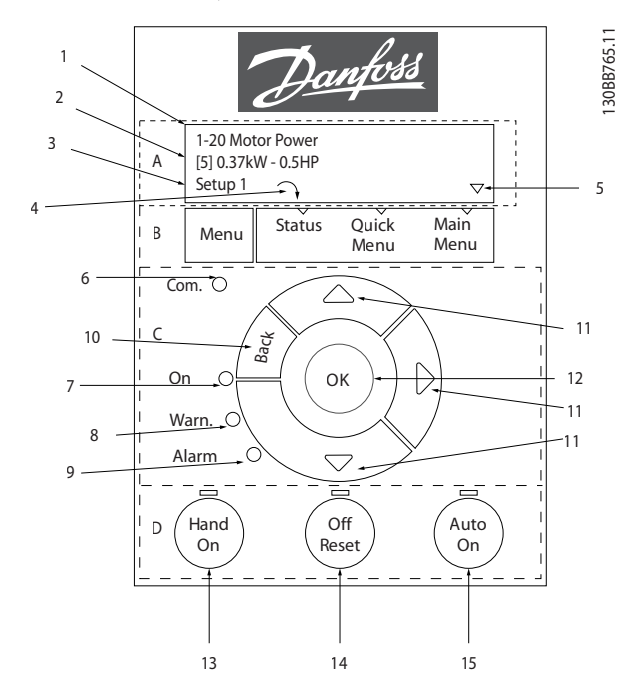

**Рисунок 4.1 Панель местного управления (LCP)**

### **A. Дисплей**

Жидкокристаллический дисплей имеет две буквенноцифровые строки. Все данные отображаются на LCP.

На *Рисунок 4.1* показана различная информация, которая может отображаться на дисплее.

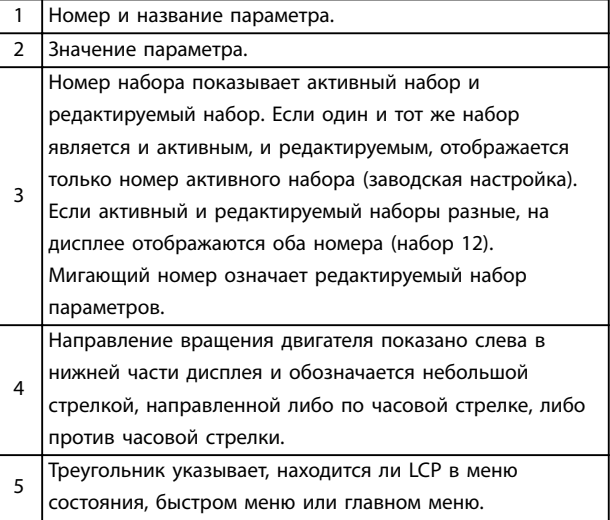

**Таблица 4.1 Пояснения к** *Рисунок 4.1***, часть I**

### **B. Кнопка меню**

Кнопка [Menu] (Меню) позволяет переключаться между меню состояния, быстрым меню и главным меню.

### **C. Кнопки навигации и световые индикаторы**

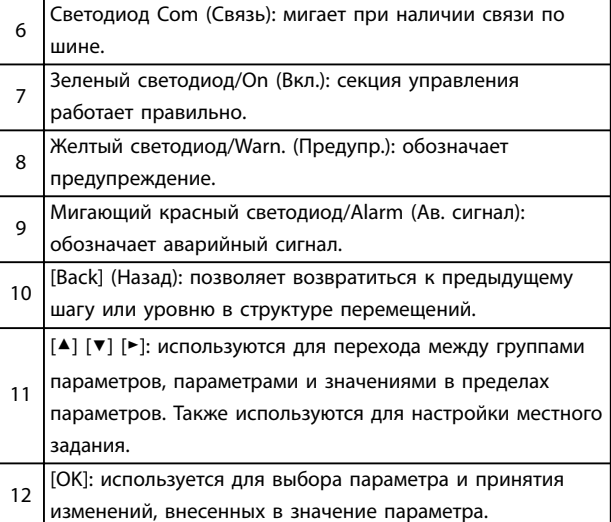

**Таблица 4.2 Пояснения к** *Рисунок 4.1***, часть II**

### <span id="page-27-0"></span>**D. Кнопки управления и световые индикаторы**

[Hand On] (Ручной режим): используется для пуска двигателя и позволяет управлять преобразователем частоты с LCP.

# *УВЕДОМЛЕНИЕ*

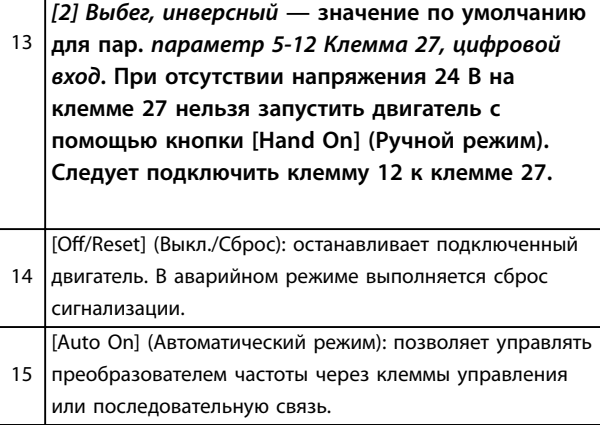

**Таблица 4.3 Пояснения к** *[Рисунок 4.1](#page-26-0)***, часть III**

## 4.2 Мастер настройки параметров

Встроенное меню мастера проводит специалистаустановщика через шаги настройки преобразователя частоты для работы в применениях с разомкнутым или замкнутым контуром, а также позволяет выбрать быстрые настройки двигателя.

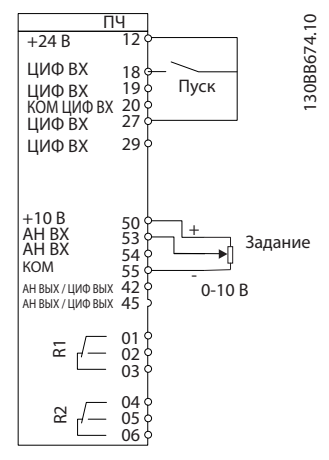

**Рисунок 4.2 Проводка преобразователя частоты**

Мастер отображается после включения питания до тех пор, пока не изменен какой-либо параметр. При помощи быстрого меню мастер можно запустить снова. Нажмите кнопку [OK] и запустите мастер. При нажатии кнопки [Back] (Назад) возвращается экран состояния.

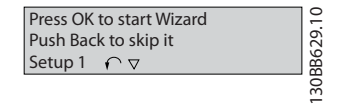

**Рисунок 4.3 Запуск/выход из мастера**

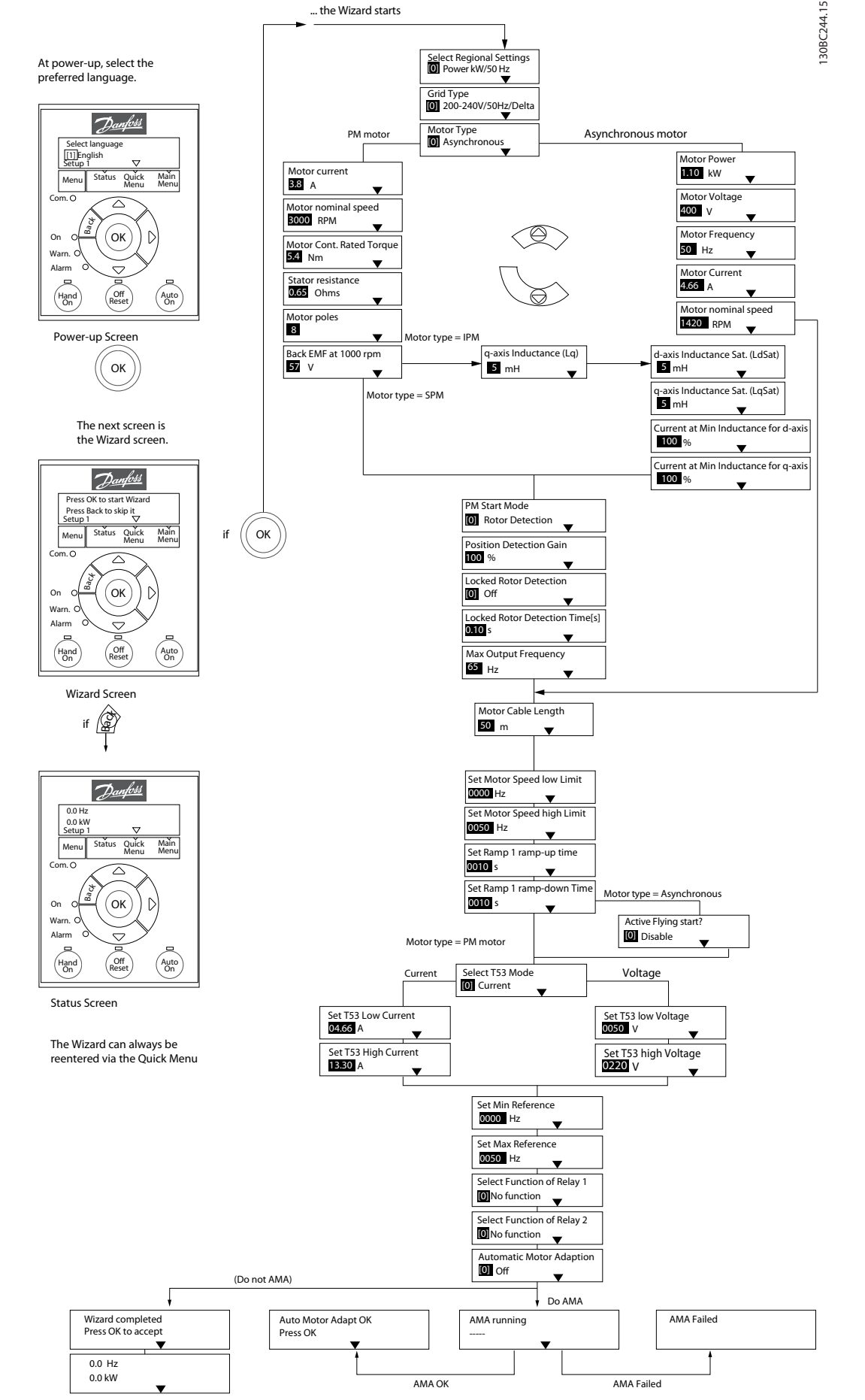

**Рисунок 4.4 Мастер настройки параметров применений с разомкнутым контуром**

... the Wizard starts

Danfoss

# Danfoss

# <span id="page-29-0"></span>**Программирование Краткое руководство**

## **Мастер настройки параметров применений с разомкнутым контуром**

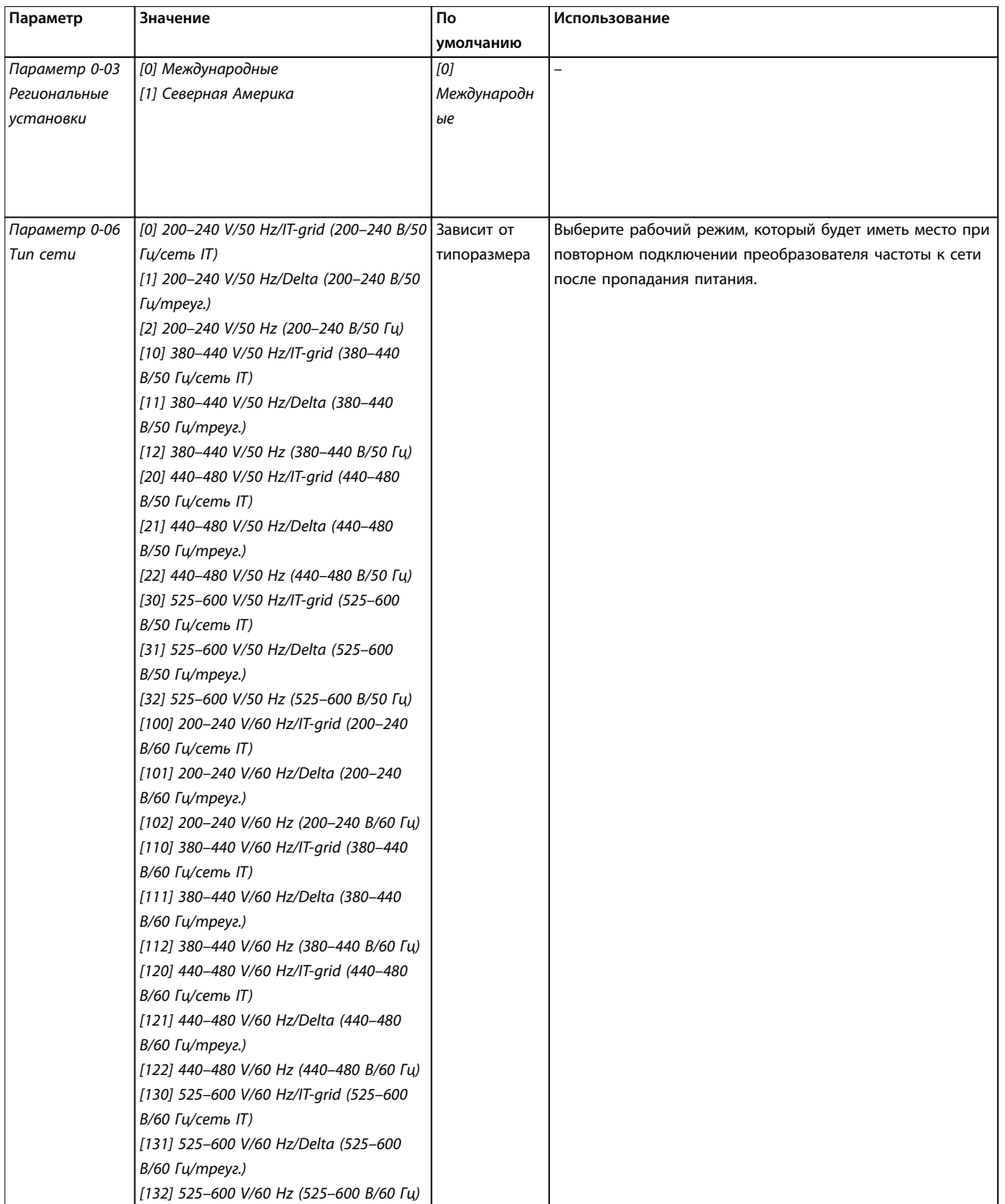

# **Программирование VLT**® **HVAC Basic Drive FC 101**

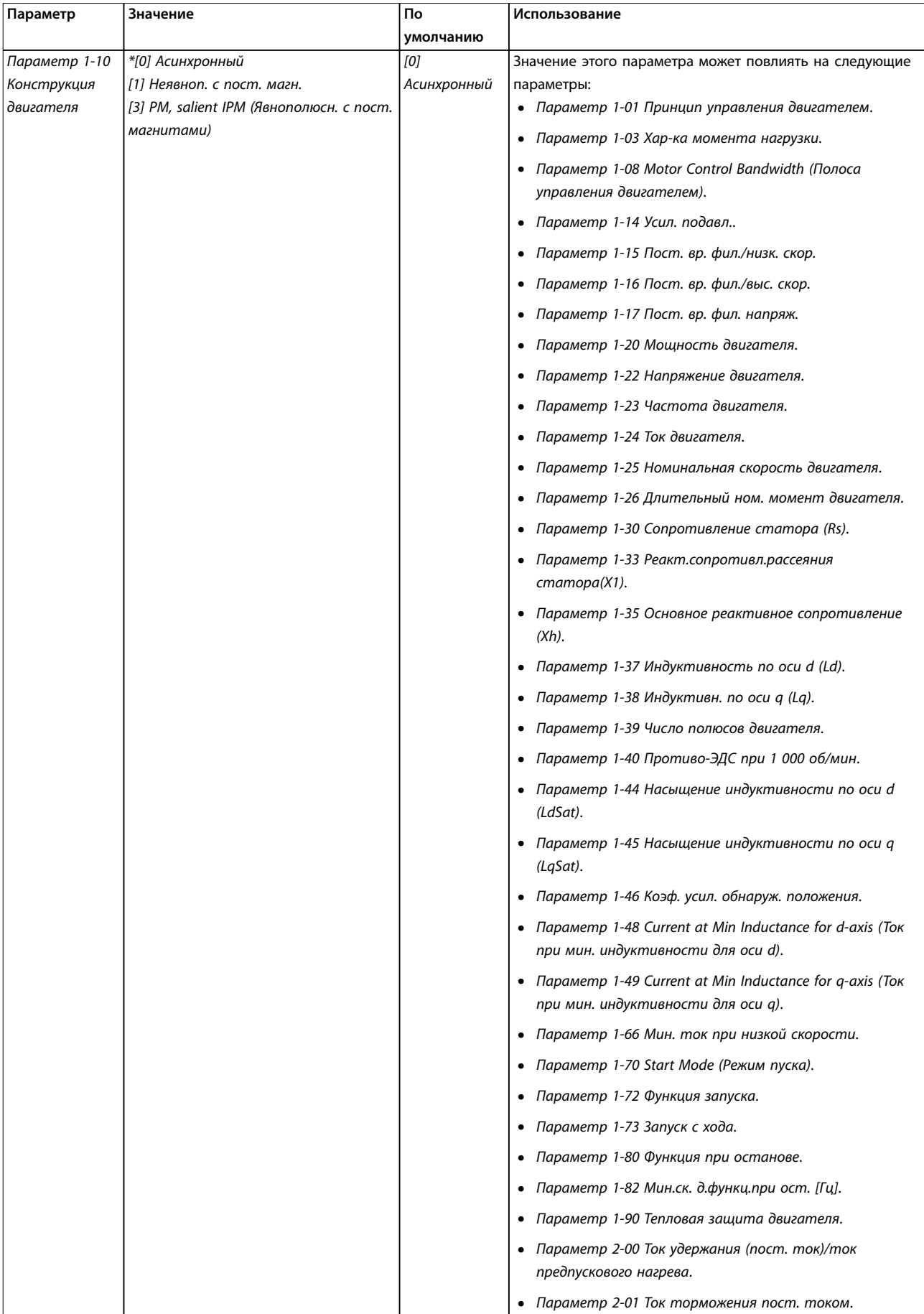

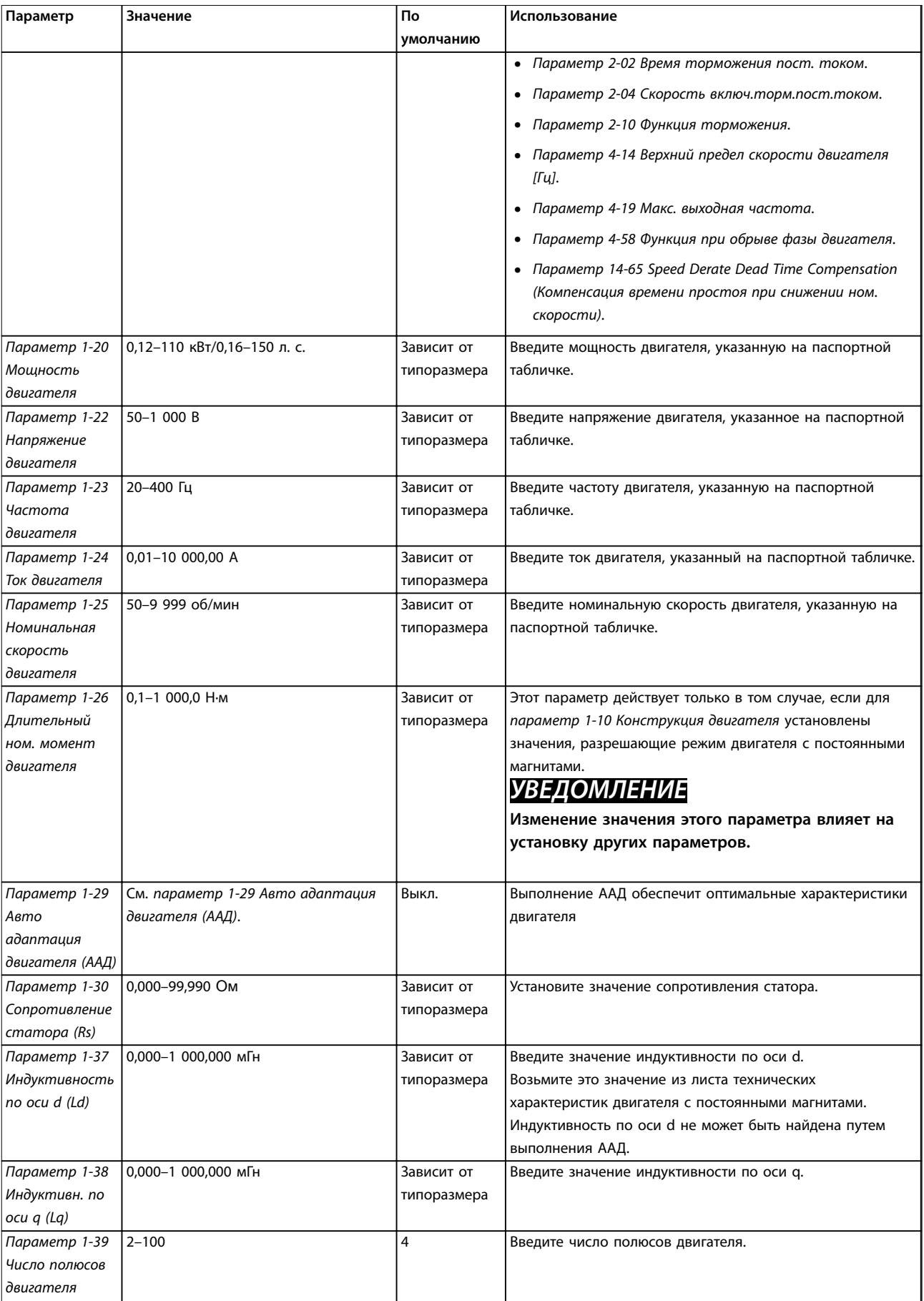

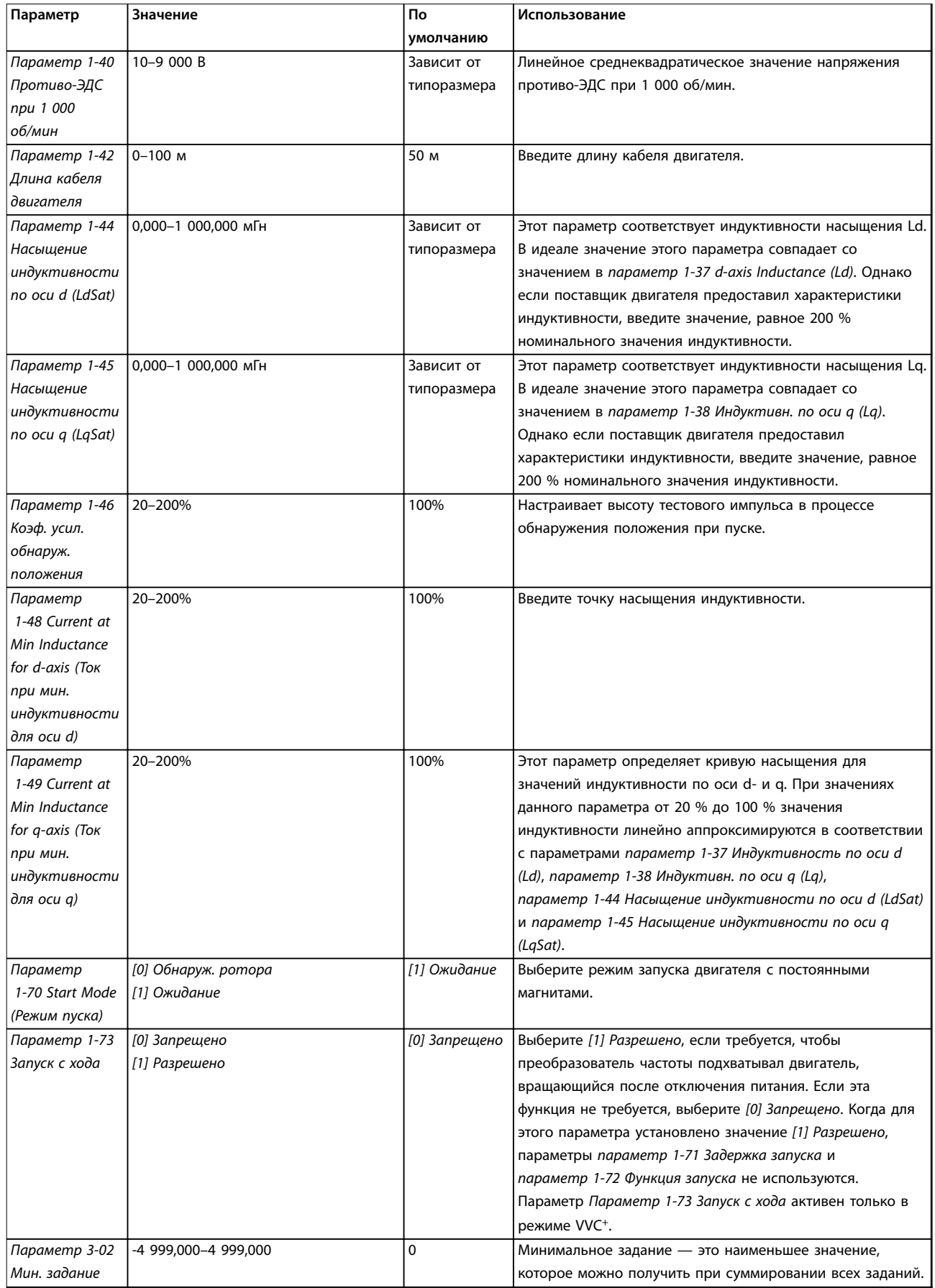

# **Программирование Краткое руководство**

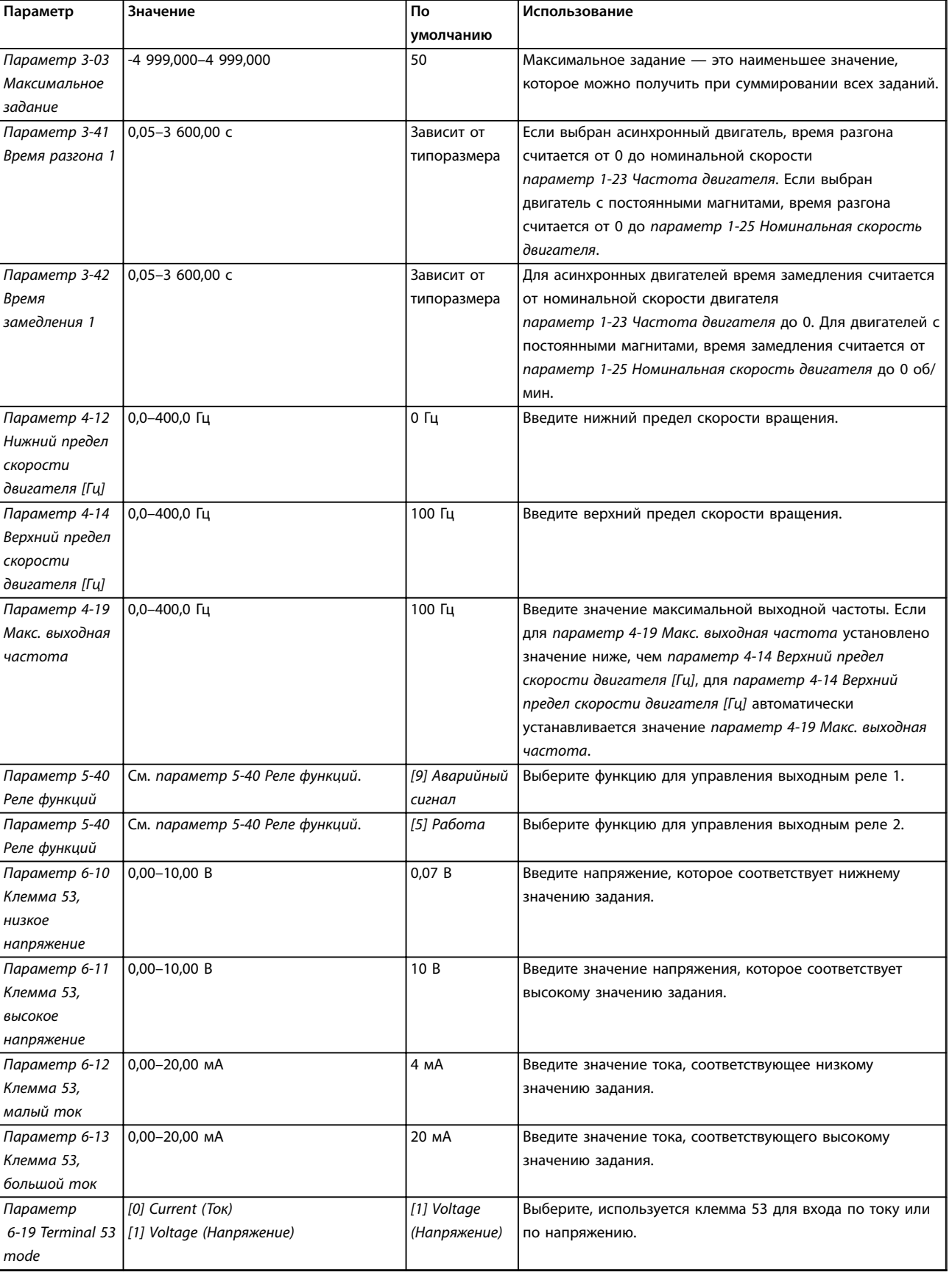

Danfoss

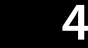

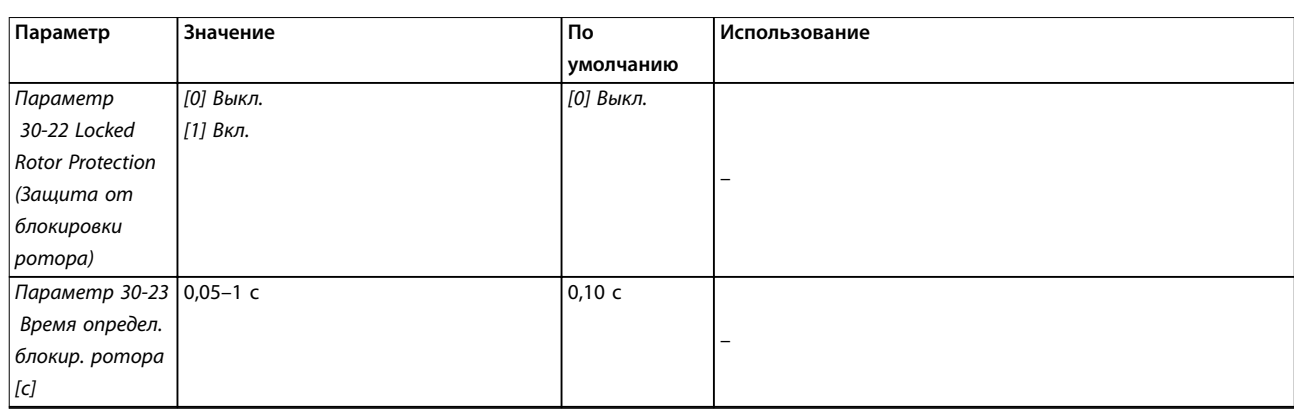

**Таблица 4.4 Мастер настройки параметров применений с разомкнутым контуром**

**Мастер настройки параметров применений с замкнутым контуром**

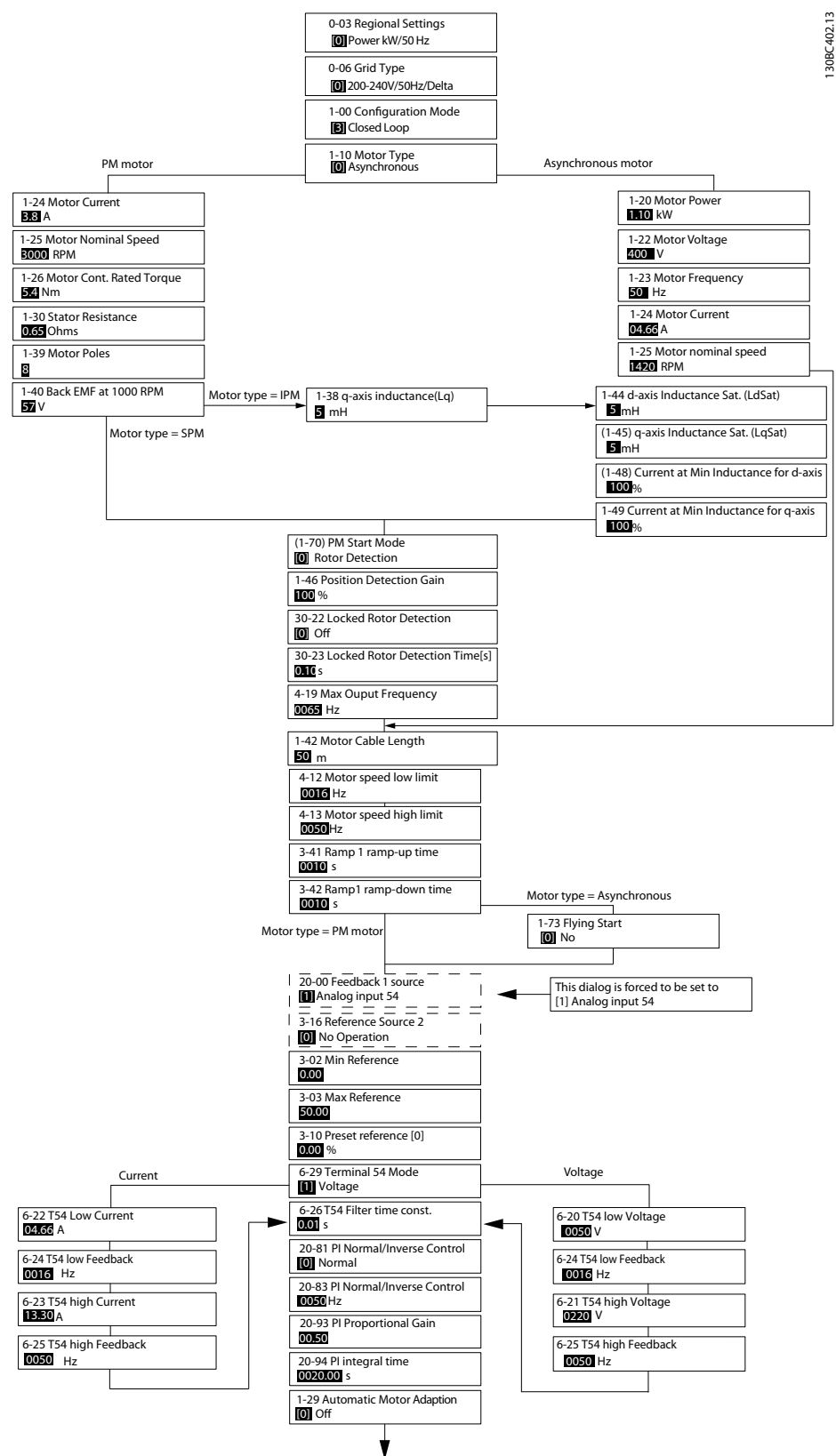

**Рисунок 4.5 Мастер настройки параметров применений с замкнутым контуром**

**Параметр Диапазон По**

**Использование**

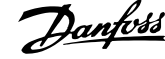

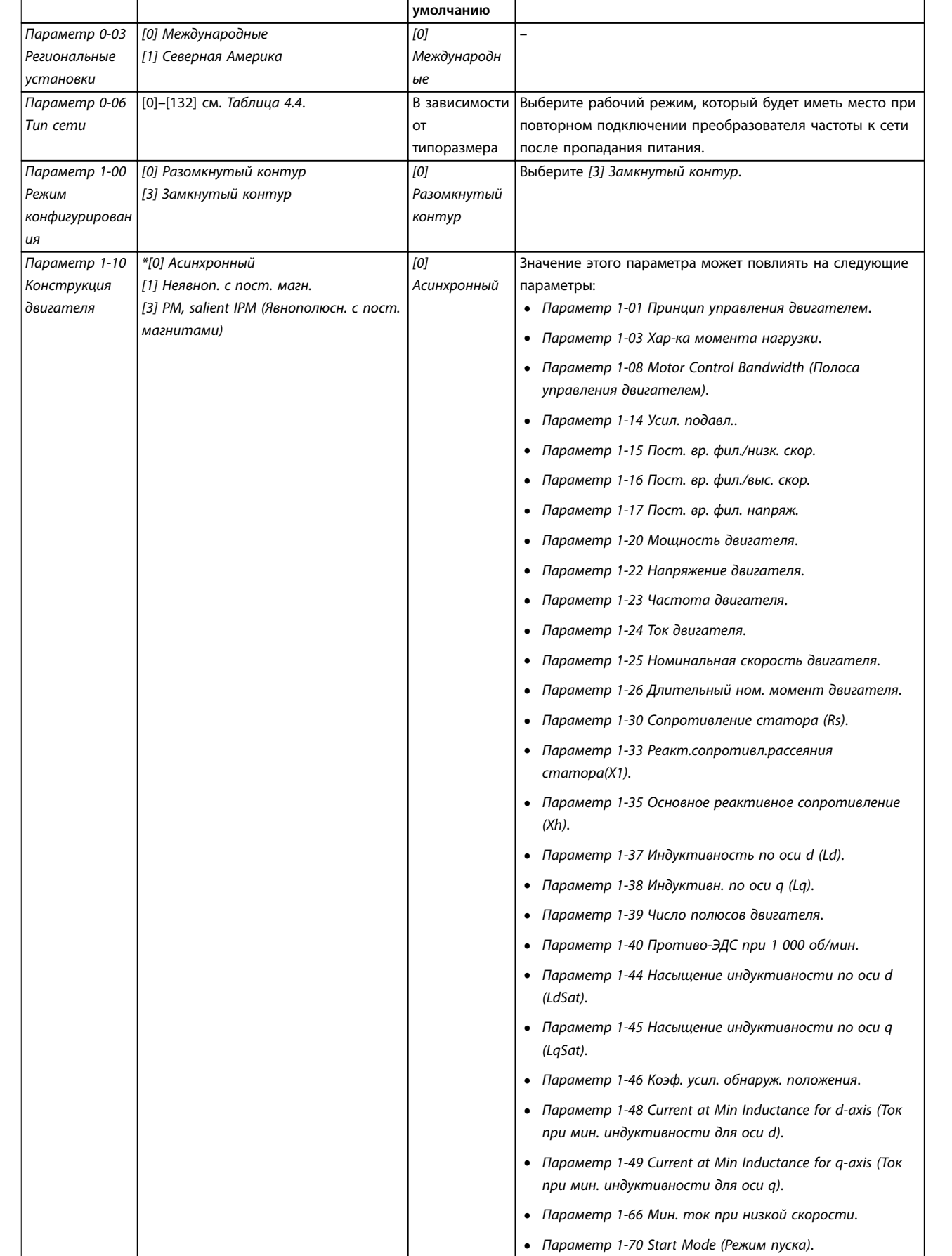

**4 4**

# **Программирование Краткое руководство**

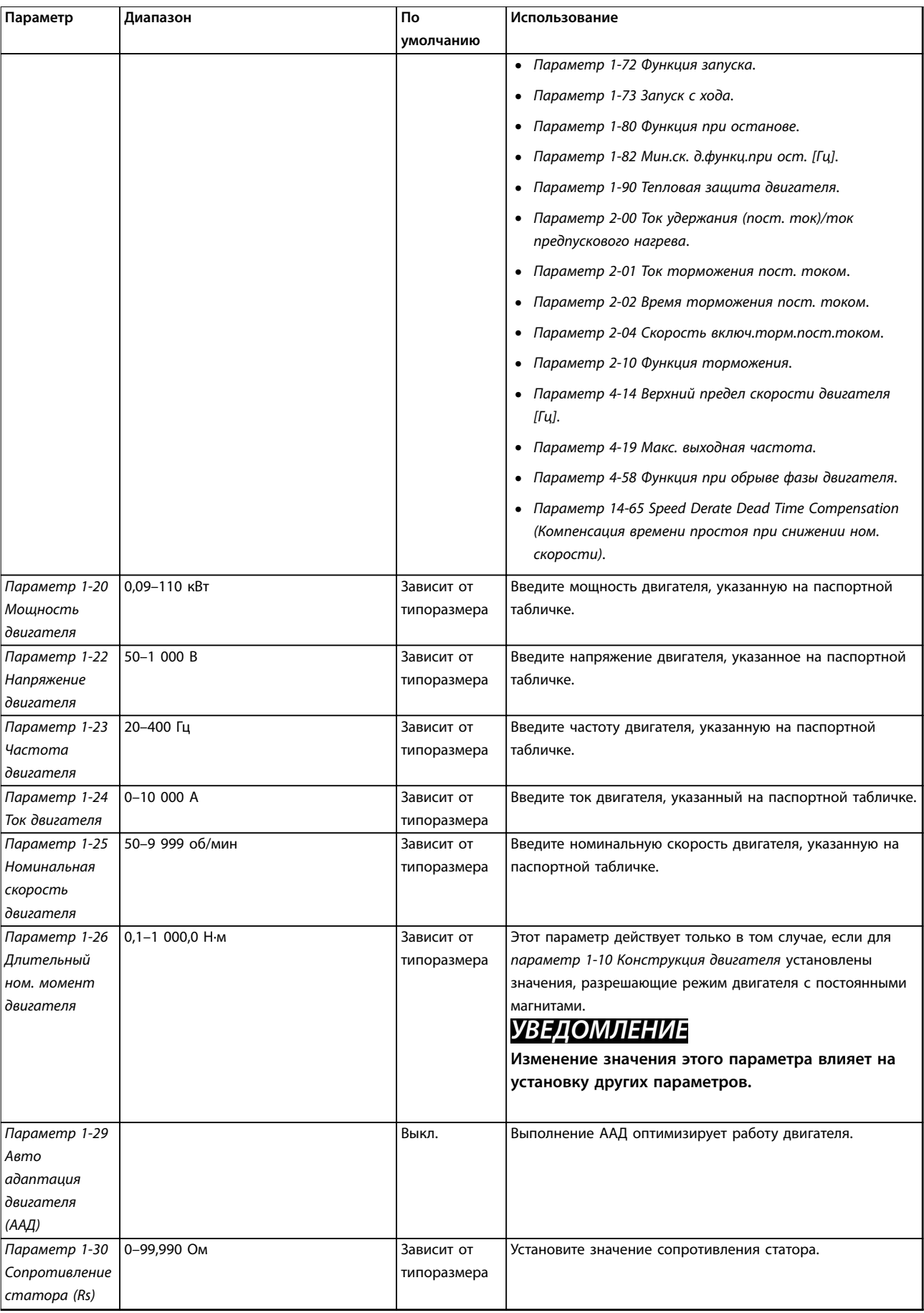

**Параметр Диапазон По**

**умолчанию**

**Использование**

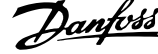

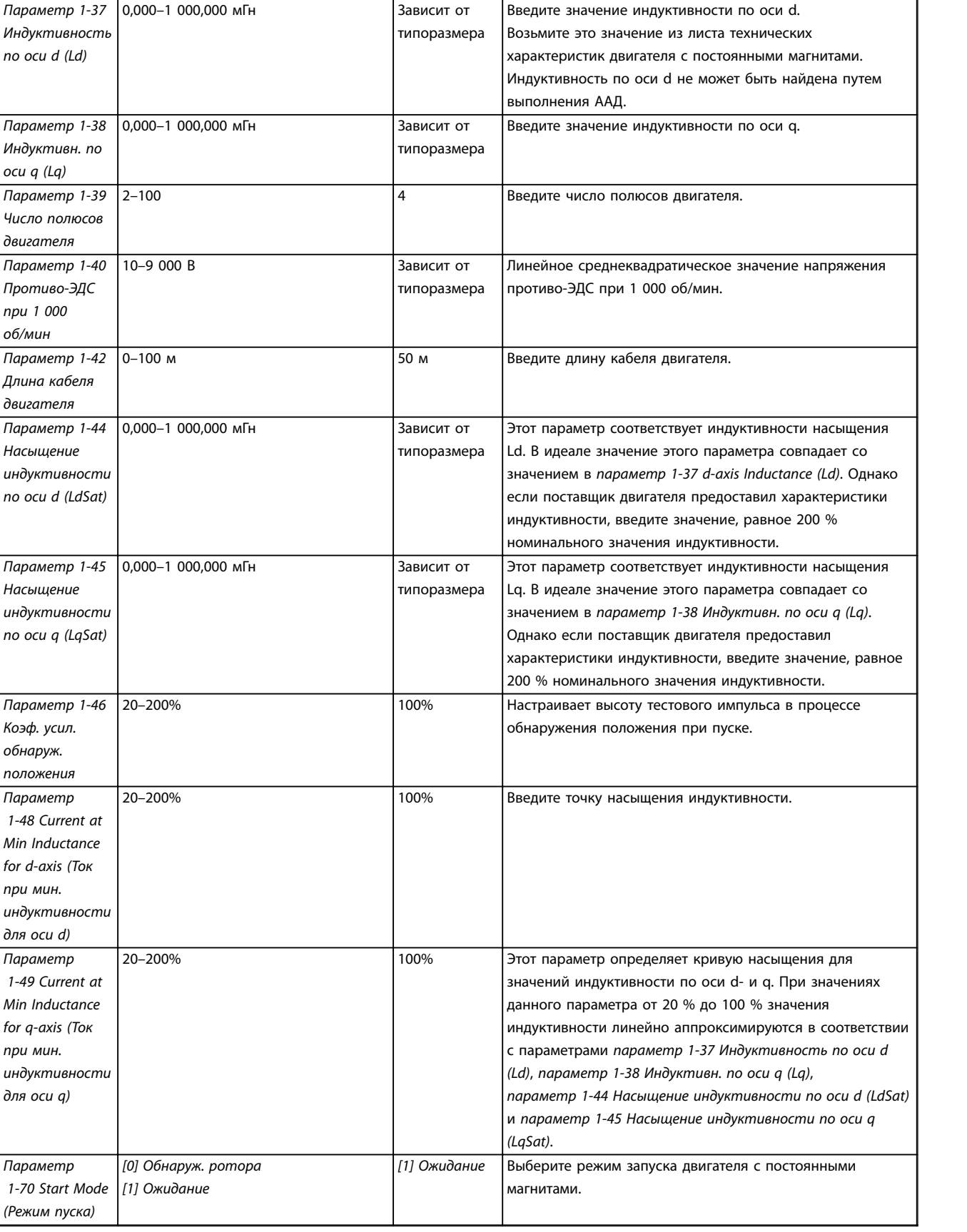

## **Программирование Краткое руководство**

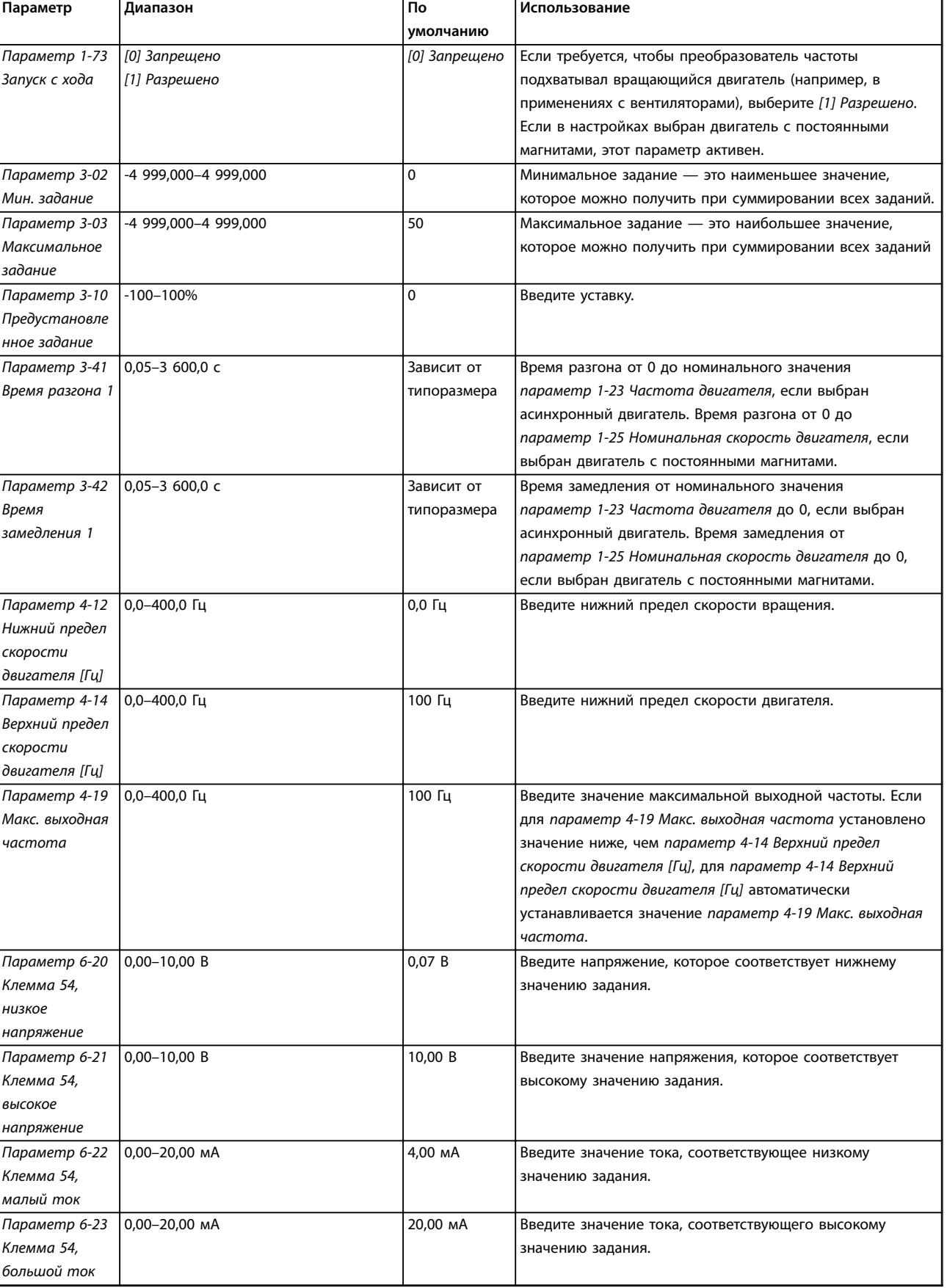

**Параметр Диапазон По**

**умолчанию**

**Использование**

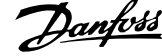

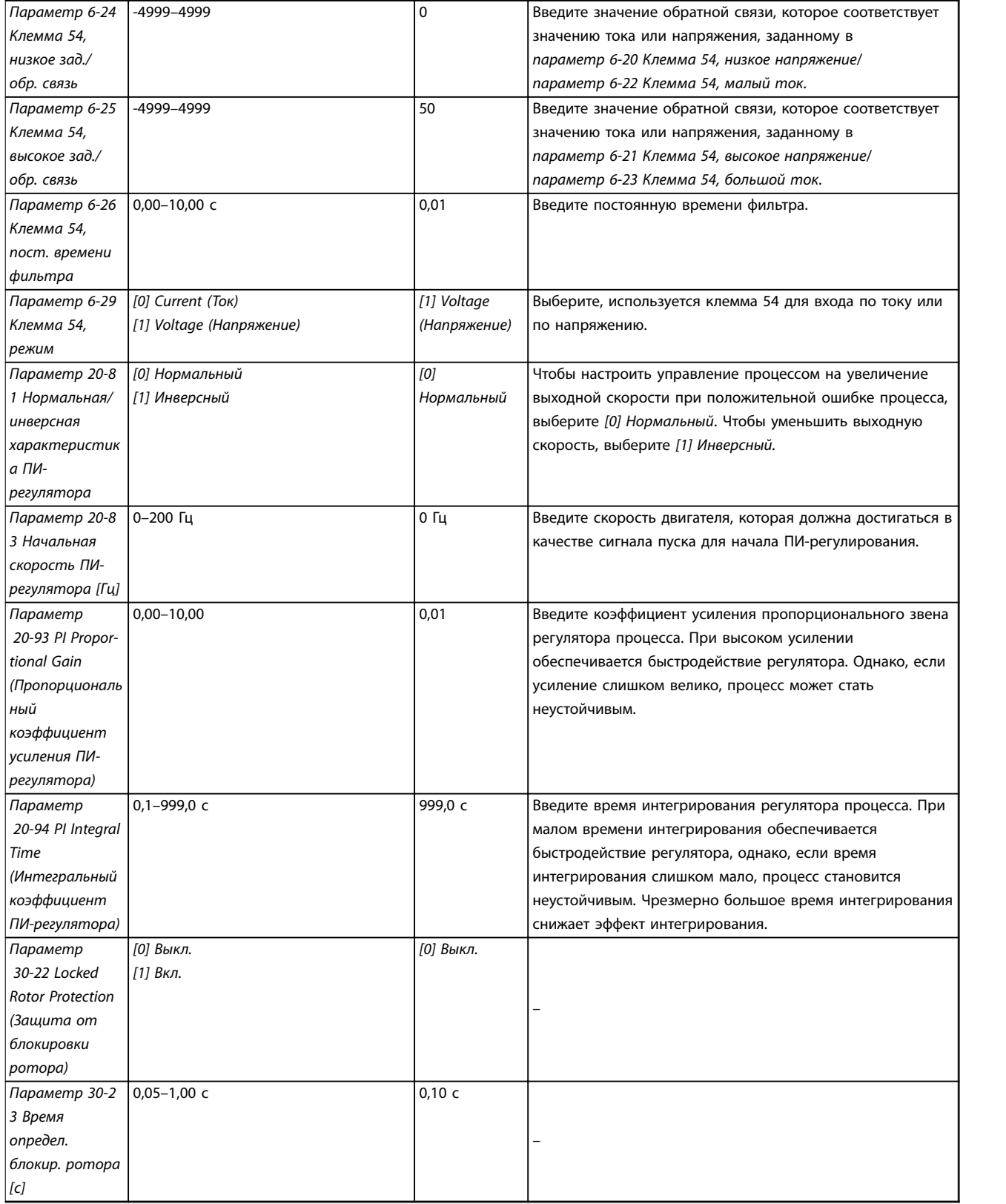

**Таблица 4.5 Мастер настройки параметров применений с замкнутым контуром**

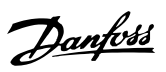

## **Настройка двигателя**

При помощи мастера настройки двигателя можно выбрать необходимые параметры двигателя.

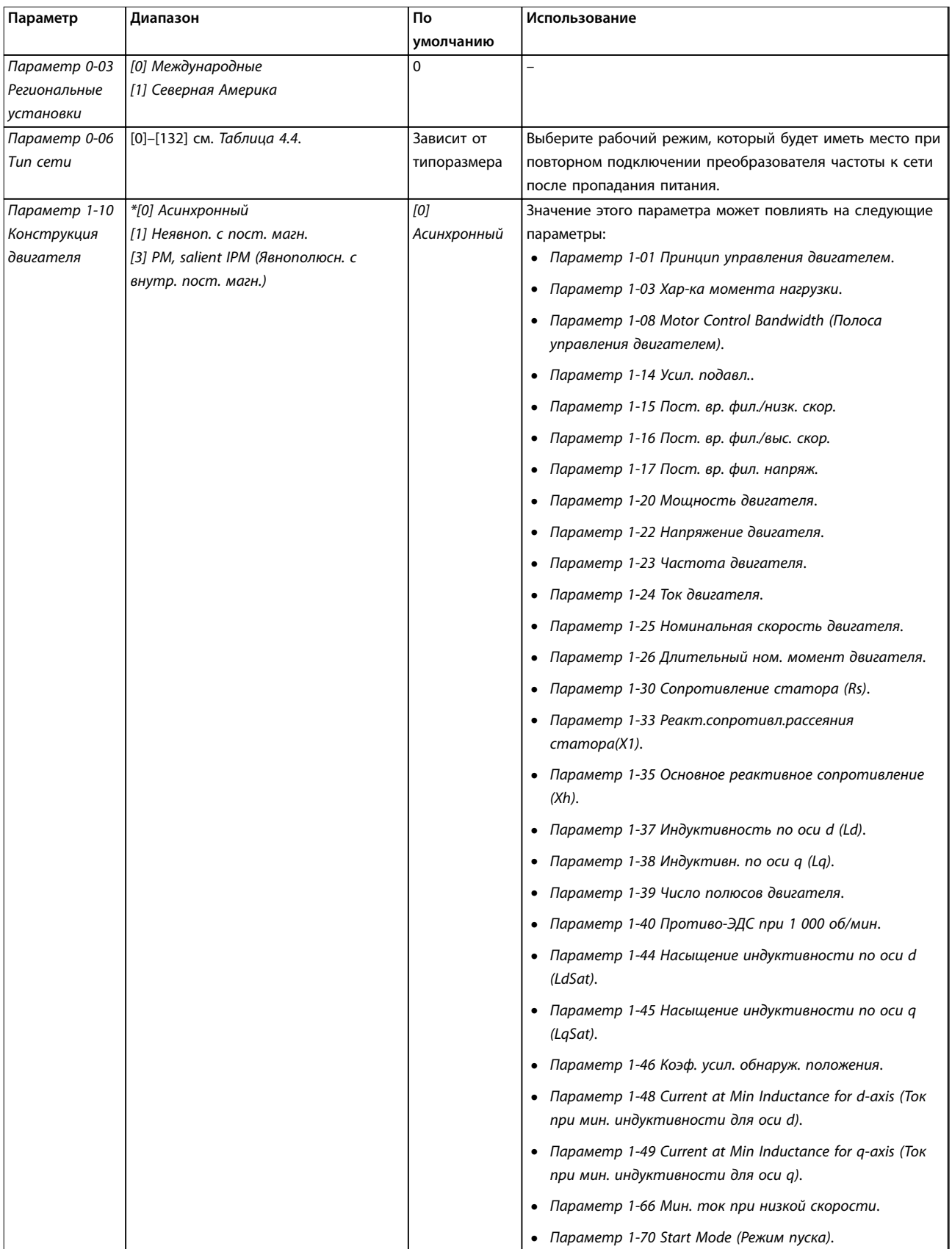

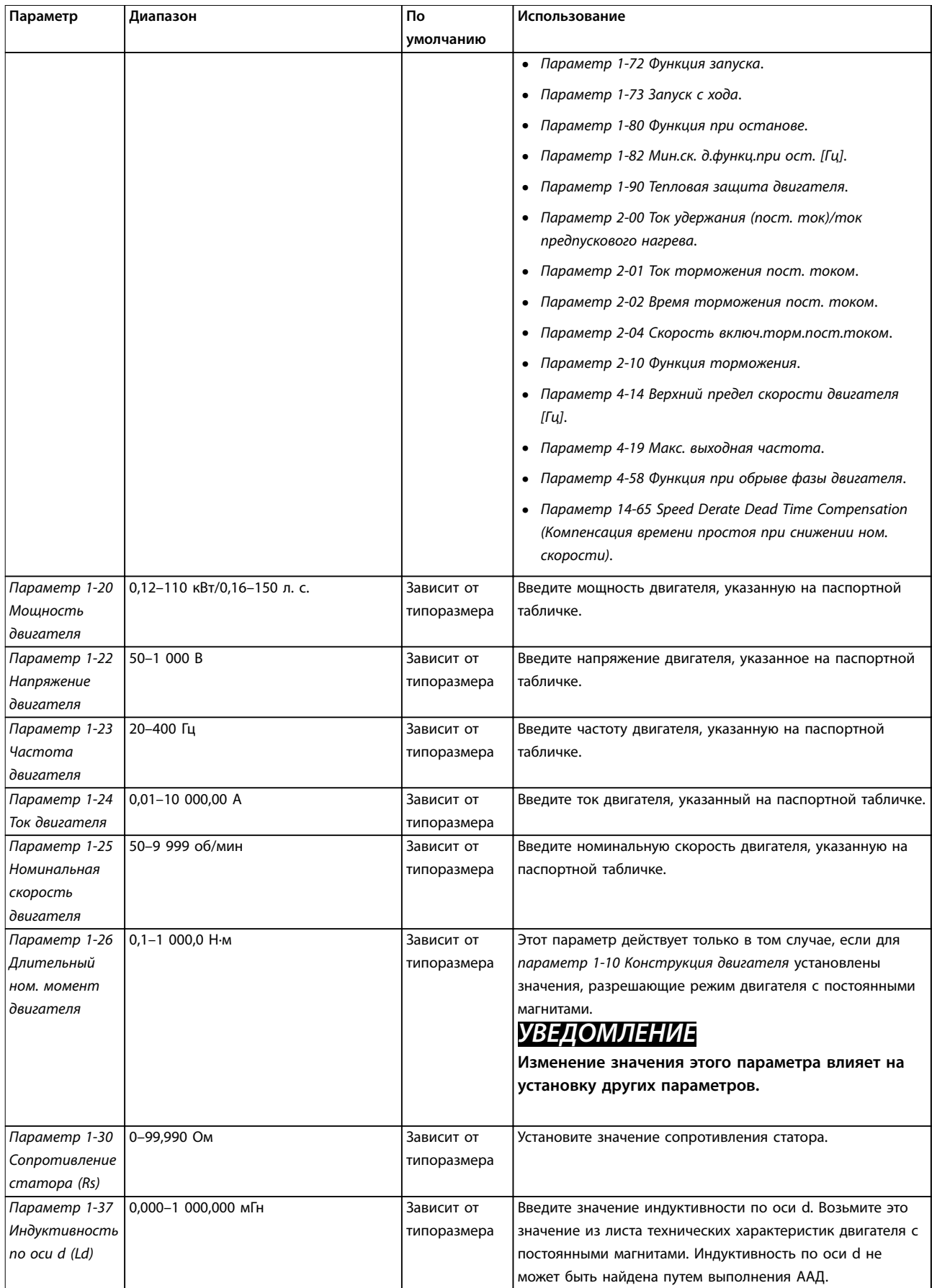

Danfoss

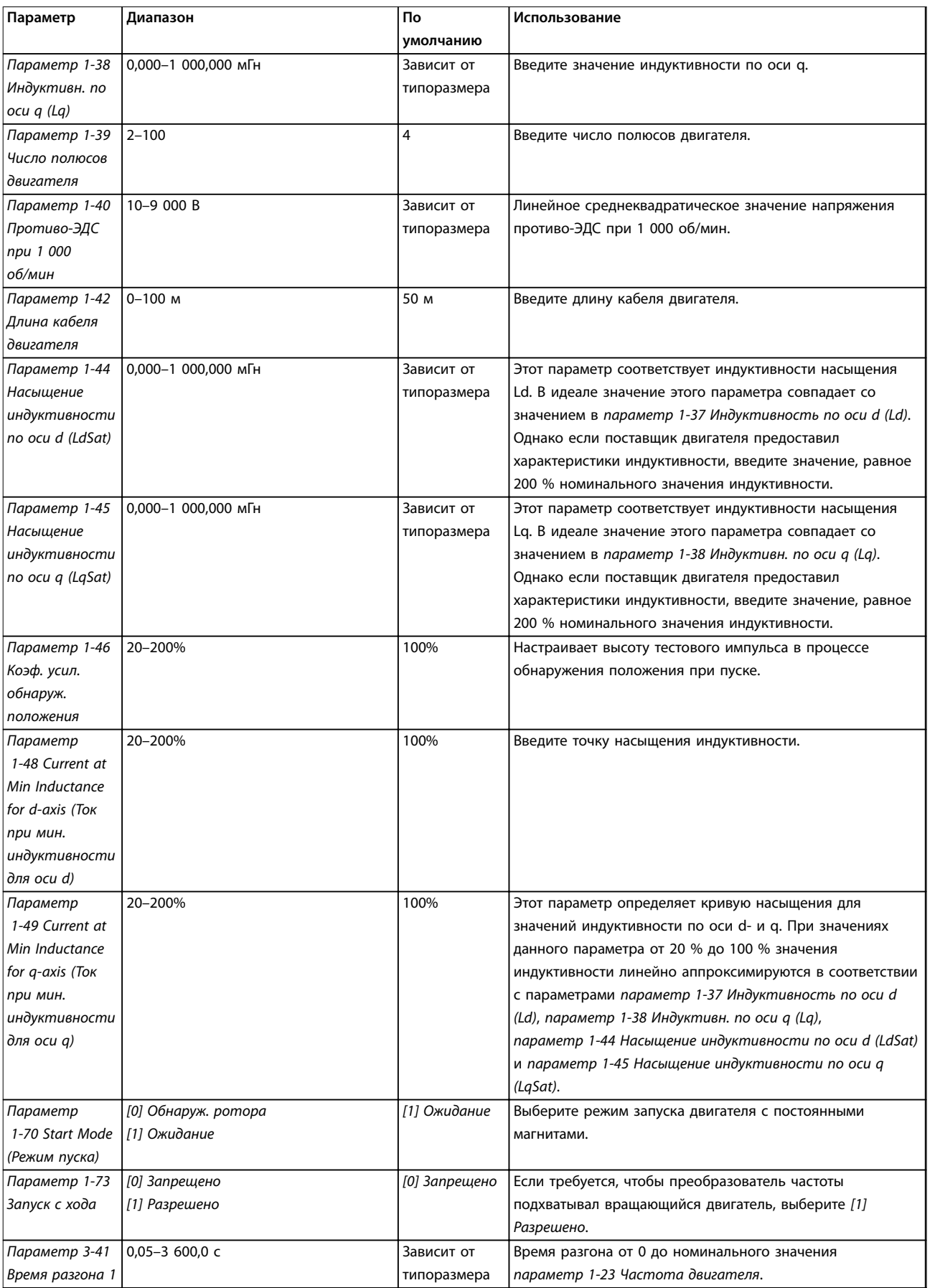

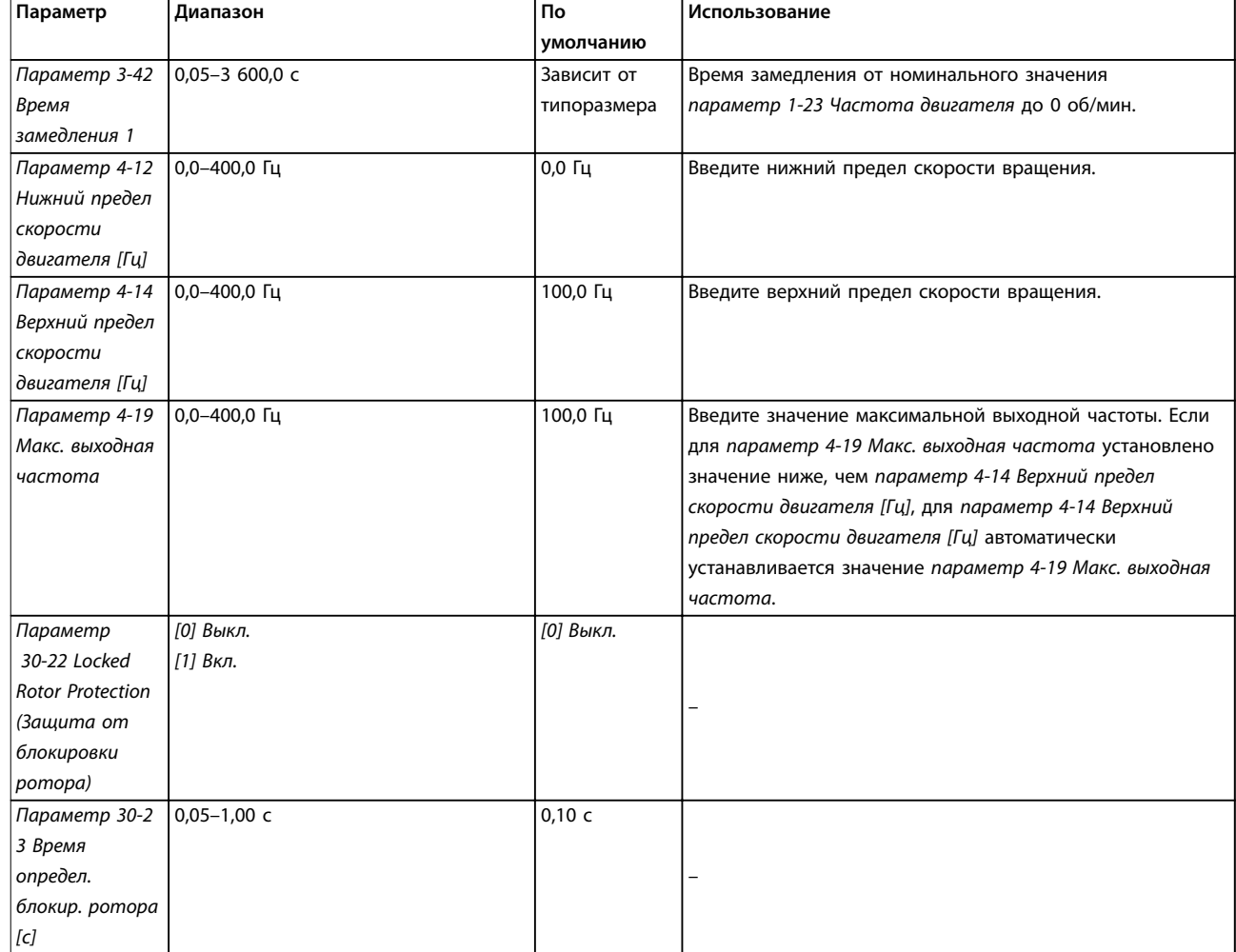

**Таблица 4.6 Настройки в мастере настройки параметров двигателя**

### **Внесенные изменения**

В меню Changes Made (Внесенные изменения) отображаются все параметры, которые были изменены по сравнению с настройками по умолчанию.

- **•** В этом списке показаны только параметры, которые были изменены в изменяемом в настоящее время наборе.
- **•** Параметры, которые были сброшены к значениям по умолчанию, не указаны.
- **•** Сообщение *Empty (Пусто)* указывает, что измененных параметров нет.

### **Изменение настроек параметров**

- 1. Для входа в быстрое меню нажимайте кнопку [Menu] (Меню) до перемещения индикатора на дисплее на вариант «Быстрое меню».
- 2. С помощью кнопок [▲] [▼] выберите мастер, настройку замкнутого контура, настройку двигателя или внесенные изменения.
- 3. Нажмите [OK].
- 4. Для перехода между параметрами в меню нажимайте кнопки со стрелками [▲] [▼].
- 5. Чтобы выбрать параметр, нажмите кнопку [OK].
- 6. Для изменения значения параметра нажимайте кнопки со стрелками [▲] [▼].
- 7. Чтобы принять новое значение, нажмите кнопку [OK].

<span id="page-45-0"></span>8. Двойное нажатие кнопки [Back] (Назад) позволяет перейти в меню «Состояние», а нажатие кнопки [Main Menu] (Главное меню) позволяет перейти в Главное меню.

### **Главное меню обеспечивает доступ ко всем параметрам**

- 1. Нажимайте кнопку [Menu] (Меню) до перемещения индикатора на дисплее на вариант «Главное меню».
- 2. Для перехода между группами параметров используются кнопки со стрелками [▲] [▼].
- 3. Чтобы выбрать группу параметров, нажмите кнопку [OK].
- 4. Для перехода между параметрами в группе используются кнопки со стрелками [▲] [▼].
- 5. Чтобы выбрать параметр, нажмите кнопку [OK].
- 6. Для установки/изменения значения параметра используются кнопки со стрелками [▲] [▼].

# 4.3 Список параметров

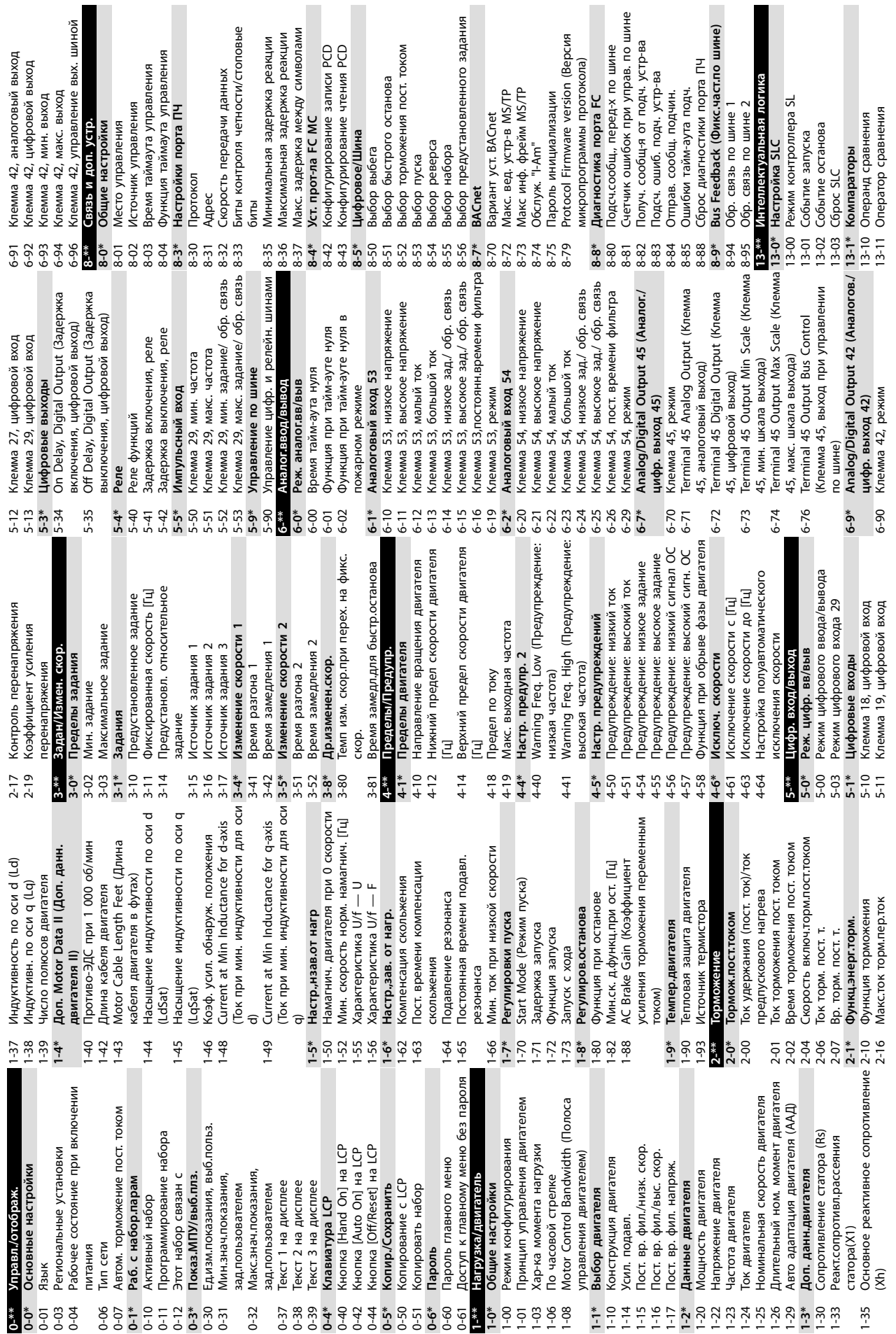

х. шиной

оком

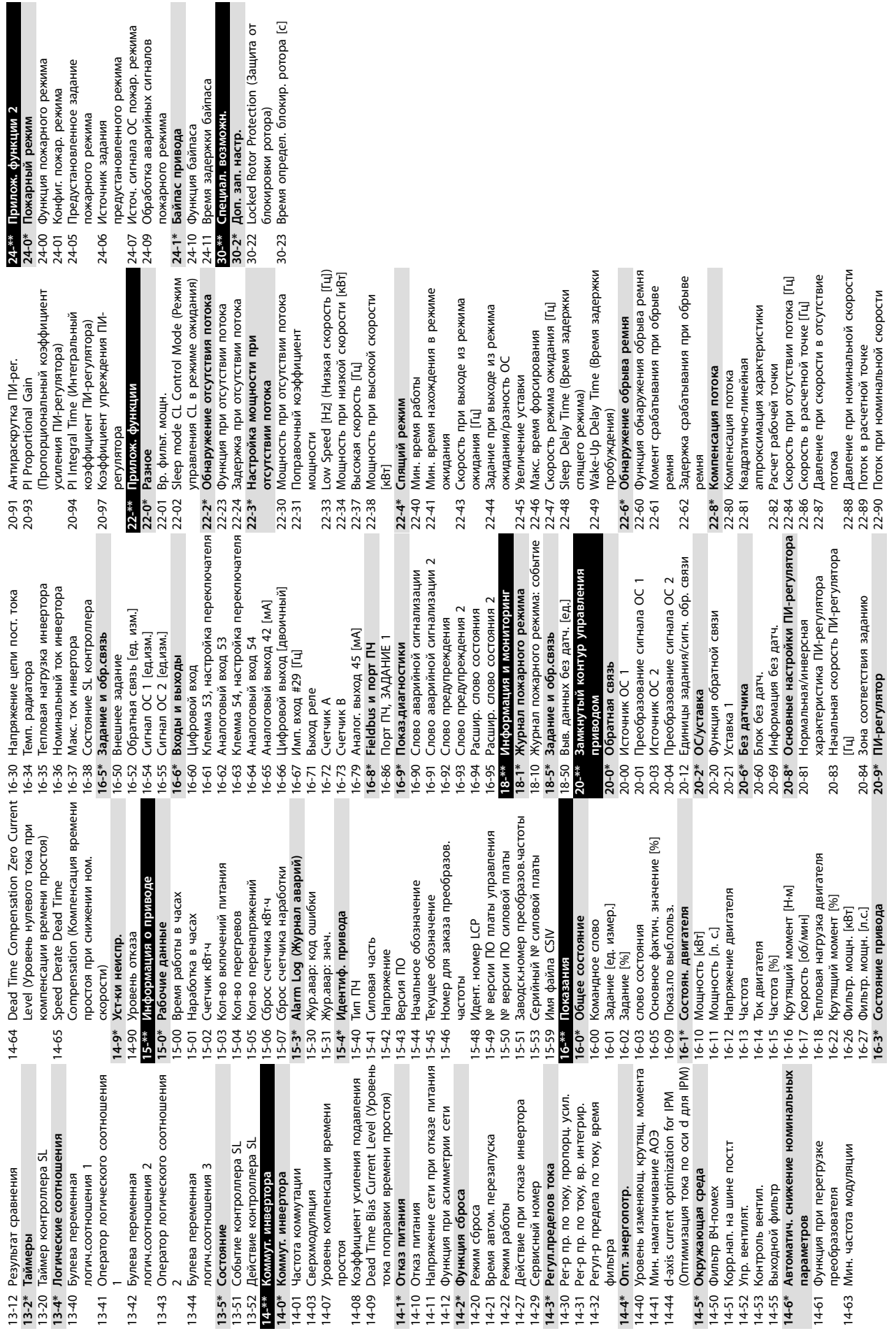

**4 4**

Danfoss

# <span id="page-48-0"></span>5 Предупреждения и аварийные сигналы

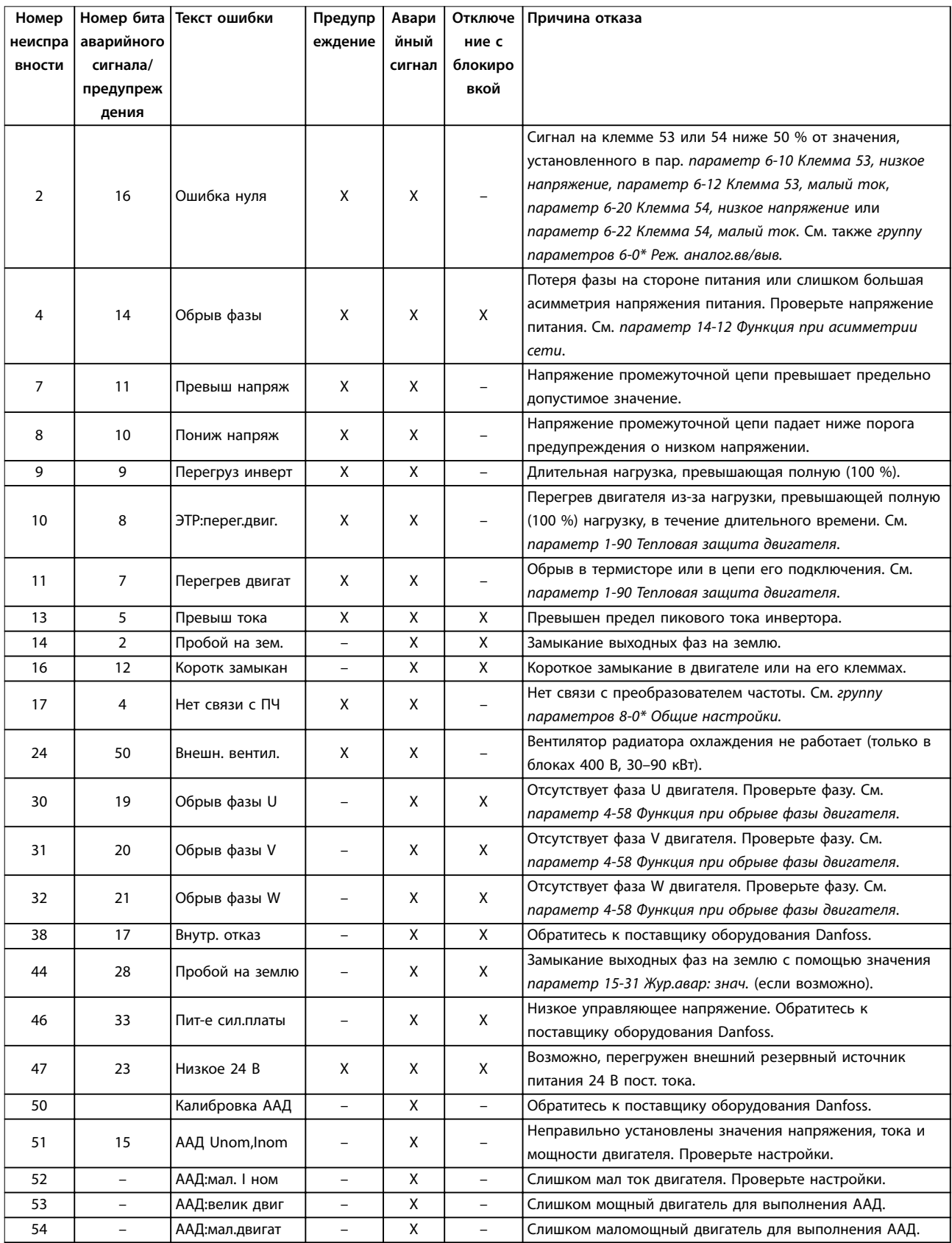

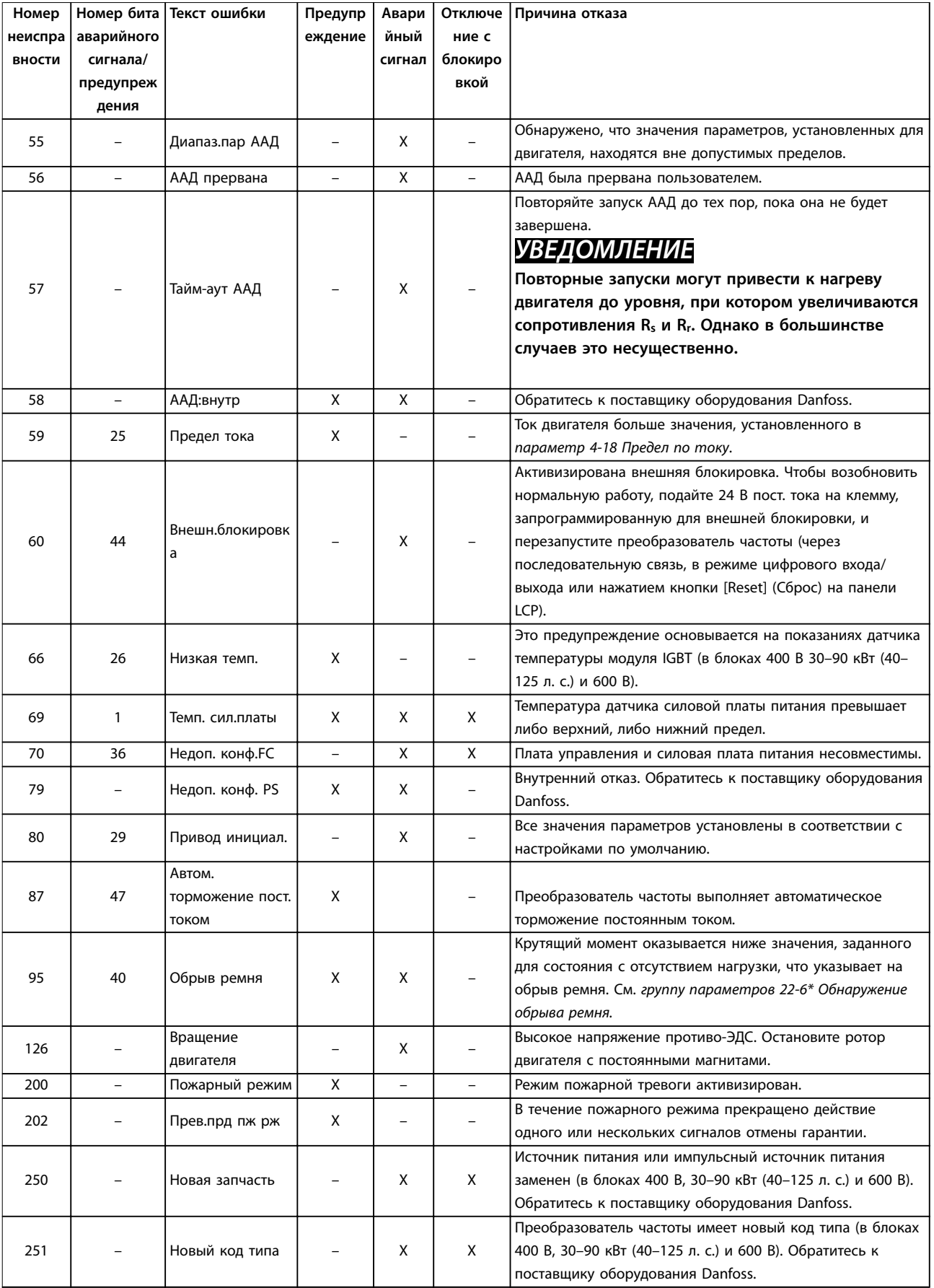

**Таблица 5.1 Предупреждения и аварийные сигналы**

# <span id="page-50-0"></span>6 Технические характеристики

# 6.1 Питание от сети

# 6.1.1 3 x 200–240 В пер. тока

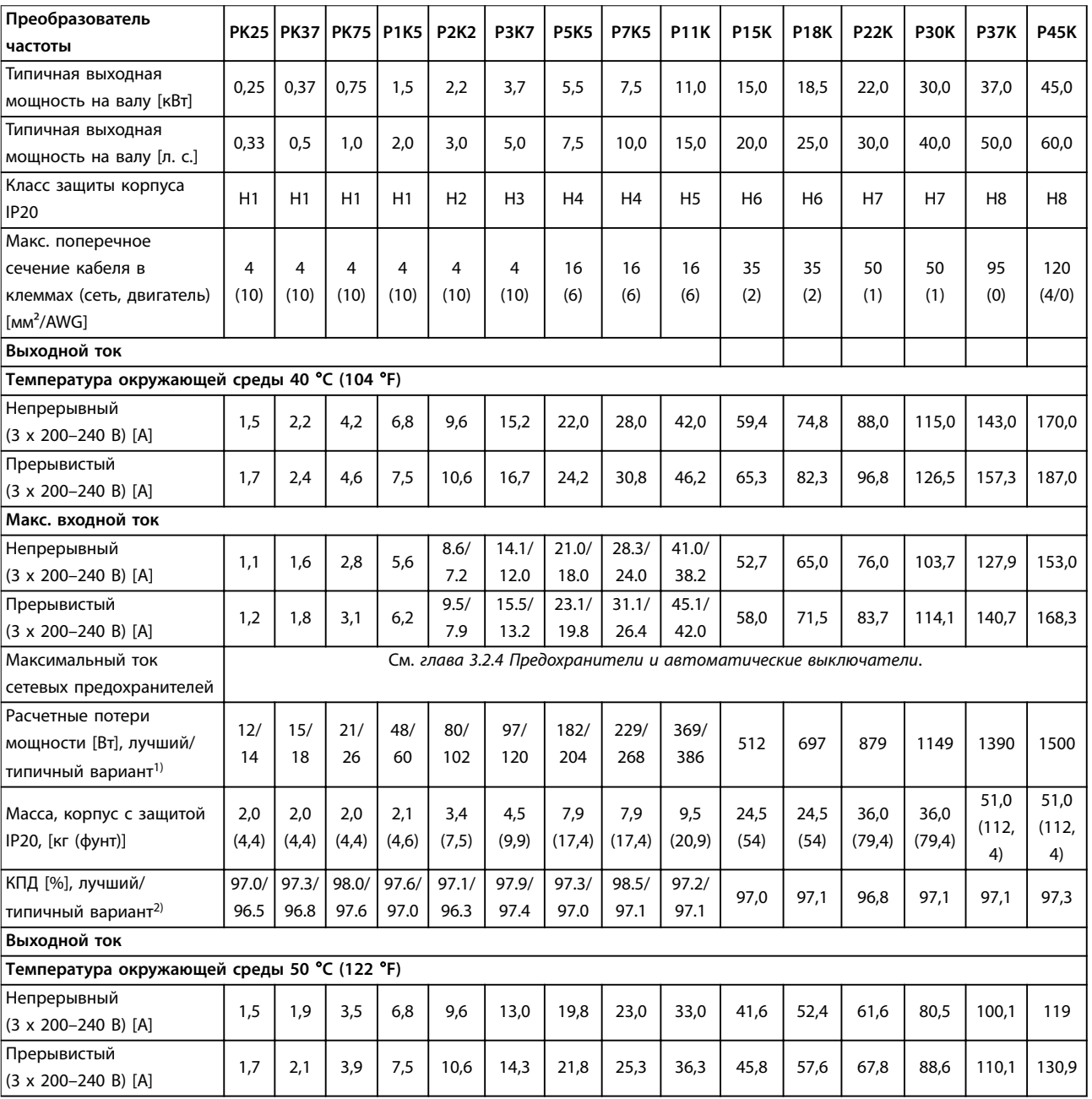

### **Таблица 6.1 3 x 200–240 В пер. тока, 0,25–45 кВт (0,33–60 л. с.)**

*1) Относится к мощности охлаждения преобразователя частоты. Если частота коммутации превышает установленную по умолчанию, возможен существенный рост потерь. Приведенные данные учитывают мощность, потребляемую LCP и типовыми платами управления. Данные о потерях мощности в соответствии с EN 50598-2 см. [www.danfoss.com/vltenergyeâciency.](http://www.danfoss.com/vltenergyefficiency) 2) КПД, измеренный при номинальном токе. Класс энергоэффективности см. в [глава 6.4.12 Условия окружающей среды.](#page-61-0)Потери при частичной нагрузке см. на сайте [www.danfoss.com/vltenergyeâciency.](http://www.danfoss.com/vltenergyefficiency)*

# <span id="page-51-0"></span>6.1.2 3 x 380–480 В пер. тока

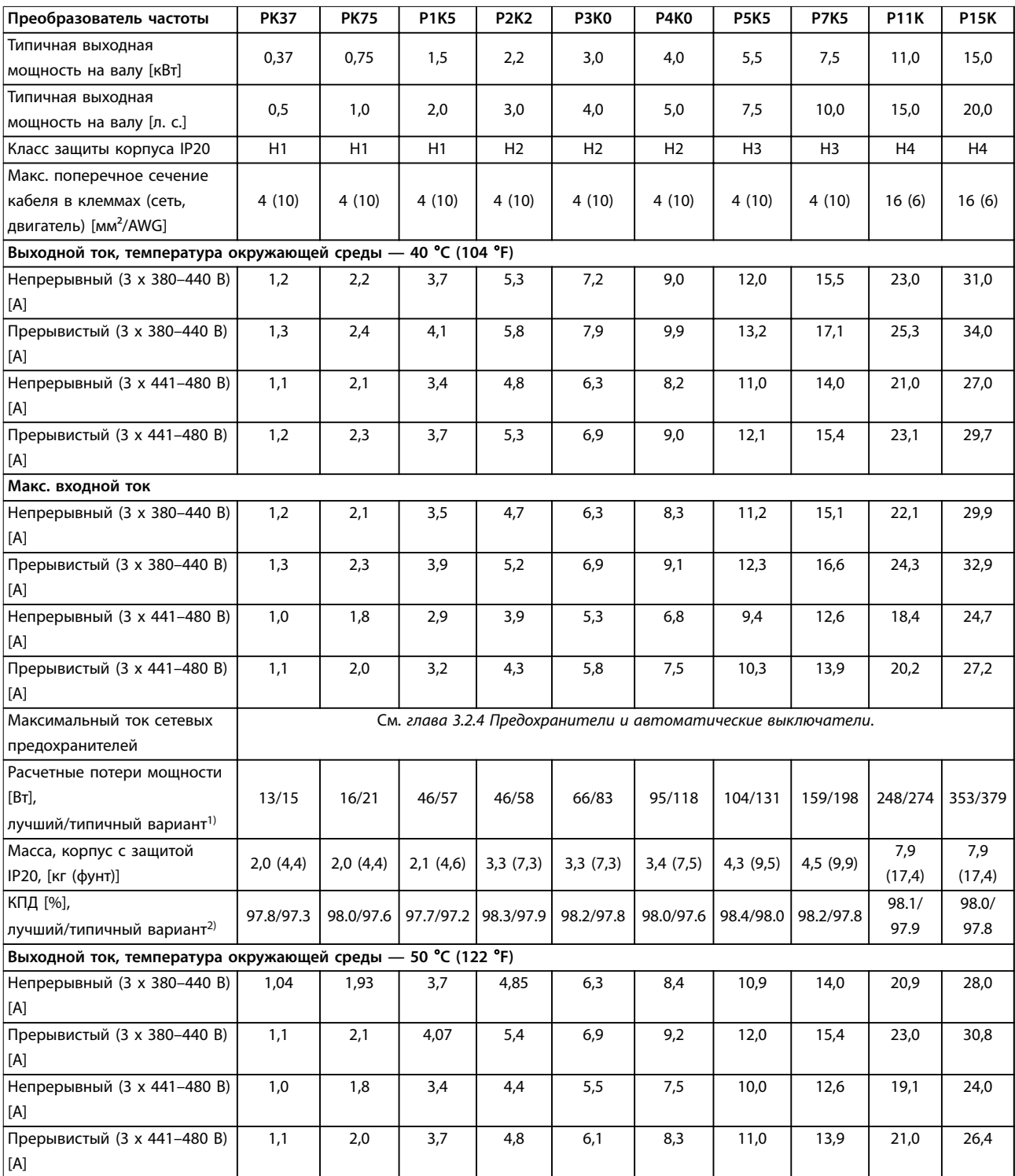

### **Таблица 6.2 3 x 380–480 В пер. тока, 0,37–15 кВт (0,5–20 л. с.), корпуса размера H1–H4**

*1) Относится к мощности охлаждения преобразователя частоты. Если частота коммутации превышает установленную по умолчанию, возможен существенный рост потерь. Приведенные данные учитывают мощность, потребляемую LCP и типовыми платами управления. Данные о потерях мощности в соответствии с EN 50598-2 см. [www.danfoss.com/vltenergyeâciency.](http://www.danfoss.com/vltenergyefficiency) 2) Типичный вариант: в условиях, предумотренных номинальными параметрами.*

*Лучший вариант: используются оптимальные условия, например более высокое входное напряжение и низкая частота коммутации.*

<span id="page-52-0"></span>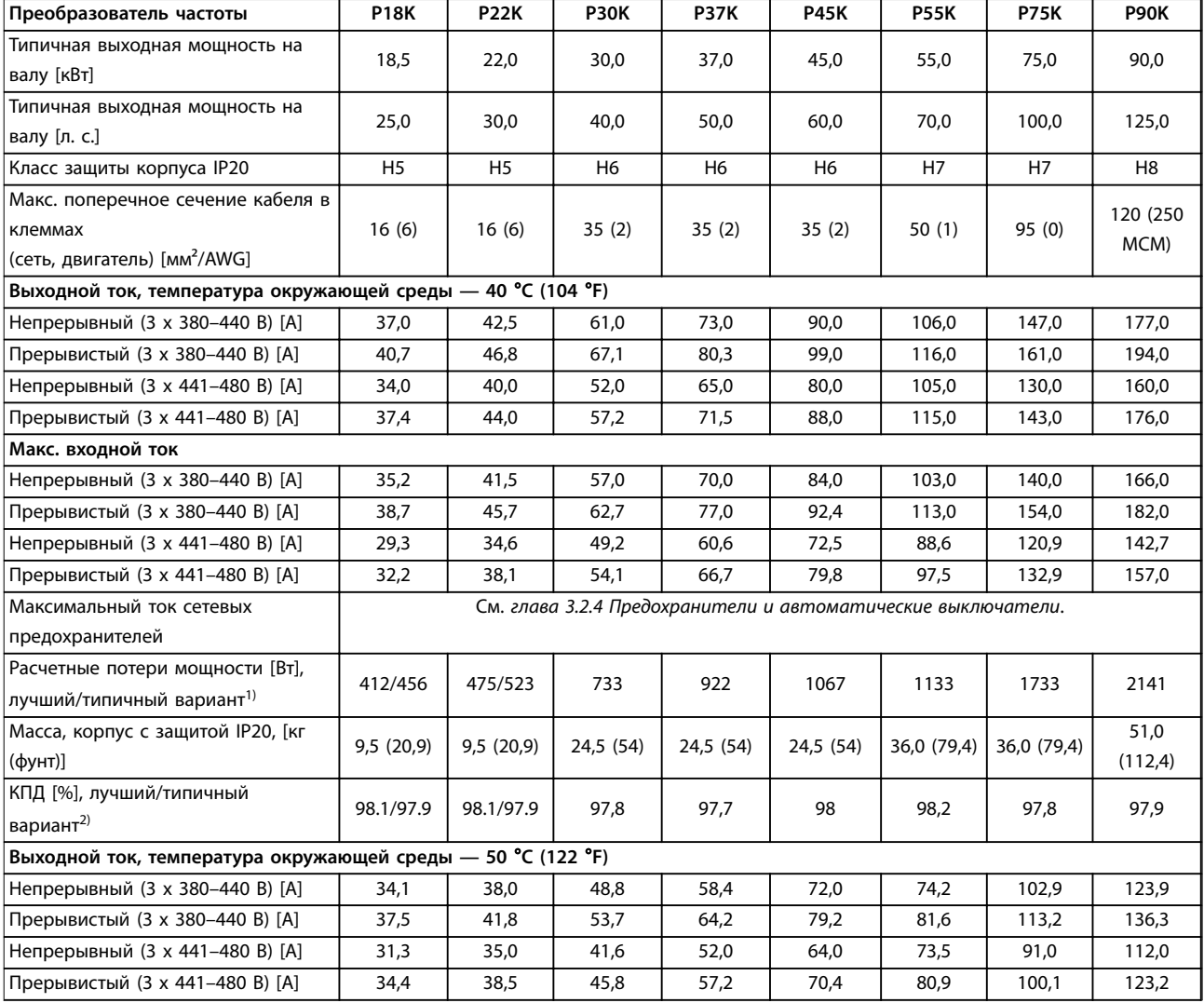

### **Таблица 6.3 3 x 380–480 В перем. тока, 18,5–90 кВт (25–125 л. с.), корпуса размера H5–H8**

*1) Относится к мощности охлаждения преобразователя частоты. Если частота коммутации превышает установленную по умолчанию, возможен существенный рост потерь. Приведенные данные учитывают мощность, потребляемую LCP и типовыми платами управления. Данные о потерях мощности в соответствии с EN 50598-2 см. [www.danfoss.com/vltenergyeâciency.](http://www.danfoss.com/vltenergyefficiency) 2) КПД, измеренный при номинальном токе. Класс энергоэффективности см. в [глава 6.4.12 Условия окружающей среды.](#page-61-0). Потери при частичной нагрузке см. на сайте [www.danfoss.com/vltenergyeâciency.](http://www.danfoss.com/vltenergyefficiency)*

### <span id="page-53-0"></span>**Технические характеристики Краткое руководство**

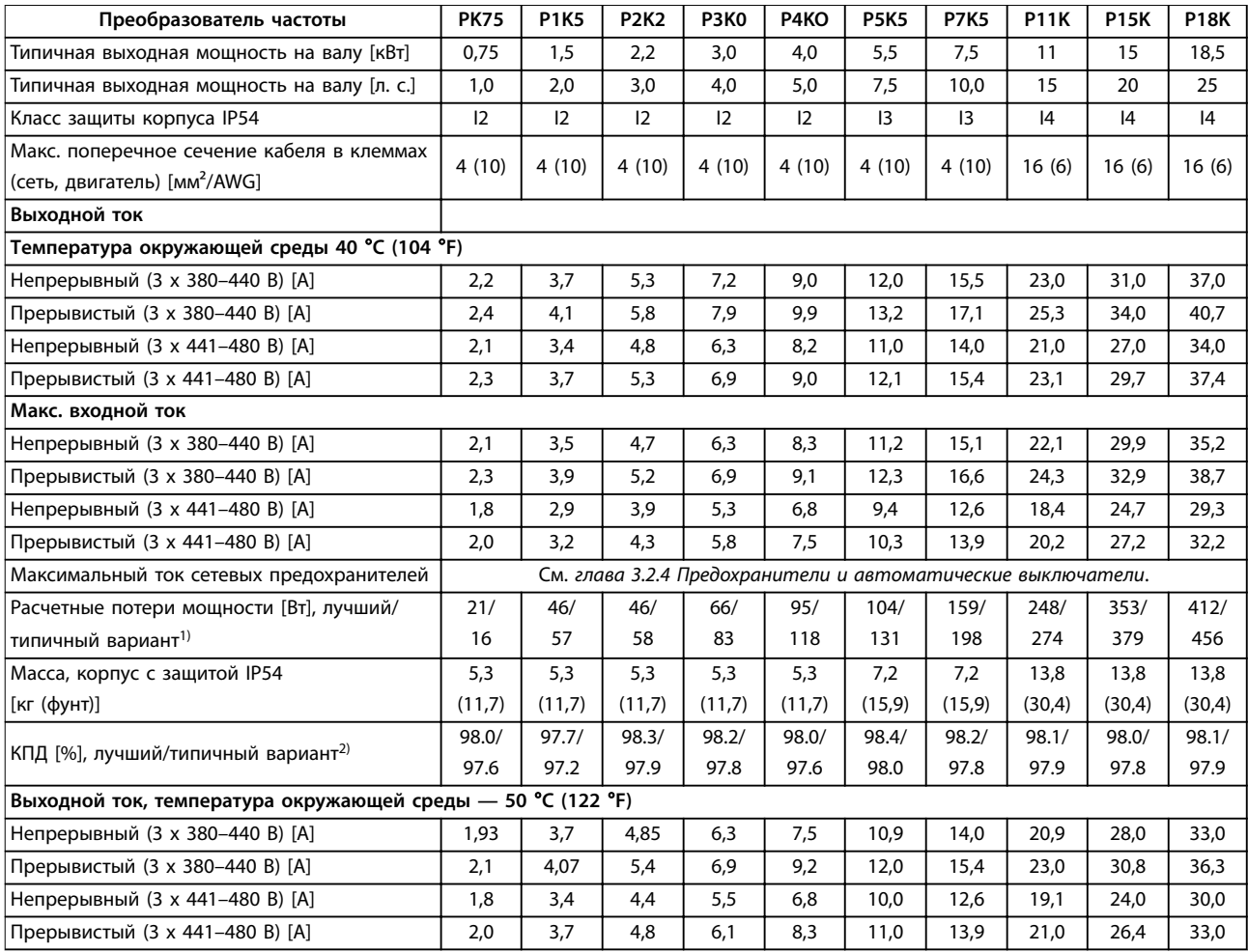

### **Таблица 6.4 3 x 380–480 В перем. тока, 0,75–18,5 кВт (1–25 л. с.), корпуса размера I2–I4**

*1) Относится к мощности охлаждения преобразователя частоты. Если частота коммутации превышает установленную по умолчанию, возможен существенный рост потерь. Приведенные данные учитывают мощность, потребляемую LCP и типовыми платами управления. Данные о потерях мощности в соответствии с EN 50598-2 см. [www.danfoss.com/vltenergyeâciency.](http://www.danfoss.com/vltenergyefficiency) 2) КПД, измеренный при номинальном токе. Класс энергоэффективности см. в [глава 6.4.12 Условия окружающей среды.](#page-61-0). Потери при частичной нагрузке см. на сайте [www.danfoss.com/vltenergyeâciency.](http://www.danfoss.com/vltenergyefficiency)*

<span id="page-54-0"></span>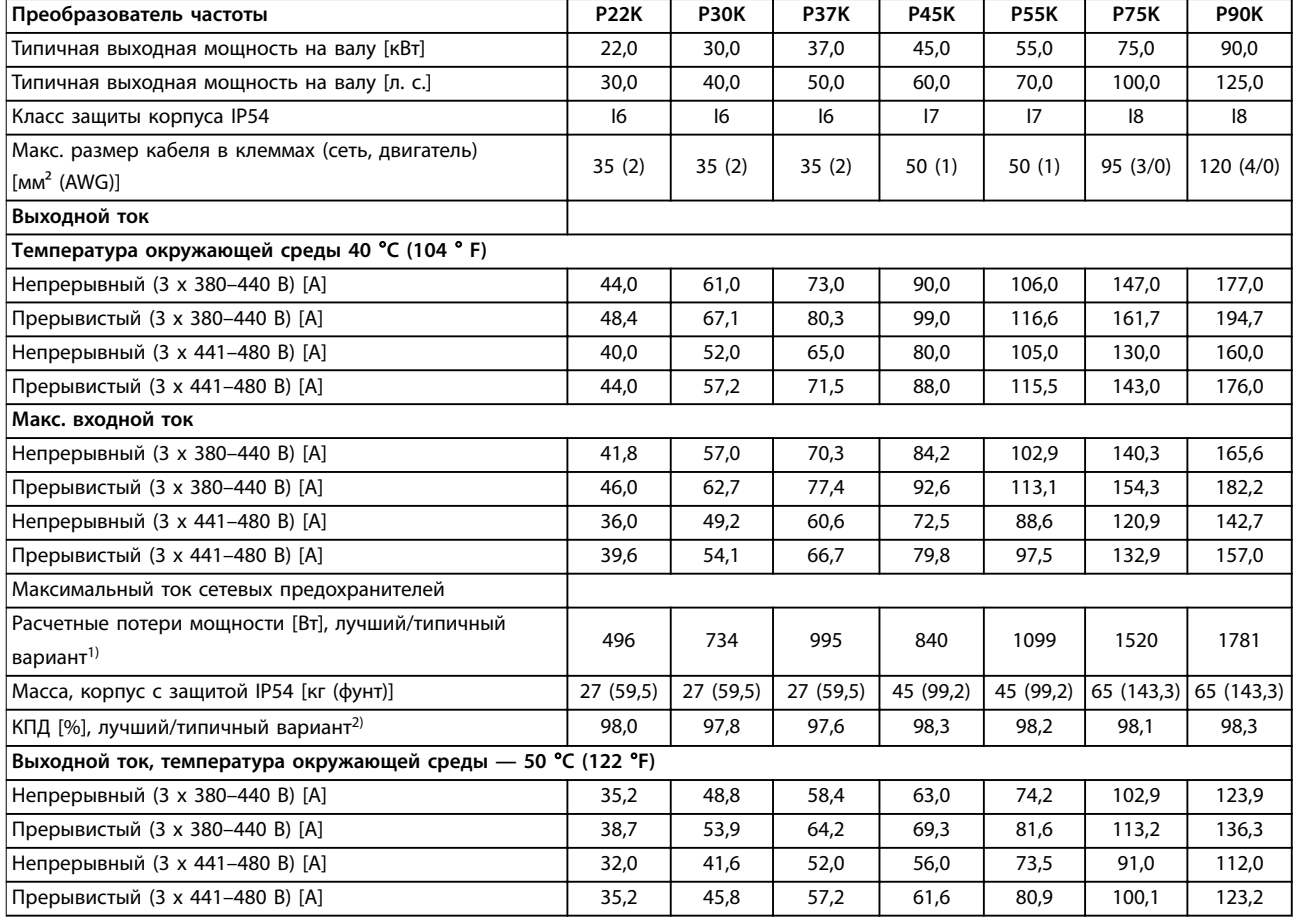

### **Таблица 6.5 3 x 380–480 В перем. тока, 22–90 кВт (30–125 л. с.), корпуса размера I6–I8**

*1) Относится к мощности охлаждения преобразователя частоты. Если частота коммутации превышает установленную по умолчанию, возможен существенный рост потерь. Приведенные данные учитывают мощность, потребляемую LCP и типовыми платами управления. Данные о потерях мощности в соответствии с EN 50598-2 см. [www.danfoss.com/vltenergyeâciency.](http://www.danfoss.com/vltenergyefficiency) 2) КПД, измеренный при номинальном токе. Класс энергоэффективности см. в [глава 6.4.12 Условия окружающей среды.](#page-61-0). Потери при частичной нагрузке см. на сайте [www.danfoss.com/vltenergyeâciency.](http://www.danfoss.com/vltenergyefficiency)*

Danfoss

# <span id="page-55-0"></span>6.1.3 3 x 525–600 В пер. тока

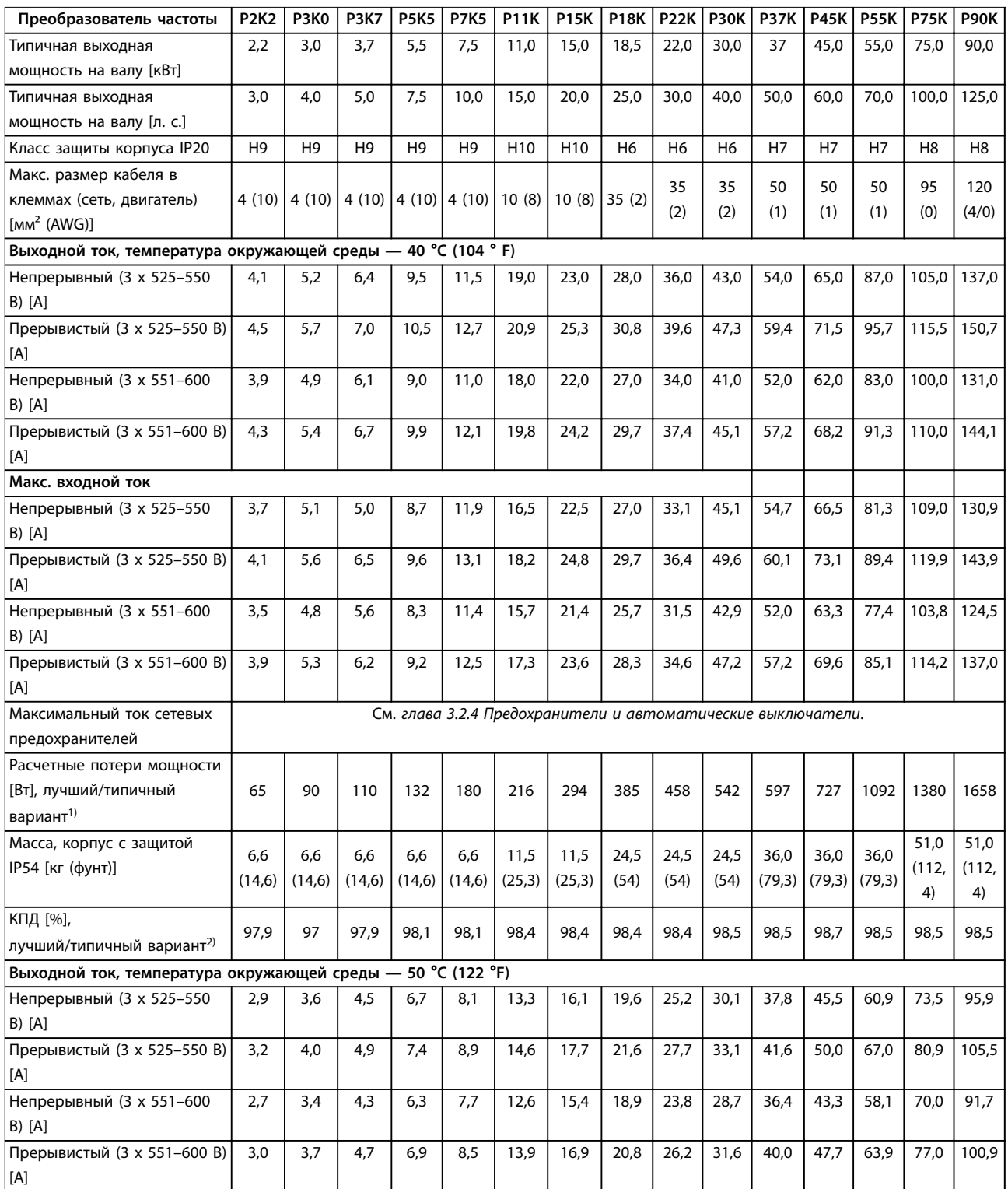

### **Таблица 6.6 3 x 525–600 В перем. тока, 2,2–90 кВт (3–125 л. с.), корпуса размера H6–H10**

*1) Относится к мощности охлаждения преобразователя частоты. Если частота коммутации превышает установленную по умолчанию, возможен существенный рост потерь. Приведенные данные учитывают мощность, потребляемую LCP и типовыми платами управления. Данные о потерях мощности в соответствии с EN 50598-2 см. [www.danfoss.com/vltenergyeâciency.](http://www.danfoss.com/vltenergyefficiency) 2) КПД, измеренный при номинальном токе. Класс энергоэффективности см. в [глава 6.4.12 Условия окружающей среды.](#page-61-0). Потери при частичной нагрузке см. на сайте [www.danfoss.com/vltenergyeâciency.](http://www.danfoss.com/vltenergyefficiency)*

Danfoss

# <span id="page-56-0"></span>6.2 Результаты испытаний на соответствие требованиям ЭМС по излучению

Следующие результаты испытаний были получены на системе, в которую входили преобразователь частоты, экранированный кабель управления, блок управления с потенциометром и экранированный кабель двигателя.

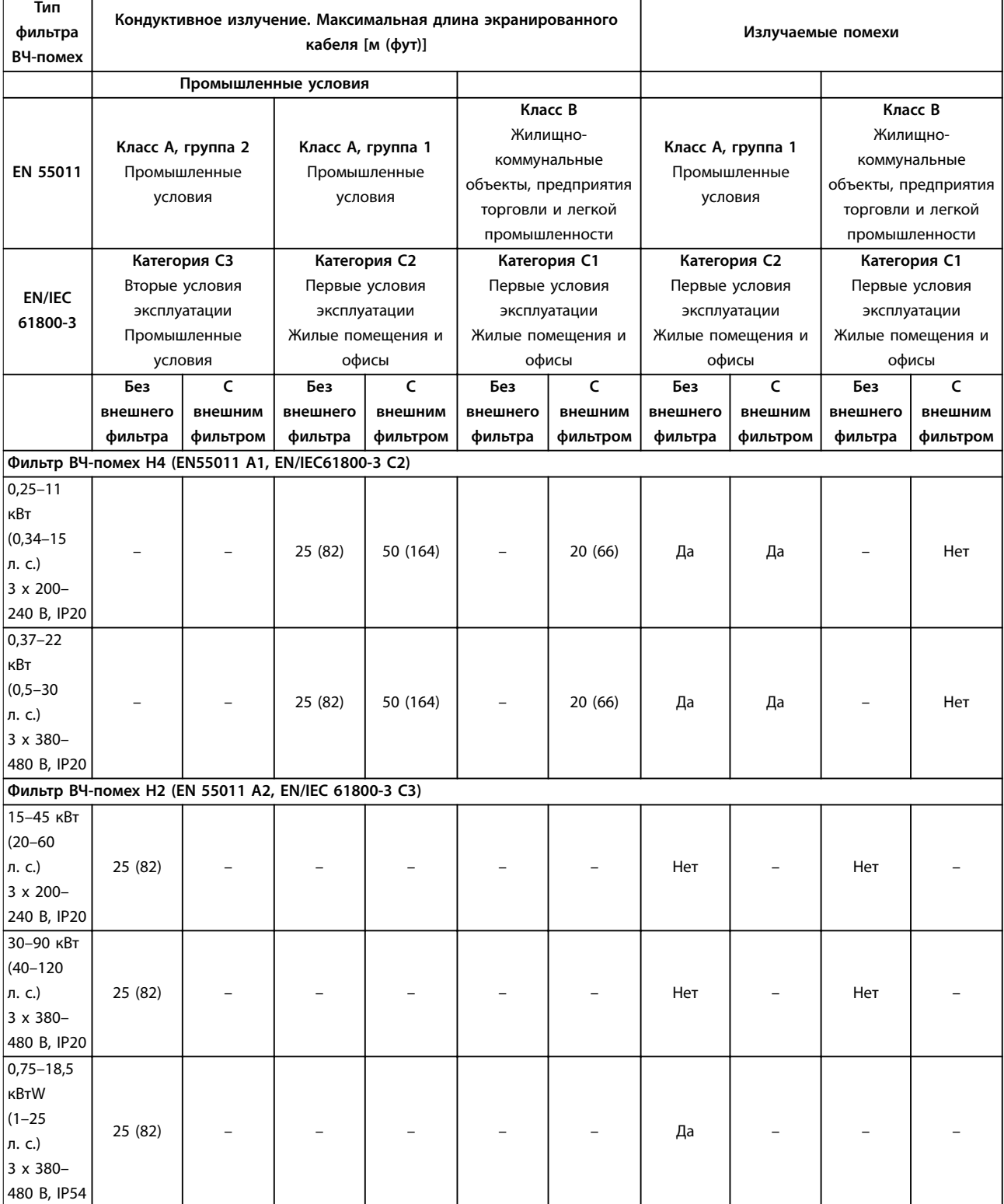

Danfoss

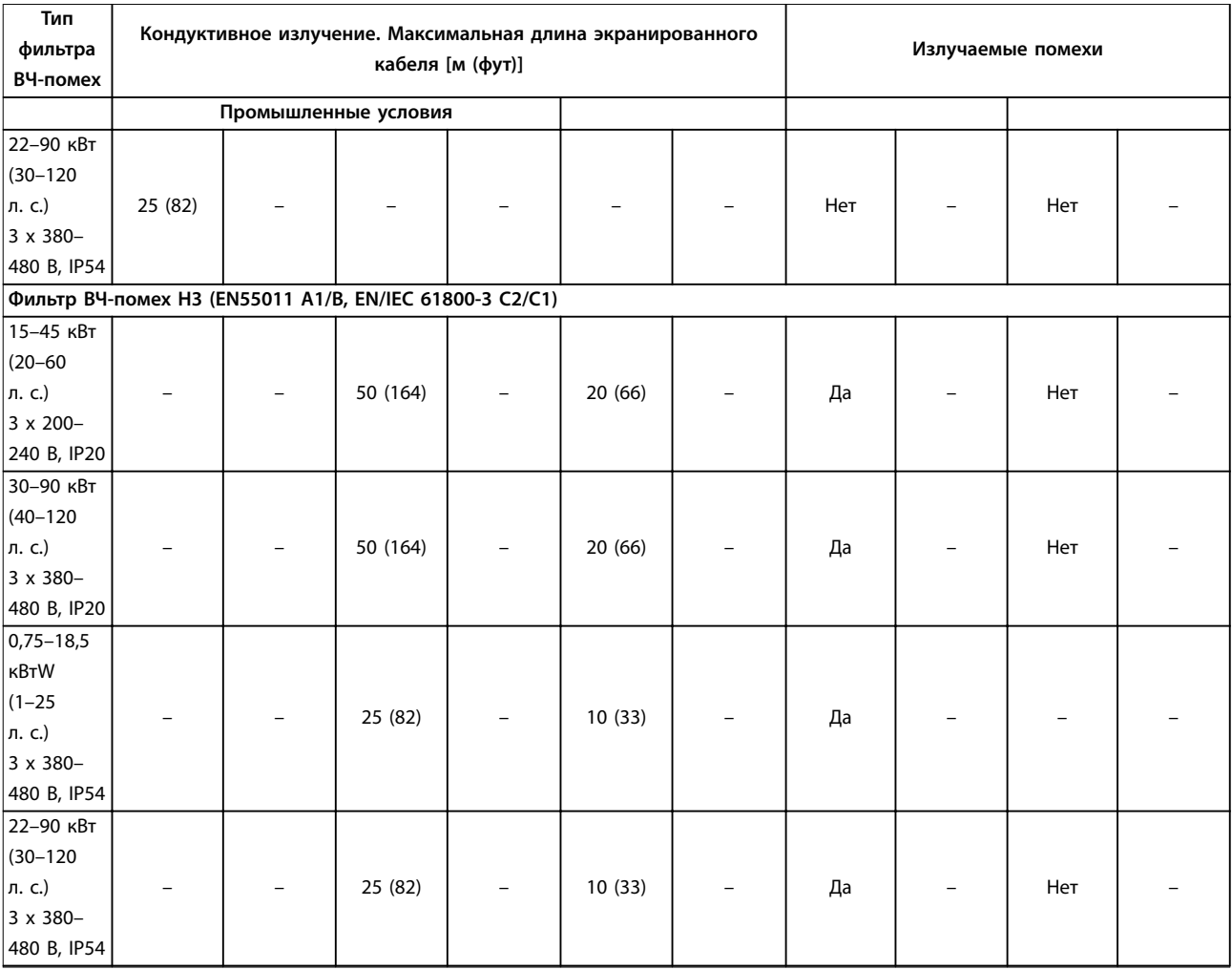

**Таблица 6.7 Результаты испытаний на соответствие требованиям ЭМС по излучению**

Danfoss

# <span id="page-58-0"></span>6.3 Особые условия

## 6.3.1 Снижение номинальных характеристик для температуры окружающего воздуха и частоты коммутации.

Убедитесь, что суточная температура окружающей среды (измеренная в течение 24 часов) по меньшей мере на 5 °C (41 °F) меньше максимально допустимой для преобразователя частоты температуры окружающей среды. Если преобразователь частоты работает при высокой температуре окружающей среды, уменьшите длительный выходной ток. Кривую снижения номинальных характеристик см. в *Руководстве по проектированию* VLT® HVAC Basic Drive FC 101.

## 6.3.2 Снижение номинальных характеристик в случае низкого атмосферного давления и больших высот

С понижением атмосферного давления охлаждающая способность воздуха уменьшается. При высоте над уровнем моря свыше 2000 м (6562 футов), свяжитесь с Danfoss по вопросу о защитном сверхнизком напряжении (PELV). При высоте над уровнем моря менее 1000 м (3281 фута) снижение номинальных параметров не требуется. На высотах более 1000 м (3281 фута) понизьте температуру окружающей среды или максимальный выходной ток. При высоте, превышающей 1000 м (3281 фут), понизьте выходной ток на 1 % на каждые 100 м (328 фут) высоты или понизьте максимальную температуру воздуха на 1 °C (33.8 °F) на каждые 200 м (656 фут).

### 6.4 Общие технические данные

### **Средства и функции защиты**

- **•** Электронная тепловая защита электродвигателя от перегрузки.
- **•** Контроль температуры радиатора обеспечивает отключение преобразователя частоты в случае перегрева.
- **•** Преобразователь частоты защищен от короткого замыкания клемм электродвигателя U, V, W.
- **•** При потере фазы электродвигателя преобразователь частоты отключается и выдает аварийный сигнал.
- **•** При потере фазы сети питания преобразователь частоты отключается или выдает предупреждение (в зависимости от нагрузки).
- **•** Контроль напряжения в звене постоянного тока обеспечивает отключение преобразователя частоты при значительном понижении или повышении напряжения в звене постоянного тока.
- **•** Преобразователь частоты защищен от короткого замыкания на землю клемм двигателя U, V, W.

# 6.4.1 Питание от сети (L1, L2, L3)

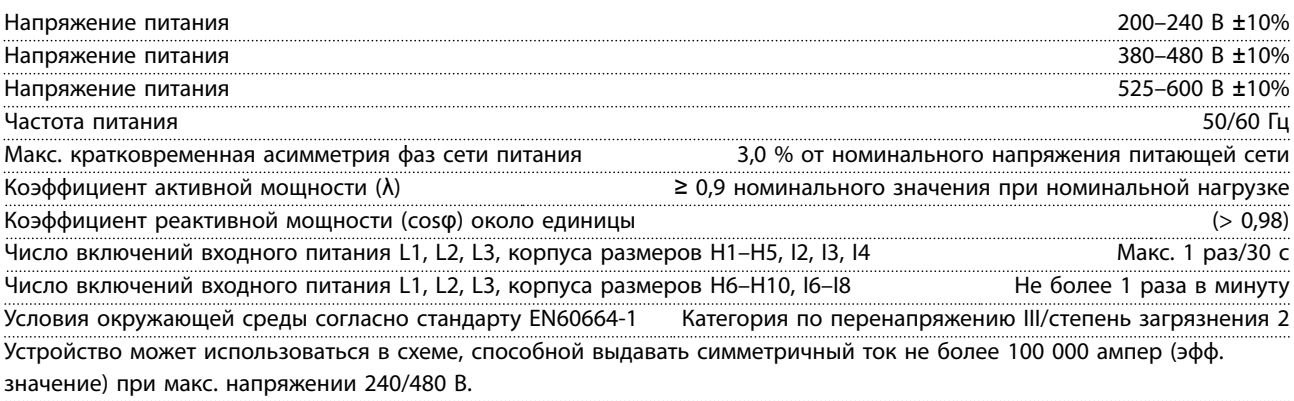

Danfoss

# <span id="page-59-0"></span>6.4.2 Мощность двигателя (U, V, W)

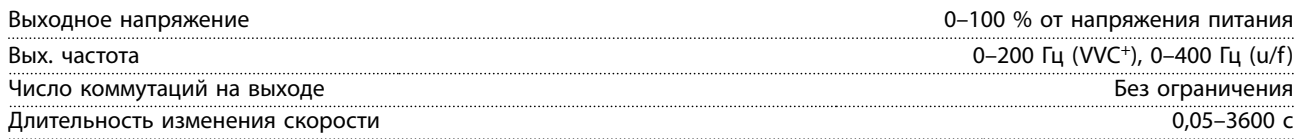

# 6.4.3 Длина и сечение кабелей

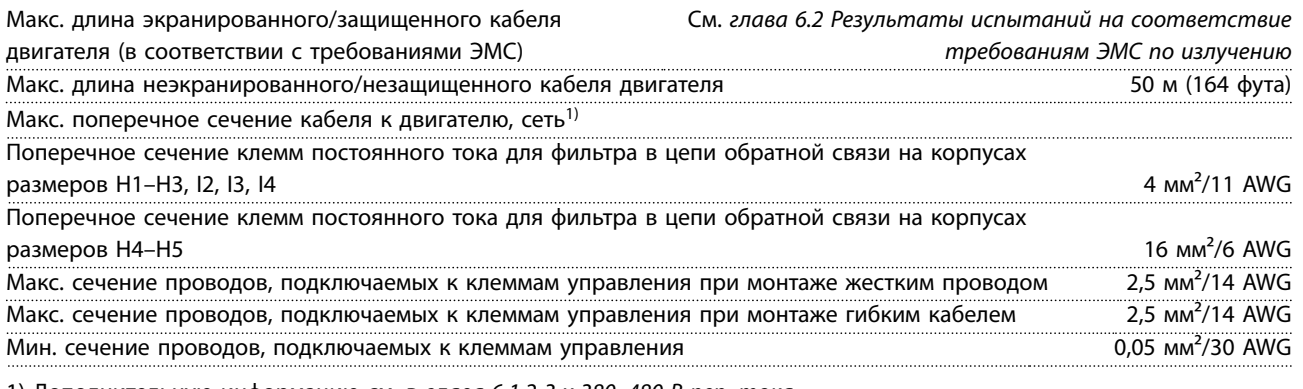

1) Дополнительную информацию см. в *[глава 6.1.2 3 x 380–480 В пер. тока](#page-51-0)*.

# 6.4.4 Цифровые входы

Программируемые цифровые входы 4

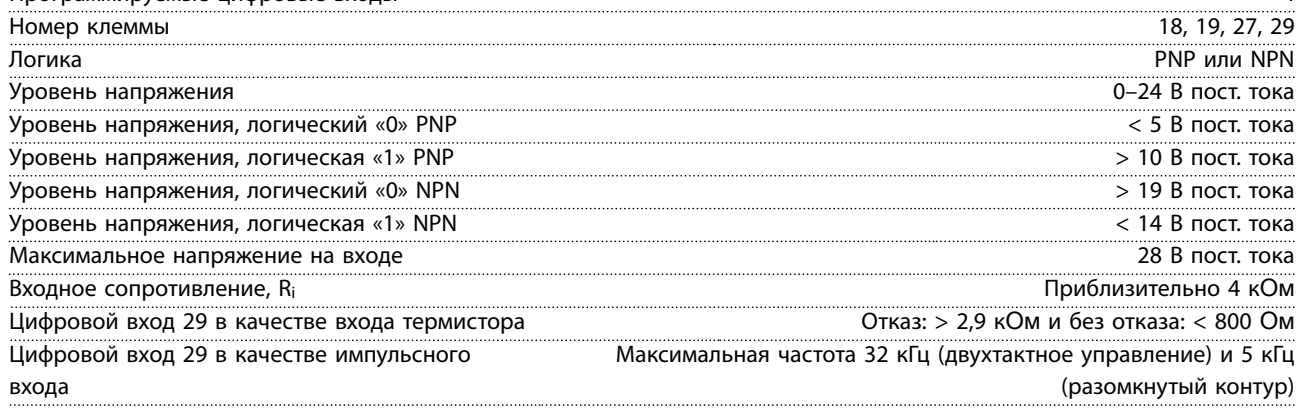

# 6.4.5 Аналоговые входы

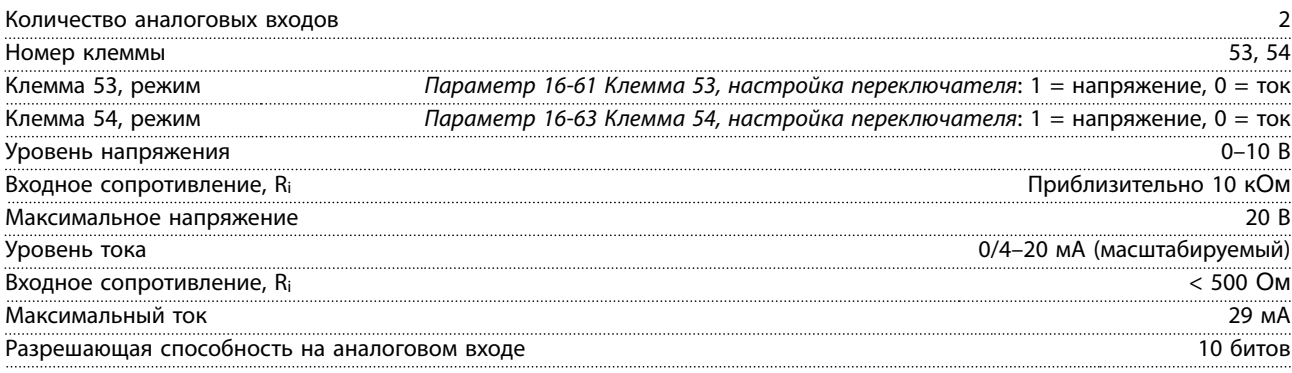

# <span id="page-60-0"></span>6.4.6 Аналоговый выход

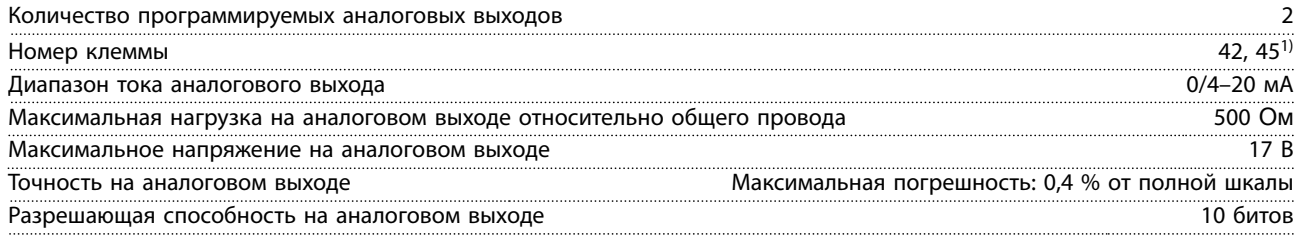

*1) Клеммы 42 и 45 можно также запрограммировать в качестве цифровых выходов.*

# 6.4.7 Цифровой выход [двоичный]

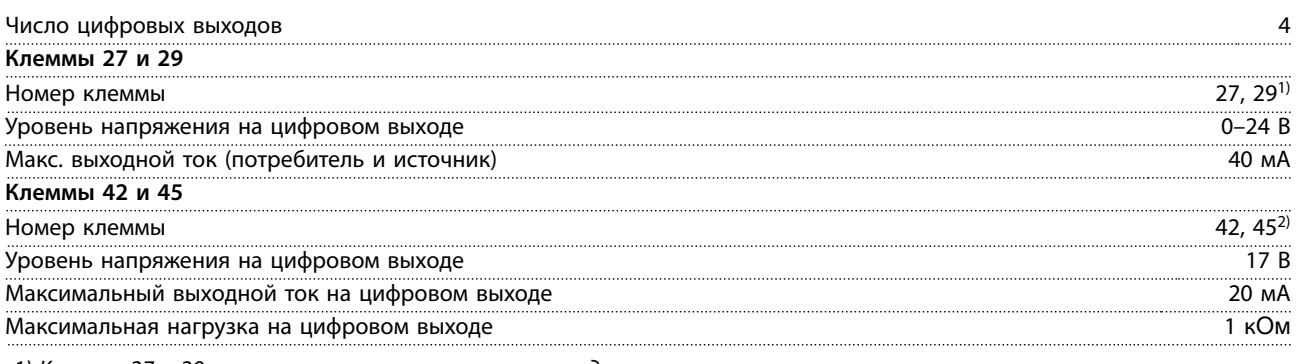

*1) Клеммы 27 и 29 можно запрограммировать как вход.*

*2) Клеммы 42 и 45 можно также запрограммировать как аналоговый выход.*

*Цифровые выходы гальванически изолированы от напряжения питания (PELV) и других высоковольтных клемм.*

# 6.4.8 Плата управления, последовательная связь через интерфейс RS485

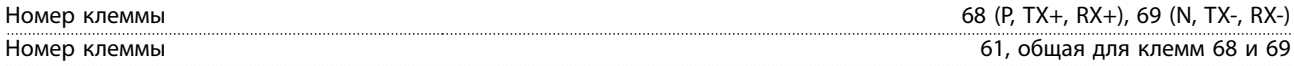

# 6.4.9 Плата управления, выход 24 В пост. тока

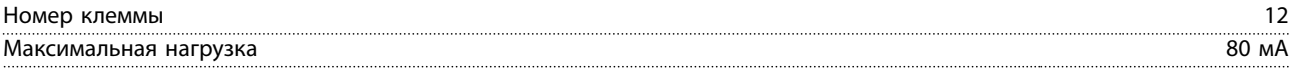

# 6.4.10 Релейный выход [двоичный]

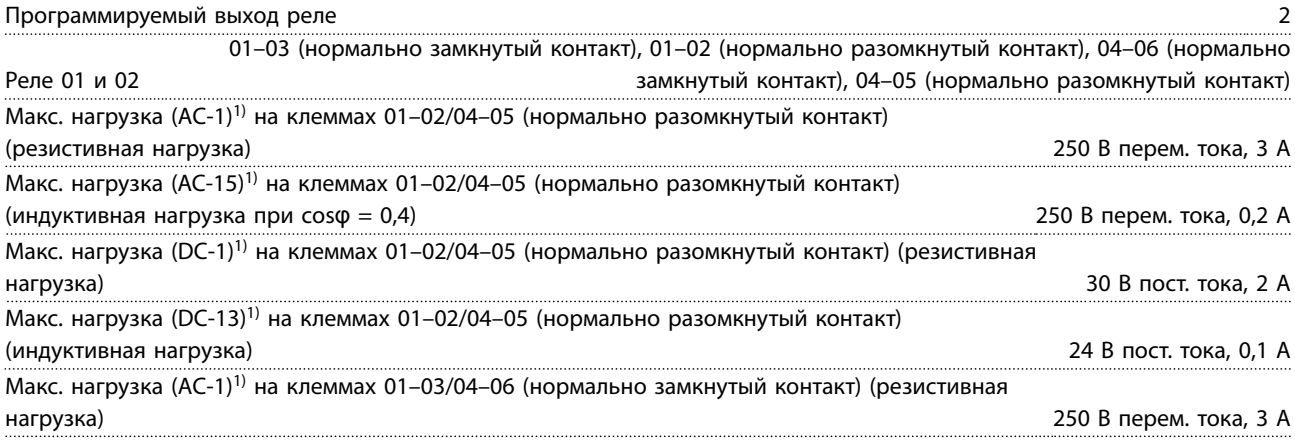

Danfoss

<span id="page-61-0"></span>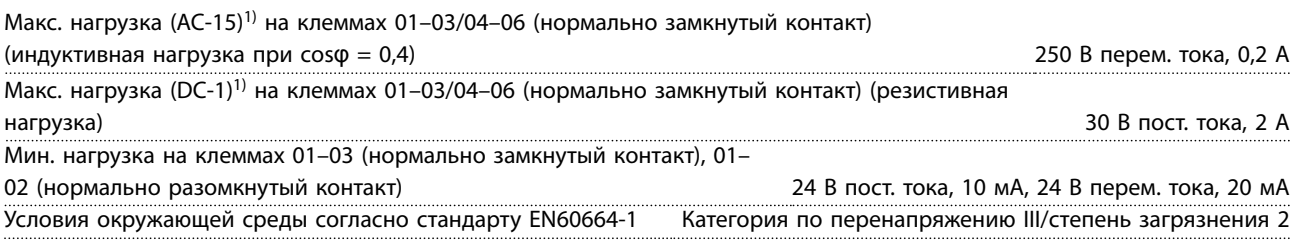

*1) IEC 60947 части 4 и 5.*

# 6.4.11 Плата управления, выход 10 В пост. тока

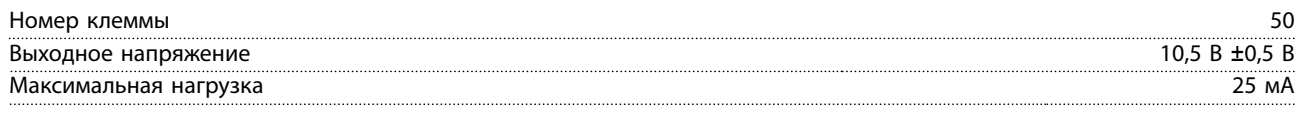

# 6.4.12 Условия окружающей среды

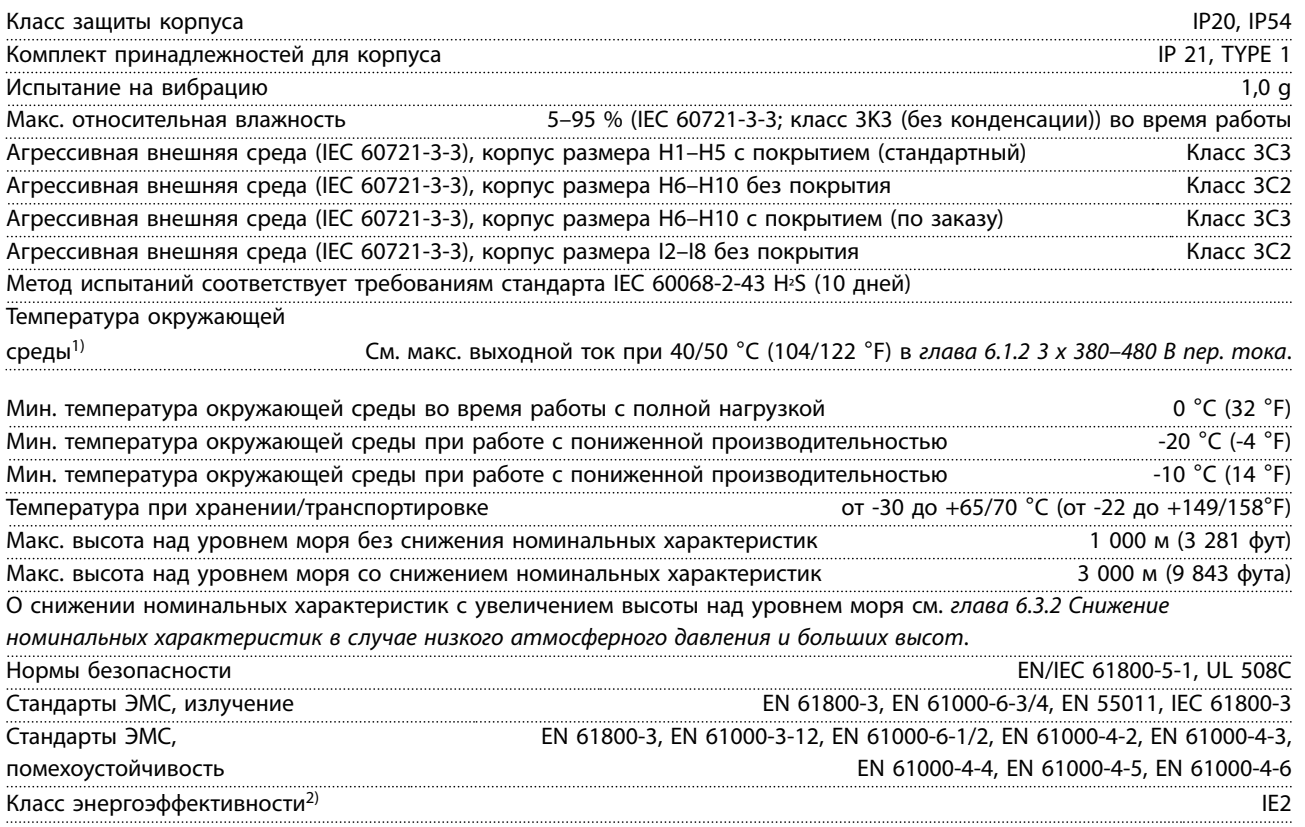

*1) См. следующие сведения в разделе об особых условиях в руководстве по проектированию:*

*• снижение номинальных параметров при высокой температуре окружающей среды.*

*• снижение номинальных характеристик с увеличением высоты над уровнем моря.*

*2) Определяется в соответствии с требованием стандарта EN 50598-2 при следующих условиях:*

- *• Номинальная нагрузка.*
- *• Частота 90 % от номинальной.*
- *• Заводская настройка частоты коммутации.*
- *• Заводская настройка метода коммутации.*

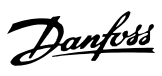

# <span id="page-62-0"></span>Алфавитный указатель

# $\bar{L}$

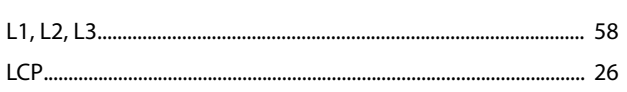

# $\sf A$

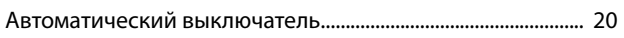

# $\sf B$

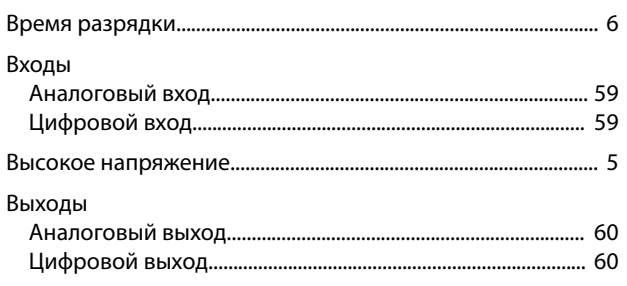

# Д

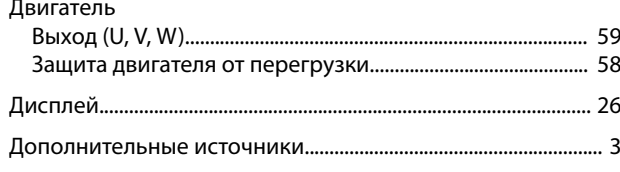

# $\overline{3}$

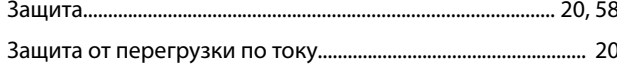

# $\sf K$

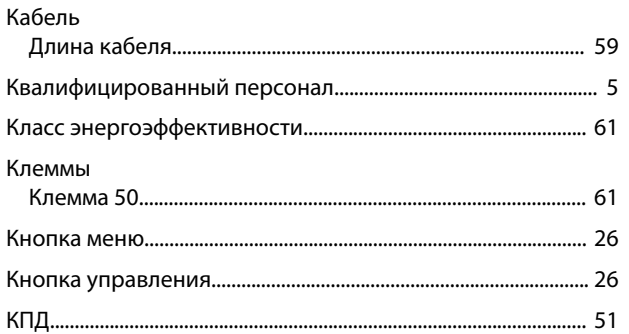

# $\overline{\Pi}$

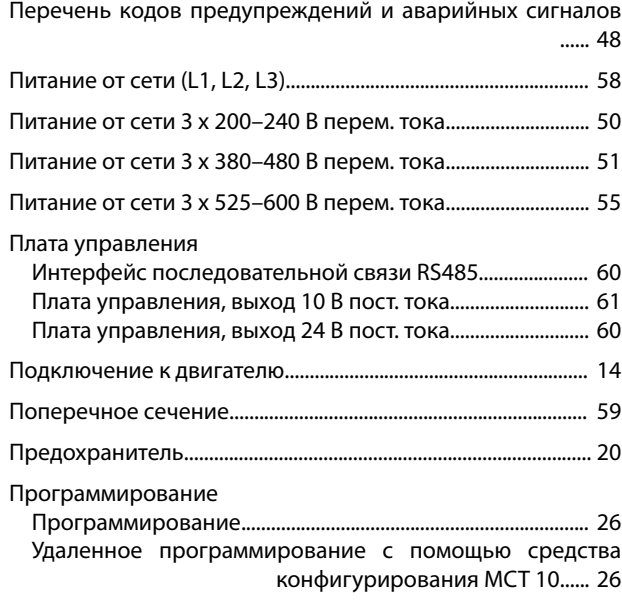

# $\overline{P}$

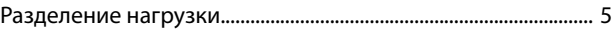

# $\overline{C}$

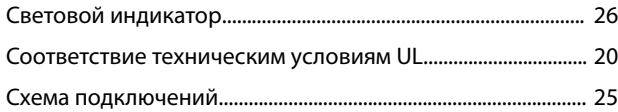

# $\bar{T}$

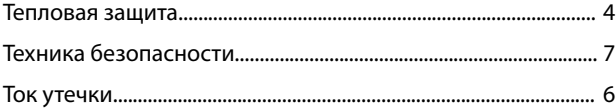

# $\mathsf{y}$

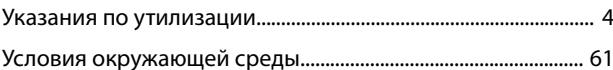

# $\overline{\mathcal{L}}$

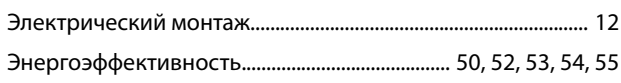

# $\overline{M}$

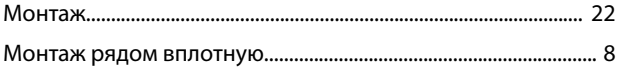

# $\overline{H}$

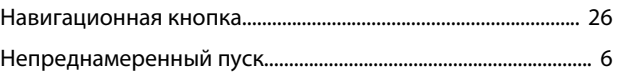